# **MAterials Simulation Toolkit for Machine Learning (MAST-ML) Documentation**

*Release 2.0*

**University of Wisconsin-Madison Computational Materials Group**

**Apr 13, 2021**

## **Contents**

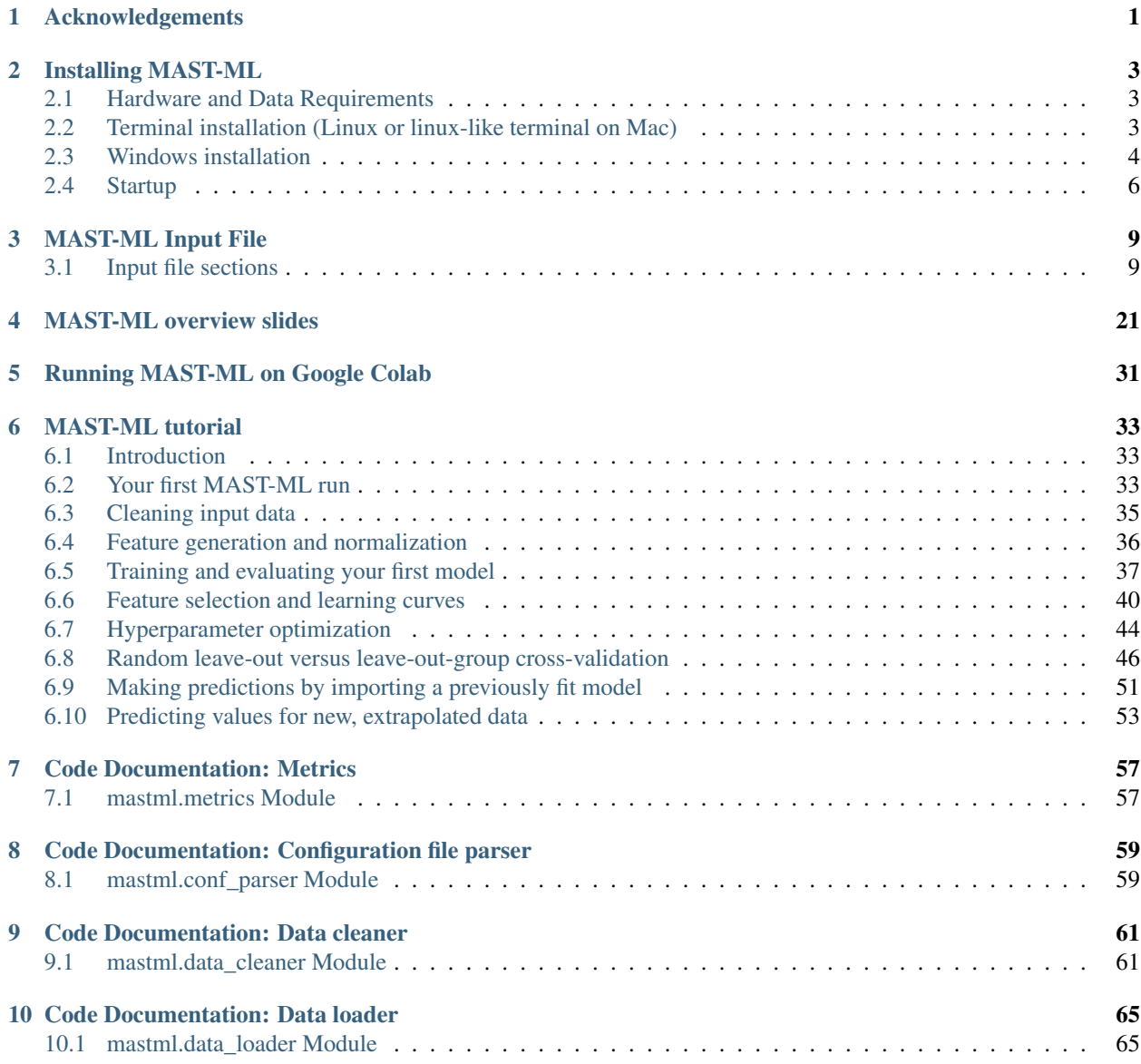

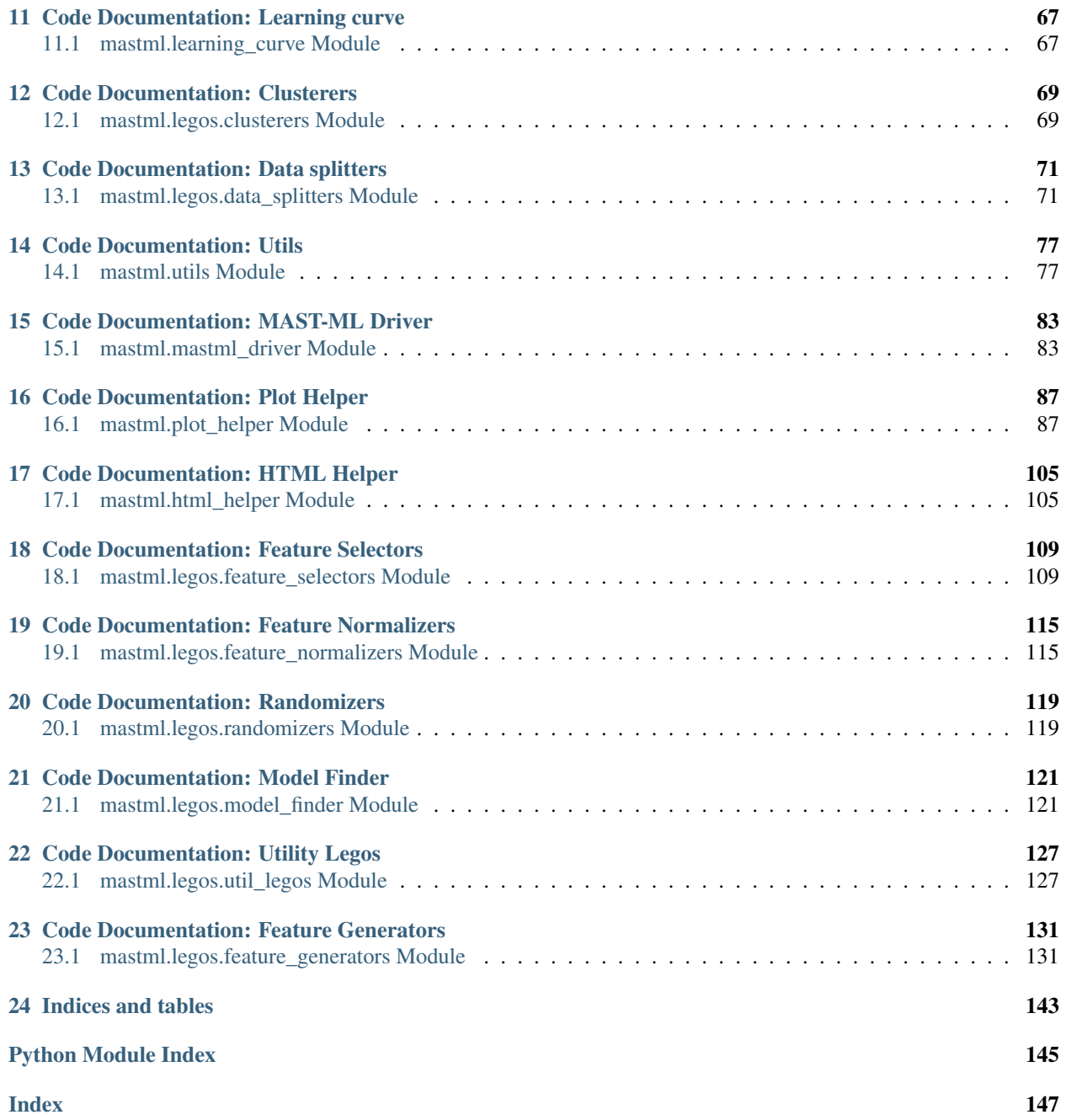

## CHAPTER 1

## Acknowledgements

<span id="page-4-0"></span>Materials Simulation Toolkit for Machine Learning (MAST-ML)

MAST-ML is an open-source Python package designed to broaden and accelerate the use of machine learning in materials science research

#### Contributors

University of Wisconsin-Madison Computational Materials Group:

- Prof. Dane Morgan
- Dr. Ryan Jacobs
- Dr. Tam Mayeshiba
- Ben Afflerbach
- Dr. Henry Wu

University of Kentucky contributors:

- Luke Harold Miles
- Robert Max Williams
- Prof. Raphael Finkel

MAST-ML documentation:

An overview of code documentation and tutorials for getting started with MAST-ML can be found [here](https://mastmldocs.readthedocs.io/en/latest/)

#### Funding

This work was and is funded by the National Science Foundation (NSF) SI2 award No. 1148011 and DMREF award number DMR-1332851

#### Citing MAST-ML

If you find MAST-ML useful, please cite the following publication:

Jacobs, R., Mayeshiba, T., Afflerbach, B., Miles, L., Williams, M., Turner, M., Finkel, R., Morgan, D., "The Materials Simulation Toolkit for Machine Learning (MAST-ML): An automated open source toolkit to accelerate data- driven materials research", Computational Materials Science 175 (2020), 109544. [https://doi.org/10.1016/j.commatsci.2020.](https://doi.org/10.1016/j.commatsci.2020.109544) [109544](https://doi.org/10.1016/j.commatsci.2020.109544)

#### Code Repository

MAST-ML is available on PyPi: pip install mastml

MAST-ML is available on *Github <https://github.com/uw-cmg/MAST-ML>*

git clone –single-branch master <https://github.com/uw-cmg/MAST-ML>

## CHAPTER 2

## Installing MAST-ML

## <span id="page-6-1"></span><span id="page-6-0"></span>**2.1 Hardware and Data Requirements**

### **2.1.1 Hardware**

PC or Mac computer capable of running python 3.

## **2.1.2 Data**

- Numeric data file in the form of .csv or .xlsx file. There must be at least some target feature data, so that models can be fit.
- First row of file (each column) should have a text name (as string) which is how columns will be referenced later in the input file.
- If working in Jupyter environment, can also directly pass in a pandas dataframe

## <span id="page-6-2"></span>**2.2 Terminal installation (Linux or linux-like terminal on Mac)**

## **2.2.1 Install Python3**

Install Python 3: for easier installation of numpy and scipy dependencies, download Anaconda from [https://www.](https://www.continuum.io/downloads) [continuum.io/downloads](https://www.continuum.io/downloads)

#### **Create a conda environment**

Create an environment:

```
conda create --name MAST_ML python=3.7
conda activate MAST_ML
pip install mastml
```
#### **Set up Juptyer notebooks**

There is no separate setup for Jupyter notebooks necessary; once MASTML has been run and created a notebook, then in the terminal, navigate to a directory housing the notebook and type:

```
jupyter notebook
```
and a browser window with the notebook should appear.

## **2.2.2 Install the MAST-ML package**

Pip install MAST-ML from PyPi:

pip install mastml

Alternatively, git clone the Github repository, for example:

git clone https://github.com/uw-cmg/MAST-ML

Clone from "master" unless instructed specifically to use another branch. Ask for access if you cannot find this code.

Check status.github.com for issues if you believe github may be malfunctioning

Run:

```
python setup.py install
```
#### **Imports that don't work**

First try anaconda install, and if that gives errors try pip install Example: conda install numpy , or pip install numpy Put the path to the installed MAST-ML folder in your PYTHONPATH if it isn't already

## <span id="page-7-0"></span>**2.3 Windows installation**

### **2.3.1 Install Python3**

Install Python 3: for easier installation of numpy and scipy dependencies, download anaconda from [https://www.](https://www.continuum.io/downloads) [continuum.io/downloads](https://www.continuum.io/downloads)

#### **Create a conda environment**

From the Anaconda Navigator, go to Environments and create a new environment Select python version 3.6 Under "Channels", along with defaults channel, "Add" the "materials" channel. The Channels list should now read:

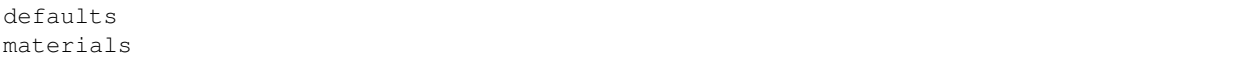

(may be the "matsci" channel instead of the "materials" channel; this channel is used to install pymatgen)

#### **Set up the Spyder IDE and Jupyter notebooks**

From the Anaconda Navigator, go to Home With the newly created environment selected, click on "Install" below Jupyter. Click on "Install" below Spyder.

Once the MASTML has been run and has created a jupyter notebook (run MASTML from a location inside the anaconda environment, so that the notebook will also be inside the environment tree), from the Anaconda Navigator, go to Environments, make sure the environment is selected, press the green arrow button, and select Open jupyter notebook.

### **2.3.2 Install the MAST-ML package**

Pip install MAST-ML from PyPi:

pip install mastml

Alternatively, git clone the Github repository, for example:

git clone https://github.com/uw-cmg/MAST-ML

Clone from "master" unless instructed specifically to use another branch. Ask for access if you cannot find this code.

Check status.github.com for issues if you believe github may be malfunctioning

Run:

python setup.py install

#### **Imports that don't work**

First try anaconda install, and if that gives errors try pip install Example: conda install numpy , or pip install numpy Put the path to the installed MAST-ML folder in your PYTHONPATH if it isn't already

### **2.3.3 Windows 10 install: step-by-step guide (credit Joe Kern)**

First, figure out if your computer is 32 or 64-bit. Type "system information" in your search bar. Look at system type. x86 is a 32-bit computer, x64 is a 64-bit.

Second, download an environment manager. Environments are directories in your computer that store dependencies. For instance, one program you run might be dependent on version 1.0 of another program x. However, another program you have might be dependent on version 2.0 of program x. Having multiple environments allows you utilize both programs and dependencies on your computer. I will recommend you download anaconda, not because it is the best, but because it is an environment manager I know how to get working with MAST-ML. Feel free to experiment with other managers. Download the Python 3.7 version at [https://www.anaconda.com/distribution/,](https://www.anaconda.com/distribution/) just follow the installation instructions. Pick the graphical installer that corresponds with your computer system (64 bit or 32 bit).

Third, download Visual studio. Some of the MAST-ML dependencies require C++ distributables in order to run. Visual Studio Code is a code editor made for Windows 10. The dependencies for MAST-ML will look in the Visual Studio Code folder for these C++ distributables when they download. There may be another way to download these these C++ distributables without Visual Studio Code, but I am not sure how to do that. Go here to download [https:](https://visualstudio.microsoft.com/downloads/#build-tools-for-visual-studio-2017) [//visualstudio.microsoft.com/downloads/#build-tools-for-visual-studio-2017](https://visualstudio.microsoft.com/downloads/#build-tools-for-visual-studio-2017)

Fourth, download Visual Studio with C++ build tools and restart the computer

Fifth, Open anaconda navigator. Click Environments and create at the bottom. Name it MASTML and make it Python 3.6. DO NOT MAKE IT Python 3.7 or Python version 2.6 or 2.7. Some dependencies do not work with those other version.

Sixth, click the arrow next to your environment name and open a command shell. In the command line type "pip install " and then copy paste the dependency names from the dependency file into your command prompt.

Seventh, test if MAST-ML runs. There are multiple ways to do this, but I will outline one. Navigate to your MAST-ML folder in the command prompt. To do this, you need to know the command 'cd'. Typing 'cd' will let you change the directory you command prompt is operating in. In order to navigate to your mast-ml folder, right click the folder and click properties. Copy the location and in the command prompt type 'cd' and paste the location after. Add a 'Mast-ml' or whatever your folder is called to the end of the pasted value so you can get to mastml

Finally, copy paste python -m mastml.mastml\_driver mastml/tests/conf/example\_input.conf mastml/tests/csv/example data.csv -o results/mastml tutorial into your command prompt and run. If it all works, you're good to go.

## <span id="page-9-0"></span>**2.4 Startup**

#### **2.4.1 Locate the examples folder**

In the installed MASTML directory, navigate to the tests folder.

Under tests/conf, The file example\_input.conf will use the example\_data.xlsx data file located in tests/csv to run an example.

### **2.4.2 Run the MASTML command**

The format is python3 -m mastml.mastml\_driver <path to config file> <path to data. xlsx file> -o <path to results folder>

For example, to conduct the test run above, while in the MASTML install directory:

```
python3 -m mastml.mastml_driver tests/conf/example_input.conf tests/csv/example_data.
˓→xlsx -o results/example_results
```
This is a terminal command. For Windows, assuming setup has been followed as above, go to the Anaconda Navigator, Environments, select the environment, click the green arrow button, and Open terminal.

When you execute the above command, you'll know it's working if you begin to see output on your screen.

### **2.4.3 Check output**

index.html should be created, linking to certain representative plots for each test

For this example, output will be located in subfolders in the results/example\_results folder.

Check the following to see if the run completed successfully:

A log.log file **is** generated **and** the last line contains the phrase "Making html file ˓<sup>→</sup>of all run stats..." An index.html file that gives some summary plots **from all** the tests that were run A series of subfolders **with** names "StandardScaler"->"DoNothing"->"KernelRidge", **with** ˓<sup>→</sup>the following three directories within the "KernelRidge" directory: "LeaveOneGroupOut\_host", "NoSplit", **and** ˓<sup>→</sup>"RepeatedKFold"

You can compare all of these files with those given in the /example\_results directory which should match.

## CHAPTER 3

## MAST-ML Input File

<span id="page-12-0"></span>This document provides an overview of the various sections and fields of the MAST-ML input file.

A full template input file can be downloaded here: MASTML\_InputFile

## <span id="page-12-1"></span>**3.1 Input file sections**

### **3.1.1 General Setup**

The "GeneralSetup" section of the input file allows the user to specify an assortment of basic MAST-ML parameters, ranging from which column names in the .xlsx file to use as features for fitting (i.e. X data) or to fit to (i.e. y data), as well as which metrics to employ in fitting a model, among other things.

Example:

```
[GeneralSetup]
   input_features = feature_1, feature_2, etc. or "Auto"
   input_target = target_feature
   randomizer = False
   metrics = root_mean_squared_error, mean_absolute_error, etc. or "Auto"
   input_other = additional_feature_1, additional_feature_2
   input_grouping = grouping_feature_1
   input_testdata = validation_feature_1
```
- input\_features List of input X features
- input\_target Target y feature
- randomizer Whether or not to randomize y feature data. Useful for establishing a null "baseline" test
- metrics Which metrics to evaluate model fits
- input\_other Additional features that are not to be fitted on (i.e. not X features)
- input\_grouping Feature names that provide information on data grouping

• input test Feature name that designates whether data will be used for validation (set rows as 1 or 0 in csv file)

### **3.1.2 Data Cleaning**

The "DataCleaning" section of the input file allows the user to clean their data to remove rows or columns that contain empty or NaN fields, or fill in these fields using imputation or principal component analysis methods.

Example:

```
[DataCleaning]
   cleaning_method = remove, imputation, ppca
   imputation_strategy = mean, median
```
- cleaning\_method Method of data cleaning. "remove" simply removes columns with missing data. "imputation" uses basic operation to fill in missing values. "ppca" uses principal component analysis to fill in missing values.
- imputation\_strategy Only valid field if doing imputation, selects method to impute missing data by using mean, median, etc. of the column

### **3.1.3 Clustering**

Optional section to perform clustering of data using well-known clustering algorithms available in scikit-learn. Note that the subsection names must match the corresponding name of the routine in scikit-learn. More information on clustering routines and the parameters to set for each routine can be found here: [http://scikit-learn.org/stable/modules/](http://scikit-learn.org/stable/modules/classes.html#module-sklearn.cluster) [classes.html#module-sklearn.cluster](http://scikit-learn.org/stable/modules/classes.html#module-sklearn.cluster) For the purpose of this full input file, we use the scikit-learn default parameter values. Note that not all parameters are listed.

Example:

```
[Clustering]
   [[AffinityPropagation]]
       damping = 0.5max\_iter = 200convergence_iter = 15
       affinity = euclidean
   [[AgglomerativeClustering]]
       n_clusters = 2
       affinity = euclidean
       compute_full_tree = auto
       linkage = ward
   [[Birch]]
       threshold = 0.5branching_factor = 50
       n_clusters = 3
    [[DBSCAN]]
       eps = 0.5min_samples = 5
       metric = euclidean
       algorithm = auto
       leaf_size = 30
    [[KMeans]]
       n_clusters = 8
       n_init = 10
       max iter = 300
       tol = 0.0001[[MiniBatchKMeans]]
```

```
n_clusters = 8
   max\_iter = 100batch\_size = 100[[MeanShift]]
[[SpectralClustering]]
   n_clusters = 8
   n_init = 10
   gamma = 1.0affinity = rbf
```
### **3.1.4 Feature Generation**

Optional section to perform feature generation based on properties of the constituent elements. These routines were custom written for MAST-ML, except for PolynomialFeatures. For more information on the MAST-ML custom routines, consult the MAST-ML online documentation. For more information on PolynomialFeatures, see: [http:](http://scikit-learn.org/stable/modules/generated/sklearn.preprocessing.PolynomialFeatures.html) [//scikit-learn.org/stable/modules/generated/sklearn.preprocessing.PolynomialFeatures.html](http://scikit-learn.org/stable/modules/generated/sklearn.preprocessing.PolynomialFeatures.html)

Example:

```
[FeatureGeneration]
   [[Magpie]]
       composition_feature = Material Compositions
       feature_types = composition_avg, arithmetic_avg, max, min, difference
   [[MaterialsProject]]
       composition_feature = Material Compositions
       api_key = my_api_key
   [[Citrine]]
       composition_feature = Material Compositions
       api_key = my_api_key
   [[ContainsElement]]
       composition_feature = Host element
       all_elements = False
       element = Al
       new_name = has_Al
   [[PolynomialFeatures]]
       degree=2
       interaction_only=False
       include_bias=True
```
- **composition\_feature** Name of column in csv file containing material compositions
- feature\_types Types of elemental features to output. If None is specified, all features are output. Note "elements" refers to properties of constituent elements
- api\_key Your API key to access the Materials Project or Citrine. Register for your account at Materials Project: <https://materialsproject.org> or at Citrine: <https://citrination.com>
- all elements For ContainsElement, whether or not to scan all data rows to assess all elements present in data set
- element For ContainsElement, name of element of interest. Ignored if all\_elements = True
- new\_name For ContainsElement, name of new feature column to generate. Ignored if all\_elements = True

## **3.1.5 Feature Normalization**

Optional section to perform feature normalization of the input or generated features using well-known feature normalization algorithms available in scikit-learn. Note that the subsection names must match the corresponding name of the routine in scikit-learn. More information on normalization routines and the parameters to set for each routine can be found here: <http://scikit-learn.org/stable/modules/classes.html#module-sklearn.preprocessing> . For the purpose of this full input file, we use the scikit-learn default parameter values. Note that not all parameters are listed, and only the currently listed normalization routines are supported. In addition, MeanStdevScaler is a custom written normalization routine for MAST-ML. Additional information on MeanStdevScaler can be found in the online MAST-ML documentation.

Example:

```
[FeatureNormalization]
   [[Binarizer]]
       threshold = 0.0[[MaxAbsScaler]]
   [[MinMaxScaler]]
   [[Normalizer]]
       norm = 12[[QuantileTransformer]]
       n_quantiles = 1000
       output_distribution = uniform
   [[RobustScaler]]
       with_centering = True
       with_scaling = True
   [[StandardScaler]]
    [[MeanStdevScaler]]
       mean = 0stdev = 1
```
## **3.1.6 Learning Curve**

Optional section to perform learning curve analysis on a dataset. Two types of learning curves will be generated: a data learning curve (score vs. amount of training data) and a feature learning curve (score vs. number of features).

Example:

```
[LearningCurve]
   estimator = KernelRidge_learn
   cv = RepeatedKFold_learn
   scoring = root_mean_squared_error
   n_features_to_select = 5
   selector_name = MASTMLFeatureSelector
```
- estimator A scikit-learn model/estimator. The name needs to match an entry in the [Models] section. Note this model will be removed from the [Models] list after the learning curve is generated.
- cv A scikit-learn cross validation generator. The name needs to match an entry in the [DataSplits] section. Note this method will be removed from the [DataSplits] list after the learning curve is generated.
- scoring A scikit-learn scoring method compatible with MAST-ML. See the MAST-ML online documentation at [https://htmlpreview.github.io/?https://raw.githubusercontent.com/uw-cmg/MAST-ML/dev\\_Ryan\\_](https://htmlpreview.github.io/?https://raw.githubusercontent.com/uw-cmg/MAST-ML/dev_Ryan_2018-10-29/docs/build/html/3_metrics.html) [2018-10-29/docs/build/html/3\\_metrics.html](https://htmlpreview.github.io/?https://raw.githubusercontent.com/uw-cmg/MAST-ML/dev_Ryan_2018-10-29/docs/build/html/3_metrics.html) for more information.
- n\_features\_to\_select The max number of features to use for the feature learning curve.

• selector name Method to conduct feature selection for the feature learning curve. The name needs to match an entry in the [FeatureSelection] section. Note this method will be removed from the [FeatureSelection] section after the learning curve is generated.

### **3.1.7 Feature Selection**

Optional section to perform feature selection using routines in scikit-learn, mlxtend and custom-written for MAST-ML. Note that the subsection names must match the corresponding name of the routine in scikit-learn. More information on selection routines and the parameters to set for each routine can be found here: [http://scikit-learn.org/stable/modules/](http://scikit-learn.org/stable/modules/classes.html#module-sklearn.feature_selection) [classes.html#module-sklearn.feature\\_selection](http://scikit-learn.org/stable/modules/classes.html#module-sklearn.feature_selection) . For the purpose of this full input file, we use the scikit-learn default parameter values. Note that not all parameters are listed, and only the currently listed selection routines are supported. In addition, MASTMLFeatureSelector is a custom written selection routine for MAST-ML. Additional information on MASTMLFeatureSelector can be found in the online MAST-ML documentation. Finally, SequentialFeatureSelector is a routine available from the mlxtend package, which documention can be found here: <http://rasbt.github.io/mlxtend/>

Example:

```
[FeatureSelection]
   [[GenericUnivariateSelect]]
   [[SelectPercentile]]
   [[SelectKBest]]
   [[SelectFpr]]
   [[SelectFdr]]
   [[SelectFwe]]
   [[RFE]]
       estimator = RandomForestRegressor_selectRFE
       n_features_to_select = 5
       step = 1[[SequentialFeatureSelector]]
       estimator = RandomForestRegressor_selectSFS
       k_features = 5
   [[RFECV]]
       estimator = RandomForestRegressor_selectRFECV
       step = 1cv = LeaveOneGroupOut_selectRFECV
       min_features_to_select = 1
   [[SelectFromModel]]
       estimator = KernelRidge_selectfrommodel
       max_features = 5
   [[VarianceThreshold]]
       threshold = 0.0[[PCA]]
       n_components = 5
   [[MASTMLFeatureSelector]]
       estimator = KernelRidge_selectMASTML
       n_features_to_select = 5
       cv = LeaveOneGroupOut_selectMASTML
       # Any features you want to keep from the start, then use these to,
˓→subsequently do forward selection
       manually_selected_features = myfeature_1, myfeature_2
   [[EnsembleModelFeatureSelector]]
       # A scikit-learn model/estimator. Needs to have estimator feature ranking.
˓→The name needs to match an entry in the [Models] section.
       estimator = RandomForestRegressor_selectEnsemble
       # number of features to select
       k_features = 5
```

```
[[PearsonSelector]]
       # threshold for removal of redundant features
       threshold_between_features = 0.9
       # threshold for removal of features not sufficiently correlated with target
       threshold_with_target = 0.8
       # whether to remove features that are highly correlated with each other (i.e.
˓→redundant)
       remove_highly_correlated_features = True
       # number of features to select
       k_features = 5
```
- estimator A scikit-learn model/estimator. The name needs to match an entry in the [Models] section. Note this model will be removed from the [Models] list after the learning curve is generated.
- n features to select The max number of features to select
- step For RFE and RFECV, the number of features to remove in each step
- k\_features For SequentialFeatureSelector, the max number of features to select.
- cv A scikit-learn cross validation generator. The name needs to match an entry in the [DataSplits] section. Note this method will be removed from the [DataSplits] list after the learning curve is generated.

### **3.1.8 Data Splits**

Optional section to perform data splits using cross validation routines in scikit-learn, and custom-written for MAST-ML. Note that the subsection names must match the corresponding name of the routine in scikit-learn. More information on selection routines and the parameters to set for each routine can be found here: [http://scikit-learn.org/stable/](http://scikit-learn.org/stable/modules/classes.html#module-sklearn.model_selection) [modules/classes.html#module-sklearn.model\\_selection](http://scikit-learn.org/stable/modules/classes.html#module-sklearn.model_selection) . For the purpose of this full input file, we use the scikit-learn default parameter values. Note that not all parameters are listed, and only the currently listed data split routines are supported. In addition, NoSplit is a custom written selection routine for MAST-ML, which simply produces a full data fit with no cross validation. Additional information on NoSplit can be found in the online MAST-ML documentation.

Example:

```
[DataSplits]
   [[NoSplit]]
   [[KFold]]
       shuffle = True
       n_splits = 10
   [[RepeatedKFold]]
       n_splits = 5
       n_repeats = 10
   # Here, an example of another instance of RepeatedKFold, this one being used in
˓→the [LearningCurve] section above.
   [[RepeatedKFold_learn]]
       n_splits = 5
       n_repeats = 10
   [[GroupKFold]]
       n_splits = 3
   [[LeaveOneOut]]
   [[LeavePOut]]
       p = 10[[RepeatedStratifiedKFold]]
       n_splits = 5
       n_repeats = 10
```

```
[[StratifiedKFold]]
       n_splits = 3
   [[ShuffleSplit]]
       n_splits = 10
   [[StratifiedShuffleSplit]]
       n_splits = 10
   [[LeaveOneGroupOut]]
       # The column name in the input csv file containing the group labels
       grouping_column = Host element
   # Here, an example of another instance of LeaveOneGroupOut, this one being used
˓→in the [FeatureSelection] section above.
   [[LeaveOneGroupOut_selectMASTML]]
       # The column name in the input csv file containing the group labels
       grouping_column = Host element
   # Here, an example of another instance of LeaveOneGroupOut, this one being used
˓→based on the creation of the "has_Al"
   # group from the [[ContainsElement]] routine present in the [FeatureGeneration]_
˓→section.
   [[LeaveOneGroupOut_Al]]
       grouping_column = has_Al
   # Here, an example of another instance of LeaveOneGroupOut, this one being used.
˓→based on the creation of clusters
   # from the [[KMeans]] routine present in the [Clustering] section.
   [[LeaveOneGroupOut_kmeans]]
       grouping_column = KMeans
   [[LeaveCloseCompositionsOut]]
       # Set the distance threshold in composition space
       dist_threshold=0.1
   [[Bootstrap]]
       # Data set size
       n = 378# Number of bootstrap resamplings to perform
       n bootstraps = 10
       # Training set size
       train size = 303# Validation/test set size
       test\_size = 75
```
### **3.1.9 Models**

Optional section to denote different models/estimators for model fitting from scikit-learn. Note that the subsection names must match the corresponding name of the routine in scikit-learn. More information on different model routines and the parameters to set for each routine can be found here for ensemble methods: [http://scikit-learn.org/stable/](http://scikit-learn.org/stable/modules/classes.html#module-sklearn.ensemble) [modules/classes.html#module-sklearn.ensemble](http://scikit-learn.org/stable/modules/classes.html#module-sklearn.ensemble) and here for kernel ridge and linear methods: [http://scikit-learn.org/](http://scikit-learn.org/stable/modules/classes.html#module-sklearn.kernel_ridge) [stable/modules/classes.html#module-sklearn.kernel\\_ridge](http://scikit-learn.org/stable/modules/classes.html#module-sklearn.kernel_ridge) and here for neural network methods: [http://scikit-learn.](http://scikit-learn.org/stable/modules/classes.html#module-sklearn.neural_network) [org/stable/modules/classes.html#module-sklearn.neural\\_network](http://scikit-learn.org/stable/modules/classes.html#module-sklearn.neural_network) and here for support vector machine and decision tree methods: <http://scikit-learn.org/stable/modules/classes.html#module-sklearn.svm> . For the purpose of this full input file, we use the scikit-learn default parameter values. Note that not all parameters are listed, and only the currently listed data split routines are supported.

Example:

```
[Models]
    # Ensemble methods
```
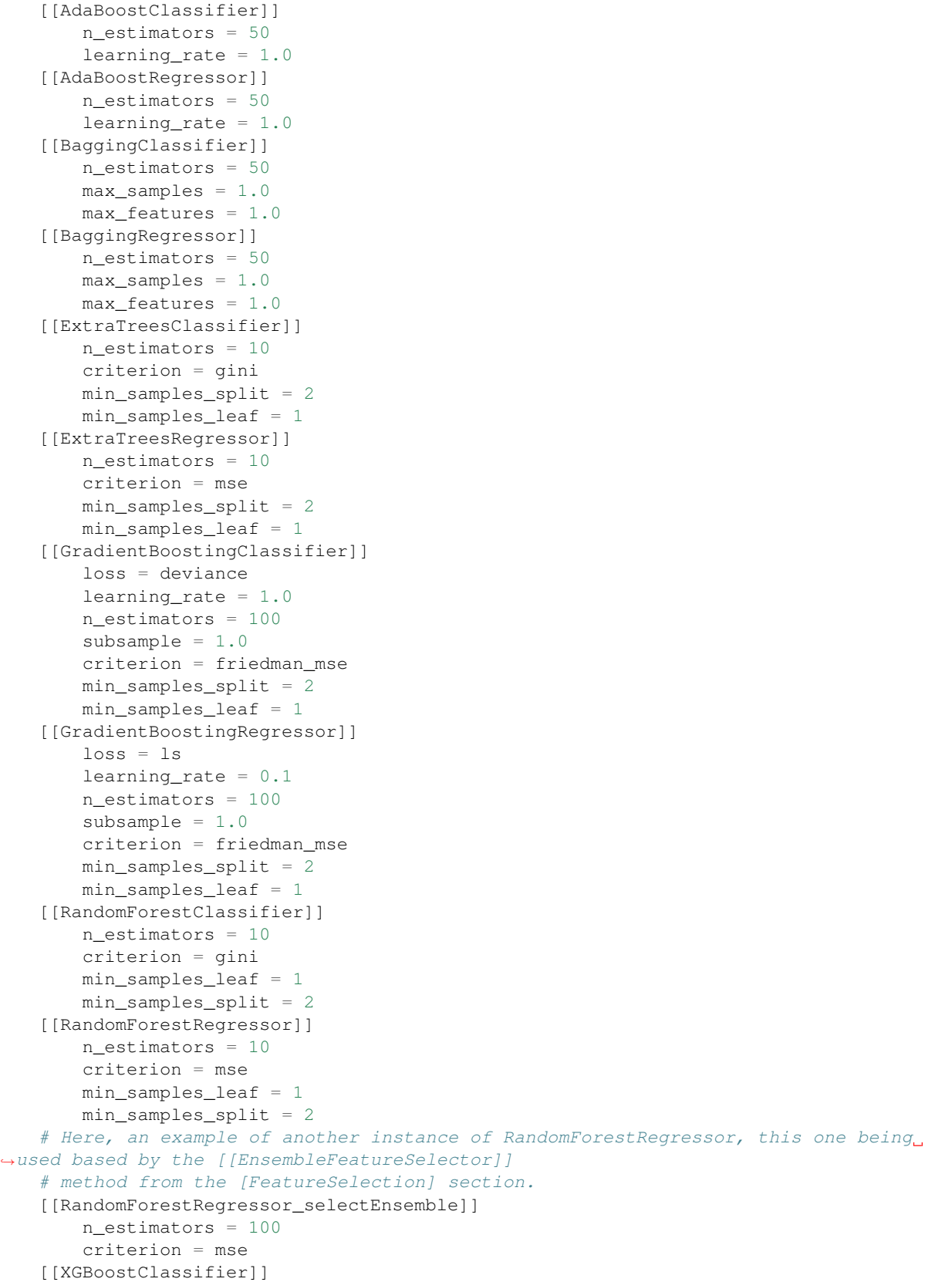

```
[[XGBoostRegressor]]
       n_estimators = 100
       objective = reg:squarederror
   # Kernel ridge and linear methods
   [[KernelRidge]]
       alpha = 1kernel = linear
   # Here, an example of another instance of KernelRidge, this one being used based
˓→by the [[MASTMLFeatureSelector]]
   # method from the [FeatureSelection] section.
   [[KernelRidge_selectMASTML]]
       alpha = 1kernel = linear
   # Here, an example of another instance of KernelRidge, this one being used based
˓→in the [LearningCurve] section.
   [[KernelRidge_learn]]
       alpha = 1kernel = linear
   [[ARDRegression]]
       n\_iter = 300[[BayesianRidge]]
       n\_iter = 300[[ElasticNet]]
       alpha = 1.0[[HuberRegressor]]
       epsilon = 1.35max\_iter = 100[[Lars]]
   [[Lasso]]
       alpha = 1.0[[LassoLars]]
       alpha = 1.0max\_iter = 500[[LassoLarsIC]]
       criterion = aic
       max\_iter = 500[[LinearRegression]]
   [[LogisticRegression]]
       penalty = l2
       C = 1.0[[Perceptron]]
       alpha = 0.0001[[Ridge]]
       alpha = 1.0[[RidgeClassifier]]
       alpha = 1.0[[SGDClassifier]]
       loss = hinge
       penalty = l2
       alpha = 0.0001[[SGDRegressor]]
       loss = squared_loss
       penalty = l2
       alpha = 0.0001(continues on next page)
```

```
# Neural networks
[[MLPClassifier]]
   hidden_layer_sizes = 100,
   activation = relu
   solver = adam
   alpha = 0.0001batch_size = auto
   learning_rate = constant
[[MLPRegressor]]
   hidden_layer_sizes = 100,
   activation = relu
   solver = adam
   alpha = 0.0001batch_size = auto
   learning_rate = constant
[[KerasRegressor]]
    [[[Layer1]]]
        layer_type = Dense
        neuron_num= 100
        input_dim= 287 #typically equal to n_features
        kernel_initializer= random_normal
        activation=relu
    [[[Layer2]]]
        layer_type = Dense
        neuron_num= 50
        kernel_initializer= random_normal
        activation=relu
    [[[Layer3]]]
        layer_type = Dense
         neuron_num= 25
         kernel_initializer= random_normal
         activation=relu
   [[[Layer4]]]
        layer_type = Dense
        neuron_num= 1
        kernel_initializer= random_normal
        activation=linear
    [[[FitParams]]]
        epochs=20
        batch_size=25
        loss = mean_squared_error
        optimizer = adam
        metrics = mse
        verbose=1
         shuffle = True
        #validation\_split = 0.2# Support vector machine methods
[[LinearSVC]]
   penalty = l2
   loss = squared_hinge
   tol = 0.0001C = 1.0[[LinearSVR]]
```

```
epsilon = 0.1loss = epsilon_insensitive
   tol = 0.0001C = 1.0[[NuSVC]]
   nu = 0.5
   kernel = rbf
   degree = 3[[NuSVR]]
   nu = 0.5C = 1.0kernel = rbf
   degree = 3
[[SVC]]
   C = 1.0kernel = rbf
   degree = 3
[[SVR]]
   C = 1.0kernel = rbf
   degree = 3# Decision tree methods
[[DecisionTreeClassifier]]
   criterion = gini
   splitter = best
   min_samples_split = 2
   min_samples_leaf = 1
[[DecisionTreeRegressor]]
   criterion = mse
   splitter = best
   min_samples_split = 2
   min_samples_leaf = 1
[[ExtraTreeClassifier]]
   criterion = gini
   splitter = random
   min_samples_split = 2
   min_samples_leaf = 1
[[ExtraTreeRegressor]]
   criterion = mse
   splitter = random
   min_samples_split = 2
   min_samples_leaf = 1
```
### **3.1.10 Misc Settings**

This section controls which types of plots MAST-ML will write to the results directory and other miscellaneous settings.

Example:

```
[MiscSettings]
   plot_target_histogram = True
   plot_train_test_plots = True
```

```
plot_predicted_vs_true = True
plot_predicted_vs_true_average = True
plot_best_worst_per_point = True
plot_each_feature_vs_target = False
plot_error_plots = True
rf_error_method = stdev
rf_error_percentile = 95
normalize_target_feature = False
```
- plot\_target\_histogram Whether or not to output target data histograms
- plot train test plots Whether or not to output parity plots within each CV split
- plot\_predicted\_vs\_true Whether or not to output summarized parity plots
- plot\_predicted\_vs\_true\_average Whether or not to output averaged parity plots
- plot\_best\_worst\_per\_point Whether or not to output parity plot showing best and worst split per point
- plot\_each\_feature\_vs\_target Whether or not to show plots of target feature as a function of each individual input feature
- plot\_error\_method Whether or not to show the individual and average plots of the normalized errors
- rf\_error\_method If using random forest, whether to calculate error bars with stdev or confidence intervals (confint)
- rf\_error\_percentile If using confint above, the confidence interval to use to calculate the error bars
- normalize\_target\_feature Whether or not to normalize the target feature values

## CHAPTER 4

MAST-ML overview slides

<span id="page-24-0"></span>The information for this MAST-ML overview shown on this page is available for download here:

MASTMLoverview

Let's begin with an overview of what MAST-ML is and what it can do:

## What is MAST-ML?

MAST-ML is an open-source Python package designed to broaden and accelerate the use of machine learning in materials science research

## **MAST-ML:**

- Leverages canonical machine learning packages (e.g. scikit-learn) to enable the easy construction and execution of general machine learning analysis pipelines
- Codifies best practices of in-depth statistical analysis on user-defined model assessment tests (e.g. leave out group CV)
- Enables data-driven materials research on a faster scale by automating execution and assessment of analysis pipelines, particularly for non-experts

Here is currently what MAST-ML can do as well as how to acquire it:

## MAST-ML scope and capabilities

- The focus of MAST-ML is currently on supervised learning problems, with emphasis on its application to materials research problems
- MAST-ML supports the full library of scikit-learn modules, and is currently being extended to support tensorflow with **Keras**
- MAST-ML allows for the simultaneous execution of an  $\bullet$ arbitrary combination of data preprocessing, feature generation/selection, model types and model evaluation metrics
- MAST-ML is publicly available on GitHub (https://github.com/uw-cmg/MAST-ML) (pull/download master branch)

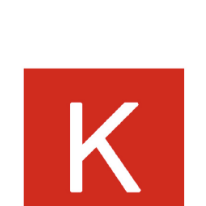

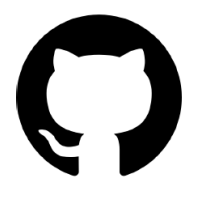

An overview of the general machine learning workflow that MAST-ML executes. Continuing development will focus on making the workflows more flexible and general

#### **MAST-ML workflow** Data import from  $df$  $\mathbf X$  $\mathbf{y}$ .csv file Feature generation (e.g. MAGPIE, Generation **Materials Project** df generated data) Combine generated and user-specified concat features Clustering and Clustering Normalization Feature grouping of data X normalized normalization and (e.g. by chemistry, selection by element) Selection grouping X selected Creation of data splits, e.g. random DataSplits CV, grouped CV X,y[test,train] array Model fit and predict for each Models train/test split prediction array **Model prediction** on held-out predictions validation data

MAST-ML uses a text-based input file (.conf extension) which consists of different sections (corresponding to each part of the workflow) and specific subsections (e.g. different machine learning models to test, different feature selection algorithms, etc.). The input file is discussed in much greater detail here:

### *[MAST-ML Input File](#page-12-0)*

and an input file with the full range of capabilities can be downloaded here:

MASTMLinputfile

# MAST-ML sample input

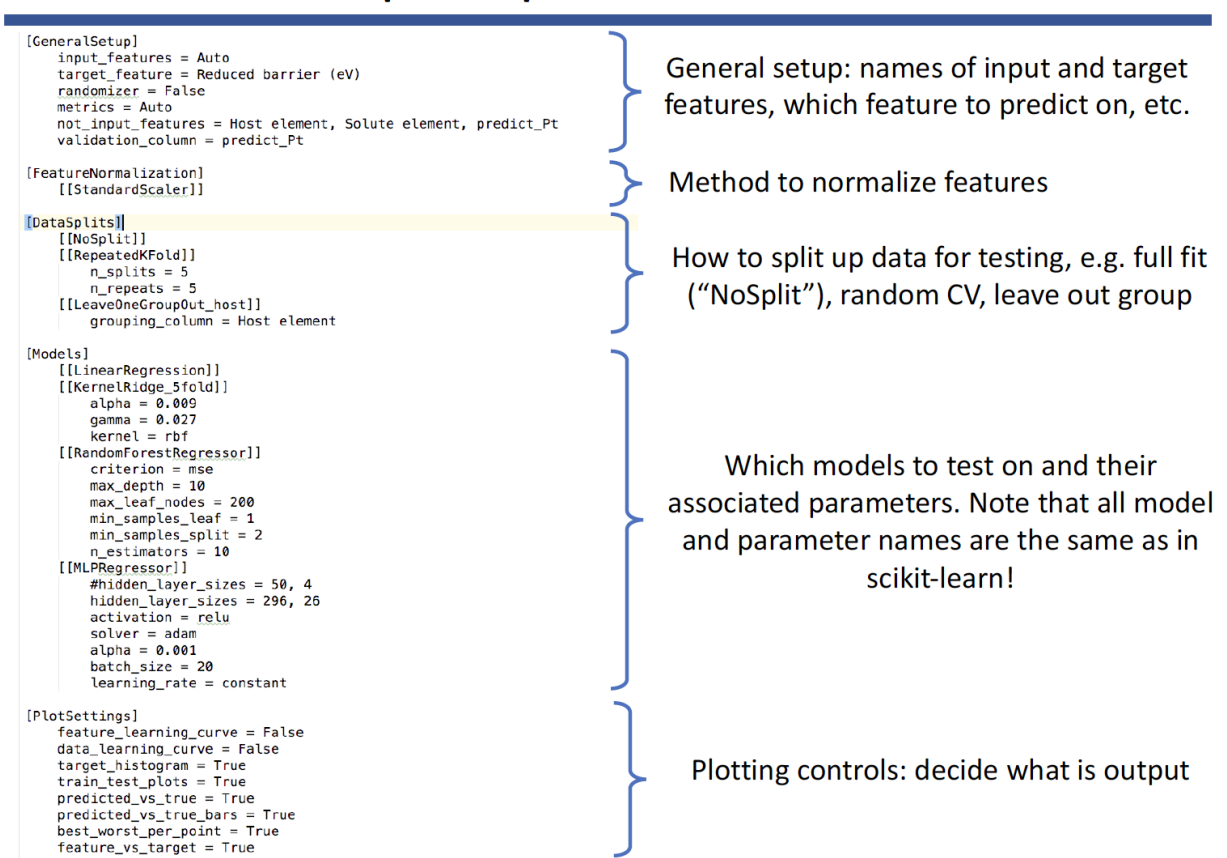

Running MAST-ML is easily done with a single-line command in a Terminal/command line, your favorite IDE, or within a Jupyter notebook

(one line):

## **Running MAST-ML**

(1) Navigate to your main MAST-ML directory:

 $\Box$  docs **Exercise** magpie

 $\Box$  mastml  $\blacksquare$  results

 $\blacksquare$  tests README.md setup.pv **VERSION** 

MASTML\_2018-07-18

i.

 $\overline{a}$ 

 $\ddot{\phantom{1}}$ 

python3 -m mastml.mastml driver  $\leftarrow$ tests/conf/example input.conf tests/csv/example\_data.csv -o results/example\_results

Call module Path to input

Path to data

Path to results

## (3) If it's working, you'll start seeing output on your screen:

(2) In your terminal or IDE, run the command

[INFO]  $2018-07-26$   $11:07:55,438$ 

le: Diffusion\_MLMR.conf<br>e: Diffusion\_MLMR.csv<br>to: Diffusion\_MLMR\_07\_26\_11\_07\_55

[INFO] 2018-07-26 11:07:55,438 : Copying input files to output directory...<br>[INFO] 2018-07-26 11:07:55,461 : blacklisted features, either from "not\_input\_features" or a "grouping\_column":['Host element',<br>'Solute element',

MAST-ML output takes the form of a full directory tree of results, with each level of the tree corresponding to a different portion of the machine learning workflow

## MAST-ML high-level output

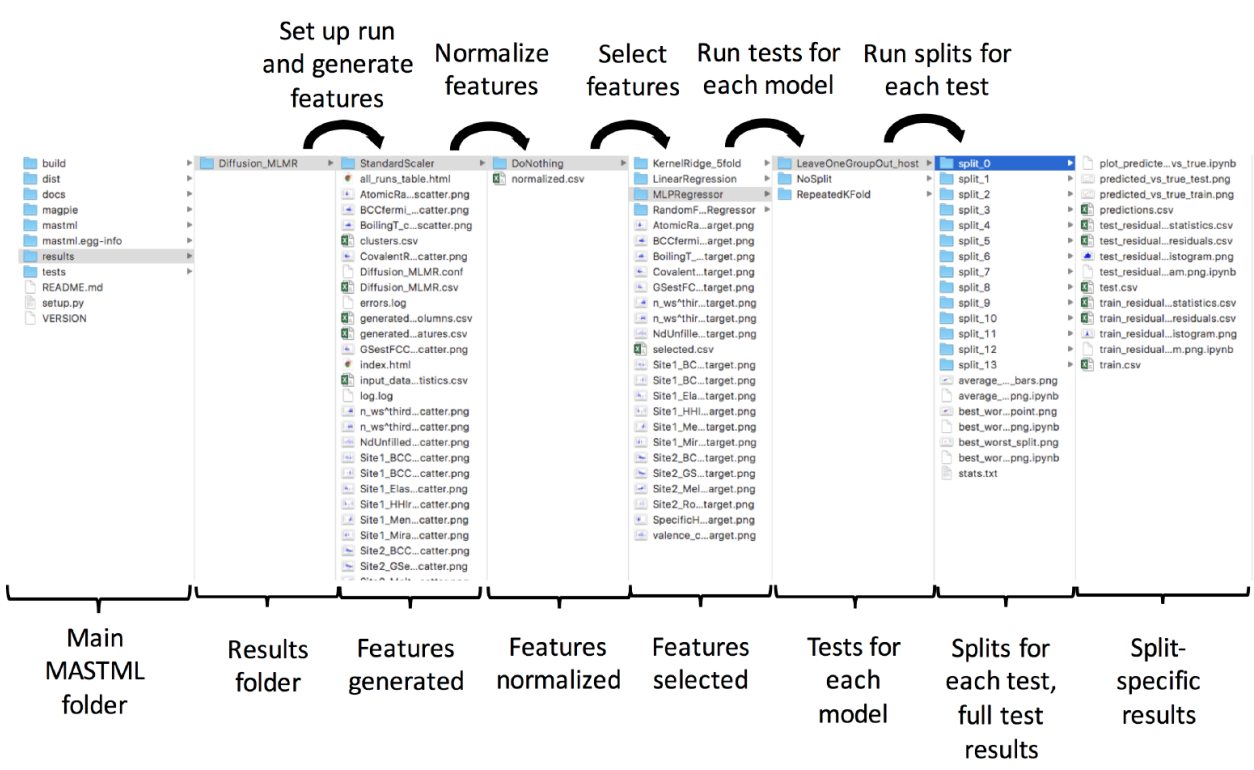

The last three figures demonstrate some example output of a few machine learning analysis features MAST-ML offers. Here, the ability to generate and select features is shown.

## MAST-ML feature generation and selection

### **Generation** (MAGPIE, Materials Project, Citrination)

100s or 1000s of features...

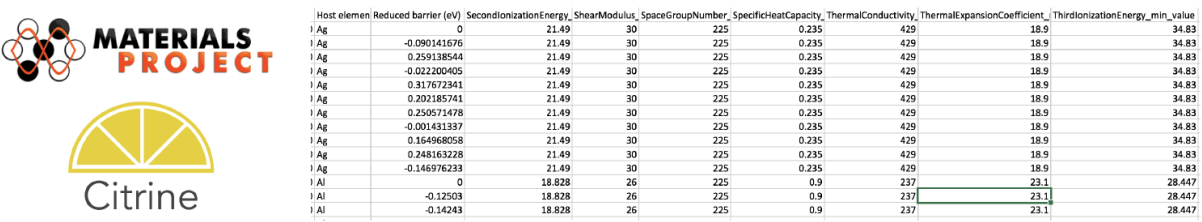

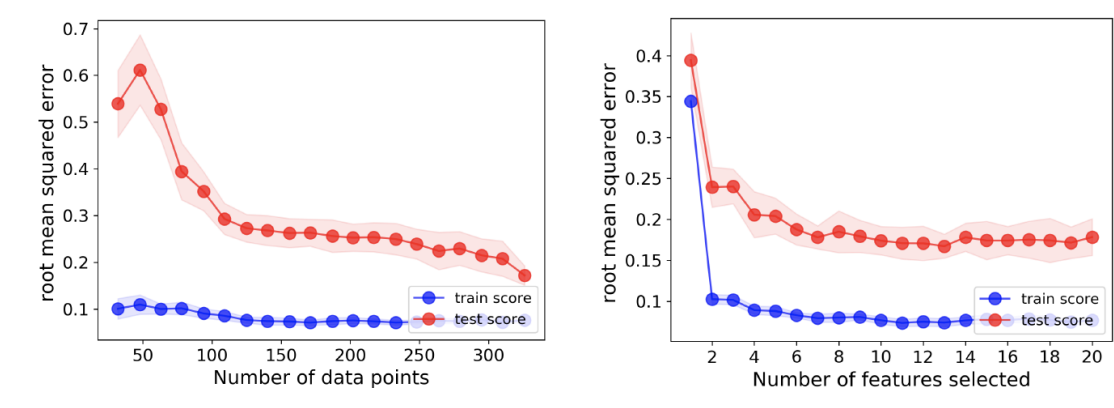

Selection and learning curves (Random Forest on Diffusion data)

A core feature of MAST-ML is the many pieces of statistical analysis regarding model assessment, which forms the basis of interpreting the quality and extensibility of a machine learning model.

## **MAST-ML model assessment**

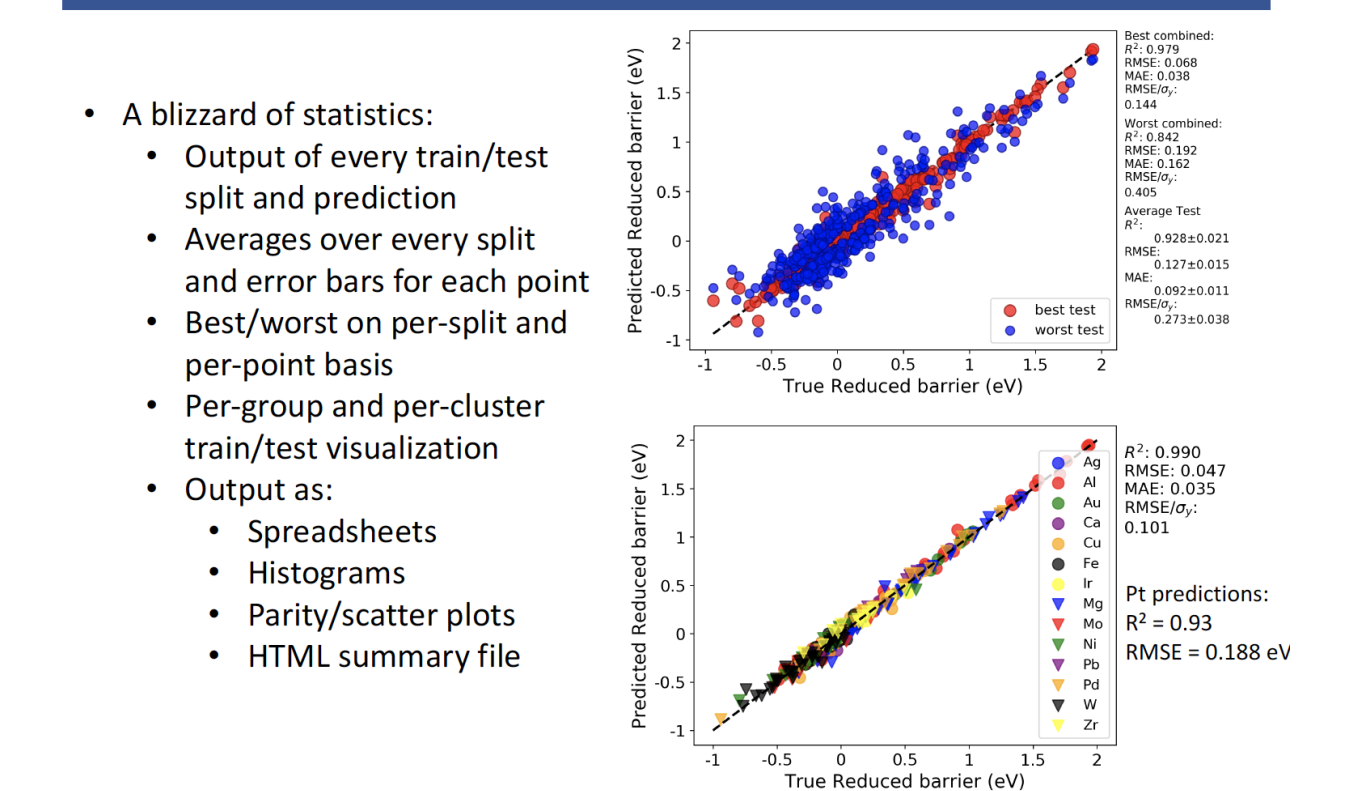

Finally, MAST-ML offers the ability to easily optimize the model hyperparameters used in your analysis

## MAST-ML hyperparameter optimization

- MAST-ML currently supports hyperparameter optimization using grid search and a genetic algorithm (GA).
- Example heat maps of running grid search to optimize the  $\alpha$  and  $\gamma$  parameters in a KernelRidge model on the diffusion data set from the work of Wu, et al. Comp. Mat. Sci. (2017)

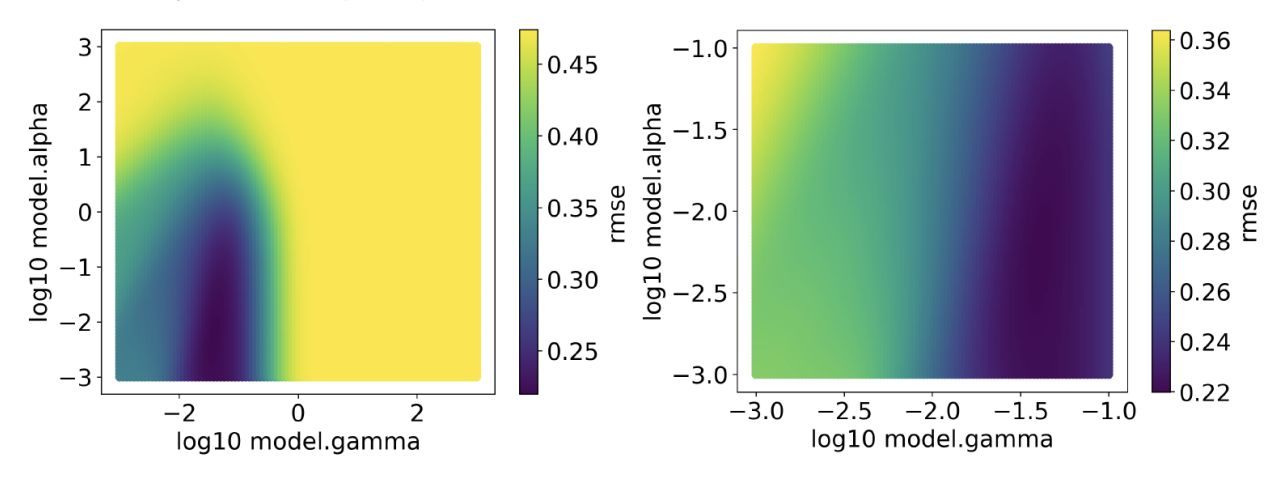

## CHAPTER 5

## Running MAST-ML on Google Colab

<span id="page-34-0"></span>In addition to running MAST-ML on your own machine or computing cluster, MAST-ML can be run using cloud resources on Google Colab. This can be advantageous as you don't have to worry about installing MAST-ML yourself, and all output files can be saved directly to your Google Drive.

MAST-ML comes with a notebook called MASTML\_Colab.ipynb that you can open in Google Colab

MASTML\_Colab.ipynb

Once you open the notebook in Google Colab, it will look something like this:

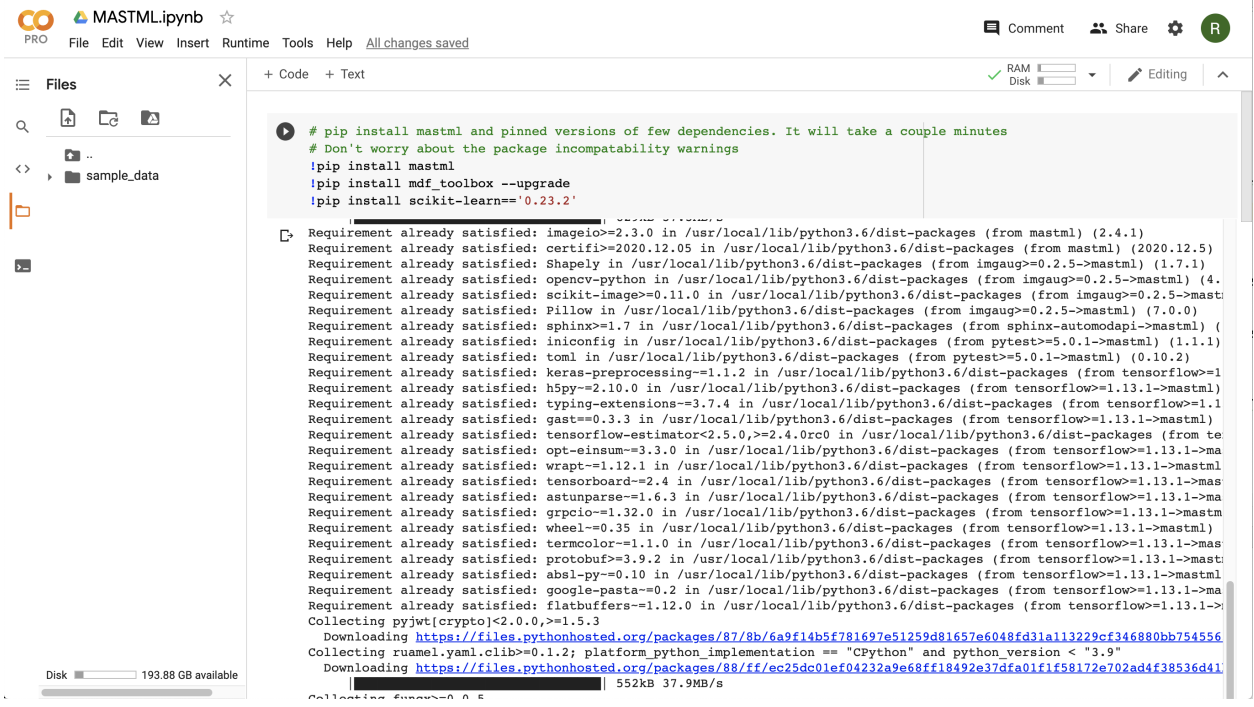

There are a few blocks of code in this notebook. The first block performs a pip install of MAST-ML for this Colab

session. The second block links your Google Drive to the Colab instance so MAST-ML can save your run output directly to your Google Drive.

The one thing you'll need to do from here is to upload a data file (.csv or .xlsx format) and MAST-ML input file (.conf format) to this Colab session. Files can be uploaded by pressing the vertical arrow on the left side of the screen, by the file directory tree.

example\_input.conf

```
example_data.xlsx
```
Note that when a Colab session ends, the files you upload will be deleted. Since your output will be saved to your Google Drive, the data an input files will be deleted. Note that MAST-ML automatically saves a copy of both of these files to your output directory for each run you do.
# CHAPTER 6

## MAST-ML tutorial

## **6.1 Introduction**

This document provides step-by-step tutorials of conducting and analyzing different MAST-ML runs. For this tutorial, we will be using the dataset example\_data.xlsx in the tests/csv/ folder and input file example\_input.conf in tests/conf/.

MAST-ML requires two files to run: The first is the text-based input file (.conf extension). This file contains all of the key settings for MAST-ML, for example, which models to fit and how to normalize your input feature matrix. The second file is the data file (.csv or .xlsx extension). This is the data file containing the input feature columns and values (X values) and the corresponding y data to fit models to. The data file may contain other columns that are dedicated to constructing groups of data for specific tests, or miscellaneous notes, which columns can be selectively left out so they are not used in the fitting. This will be discussed in more detail below.

Throughout this tutorial, we will be modifying the input file to add and remove different sections and values. For a complete and more in-depth discussion of the input file and its myriad settings, the reader is directed to the dedicated input file section:

### *[MAST-ML Input File](#page-12-0)*

The data contained in the example\_data.csv file consist of a previously selected matrix of X features created from combinations of elemental properties, for example the average atomic radius of the elements in the material. The y data values used for fitting are listed in the "Scaled activation energy (eV)" column, and are DFT-calculated migration barriers of dilute solute diffusion, referenced to the host system. For example, the value of Ag solute diffusing through a Ag host is set to zero. The "Host element" and "Solute element" columns denote which species comprise the corresponding reduced migration barrier.

## **6.2 Your first MAST-ML run**

It's time to conduct your very first MAST-ML run! First, we will set up the most basic input file, which will only import your data and input file, and do nothing else except copy the input files to the results directory and output a basic histogram of the target data. Open the example\_input.conf file (or create your own new file), and write the following in your input file:

Example:

```
[GeneralSetup]
   input_features = Auto
   input_target = Scaled activation energy (eV)
   randomizer = False
   metrics = Auto
   input_other = Material composition, Host element, Solute element, predict_Pt
```
The General Setup section contains high-level control about how your input data file is parsed. Additional details of each parameter can be found in the MAST-ML Input File section in this documentation. Briefly, setting "input\_features" to "Auto" will automatically assign all columns to be part of the X feature matrix, except those that are associated with target\_feature or not\_input\_features. The option "randomizer" will shuffle all of your y-data, which can be useful for running a "null" test. The "metrics" option is used to denote which metrics to eventually evaluate your models on, such as mean\_absolute\_error. Using "Auto" provides a catalogue of standard metrics which is generally sufficient for many problems. Finally, the "not\_input\_features" field is used to denote any feature columns you don't want to use in fitting. If some columns contain text notes, these will need to be added here too.

There are two ways to execute a MAST-ML run. The first is to run it via a Terminal or IDE command line by directly calling the main MAST-ML driver module. Here, the python -m (for module) command is invoked on the mastml.masml\_driver module, and the paths containing the input file and data file are passed in. Lastly, the argument -o (for output) is used together with the path to put all results files and folders.

Example:

```
python3 -m mastml.mastml_driver tests/conf/example_input.conf tests/csv/example_data.
˓→xlsx -o results/mastml_tutorial
```
The second way is to run MAST-ML through a Jupyter notebook by importing mastml and running the mastml\_driver main() method and supply the paths to the input file, data file

Example:

```
import mastml_driver
conf_path = 'tests/conf/example_input.conf'
data_path = 'tests/conf/example_data.csv'
results_path = 'results/mastml_tutorial'
mastml_driver.main(conf_path, data_path, results_path)
```
Let's examine the output from this first run. Below is a screenshot of a Mac directory output tree in the results/mastml tutorial folder. Note that you can re-use the same output folder name, and the date and time of the run will be appended so no work will be lost. Each level of the directory tree corresponds to a step in the general supervised learning workflow that MAST-ML uses. The first level is general data input and feature generation, the second level is numerical manipulation of features, and the third level is selection of features. Since we did not do any feature manipulation in this run, the output selected.csv, normalized.csv and generated\_features.csv are all the same, and are the same file as the copied input data file, example\_data.csv. In the main directory tree, there is also a log.log and errors.log file, which summarize the inner details of the MAST-ML run and flag any errors that may have occurred. There are two .html files which provide very high-level summaries of data plots and file links that may be of interest, to make searching for these files easier. Finally, there is some generated data about the statistics of your input target data. A histogram named target\_histogram.png is created, and basic statistical summary of your data is saved in the input data statistics.csv file.

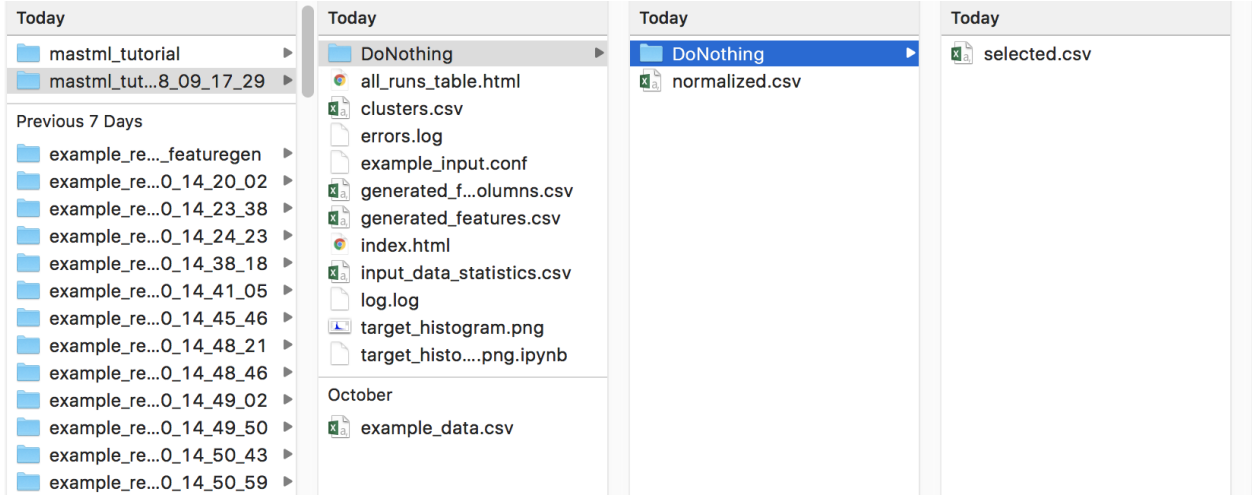

# **6.3 Cleaning input data**

Now, let's imagine a slightly more complicated (but realistic) scenario where some of the value of your X feature matrix are not known. Open your example\_data.csv file, and randomly remove some values of the X feature columns in your dataset. Don't remove any y data values in the "Reduced Barrier (eV)" column. You'll need to add the following section to your input file to handle cleaning of the input data:

Example:

```
[DataCleaning]
   cleaning_method = imputation
   imputation_strategy = mean
```
What this does is perform data imputation, where each missing value will be replaced with the mean value for that particular feature column. Other data cleaning options include imputation with median values, simply removing rows of data with missing values, or performing a probabilistic principal component analysis to fill in missing values.

From inspecting the data file in the parent directory to that in the subsequent directories, you can see that the missing values (here, the first 10 rows of the first several features were removed) have been replaced with the mean values for each respective feature column:

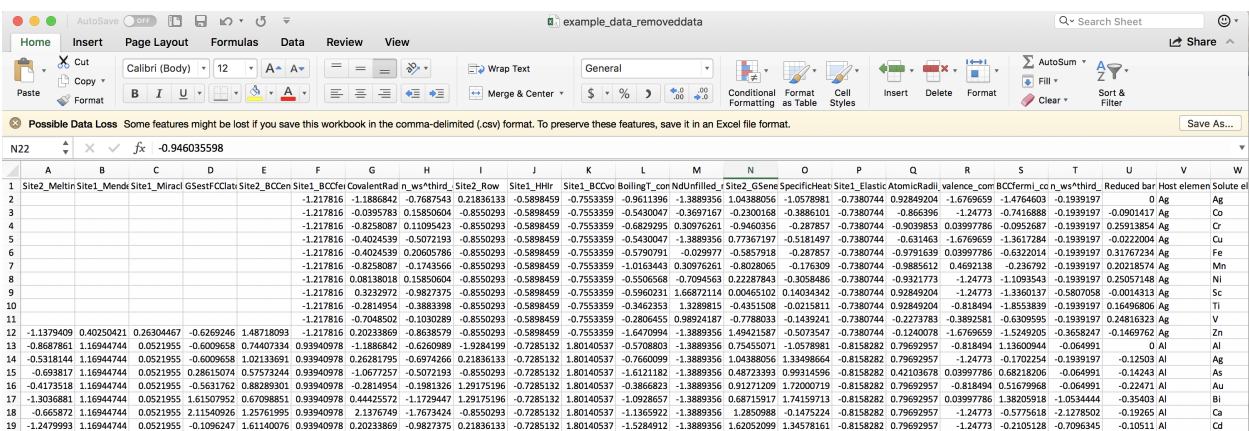

After data cleaning with imputation:

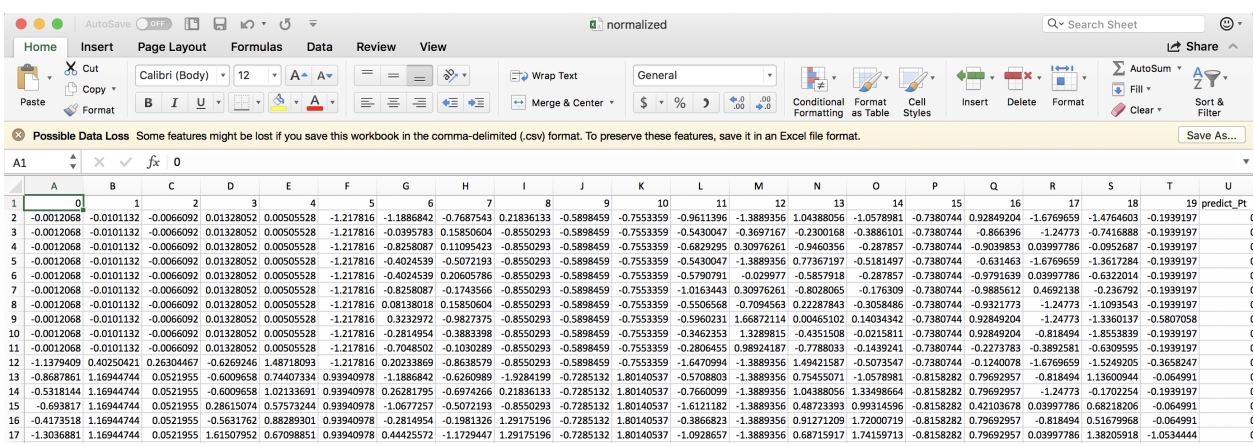

## **6.4 Feature generation and normalization**

For this run, we are going to first generate a large X feature matrix based on a suite of elemental properties. Then, we are going to normalize the feature matrix so that all values in a given feature column have a mean of zero and a standard deviation equal to one.

To perform the feature generation and normalization steps, add these sections to your input file. Use the same file from the previous run, which contains the GeneralSetup and DataCleaning sections, and use your data file with the values you previously removed. (Note that you can use the pristine original data file too, and the data cleaning step will simply do nothing). For the purpose of this example, we are going to generate elemental features using the MAGPIE approach, using compositions as specified in the "Solute element" column of the data file. Note that if multiple elements are present, features containing the average (both mean and composition-weighted averages) of the elements present will be calculated. The value specified in the composition\_feature parameter must be a column name in your data file which contains the material compositions.

Example:

```
[FeatureGeneration]
   [[Magpie]]
       composition_feature = Solute element
       feature_types = composition_avg, arithmetic_avg, max, min, difference,
˓→elements
[FeatureNormalization]
    [[StandardScaler]]
```
After performing this run, we can see that the .csv files in the feature generation and normalization folders of the results directory tree are now updated to reflect the generated and normalized X feature matrices. There are now many more features in the generated\_features.csv file:

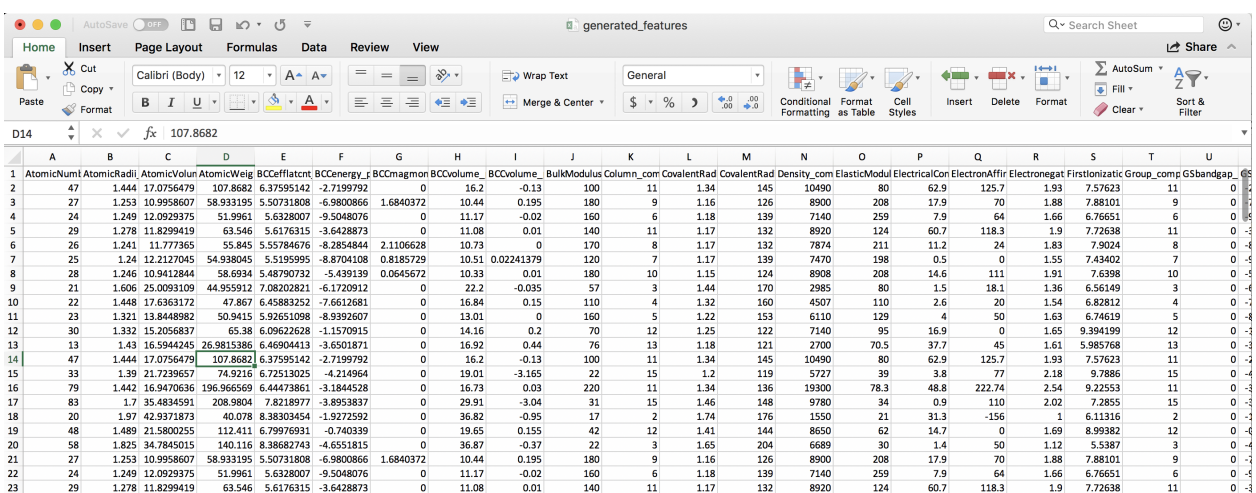

Note that feature columns that are identical in all values are removed automatically. We can see that the normalized feature set consists of each column having mean zero and standard deviation of one:

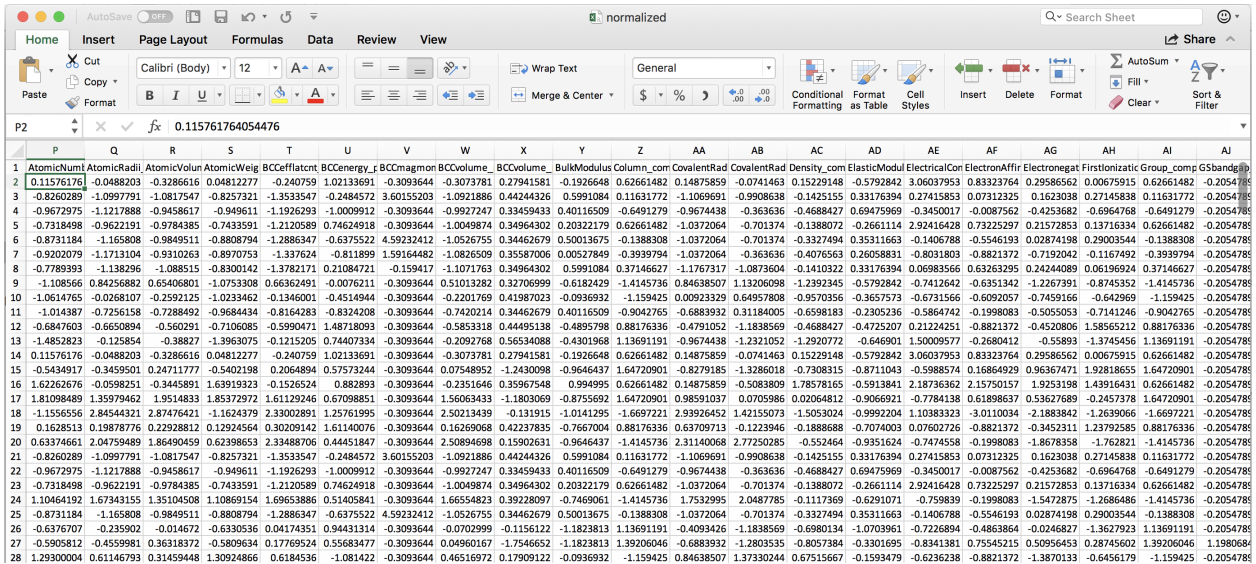

## **6.5 Training and evaluating your first model**

Now that we have a full X feature matrix that has been normalized appropriately, it is time to train and evaluate your first model. For this tutorial, we will train a Kernel Ridge model with a radial basis function kernel (also known as Gaussian Kernel Ridge Regression, GKRR). We need to add two sections of our input file.

The first is the Models section, which provides a list of model types to train and the associated parameter values for each model. Here, we have chosen values of alpha and gamma equal to 1. There is no reason to think that these are the optimal parameter values, they were simply chosen as an example. Later in this tutorial we will optimize these parameters. Note that if you don't specify the model parameter values, the values used will be the scikit-learn default values.

The second is the DataSplits section, which controls what types of fits and cross-validation tests will be applied to each specified model. Here, we have chosen "NoSplit", which is simply a full y versus X fit of the data, without any form of cross-validation. We have also denoted "RepeatedKFold", which is random leave-out cross-validation test. In this instance, we have 5 splits (so leave out 20%) and do the test two times.

#### Example:

```
[Models]
   [[KernelRidge]]
       kernel = rbf
       alpha = 1qamma = 1[DataSplits]
   [[NoSplit]]
   [[RepeatedKFold]]
       n_splits = 5
       n_repeats = 2
```
Below is a snapshot of the resulting directory tree generated from this MAST-ML run. You'll immediately notice the tree is deeper now, with a new level corresponding to each model we've fit (here just the single KernelRidge model), and, for each model, folders corresponding to each DataSplit test we denoted in the input file. For each data split method, there are folders and corresponding data plots and files for each hold-out split of the test. For instance, with the RepeatedKFold test, there were 10 total splits, which are labeled as split\_0 through split\_9. Contained in each folder are numerous files, such as different data parity plots of predicted vs. actual values, histograms of residuals, .csv files for all plotted data, a .pkl file of the exported trained model, and .ipynb Jupyter notebooks useful for custom modifications of the data plots.

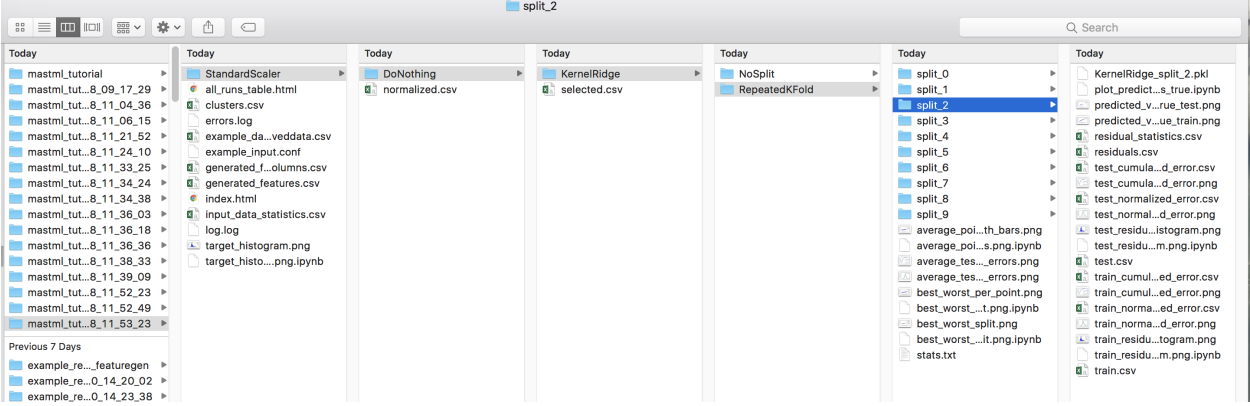

Below is a parity plot from the NoSplit (full data fit) run. The R-squared value is high, but there is significant mean error. This suggests that the model parameters are not optimal (which shouldn't be surprising considering we just picked them arbitrarily).

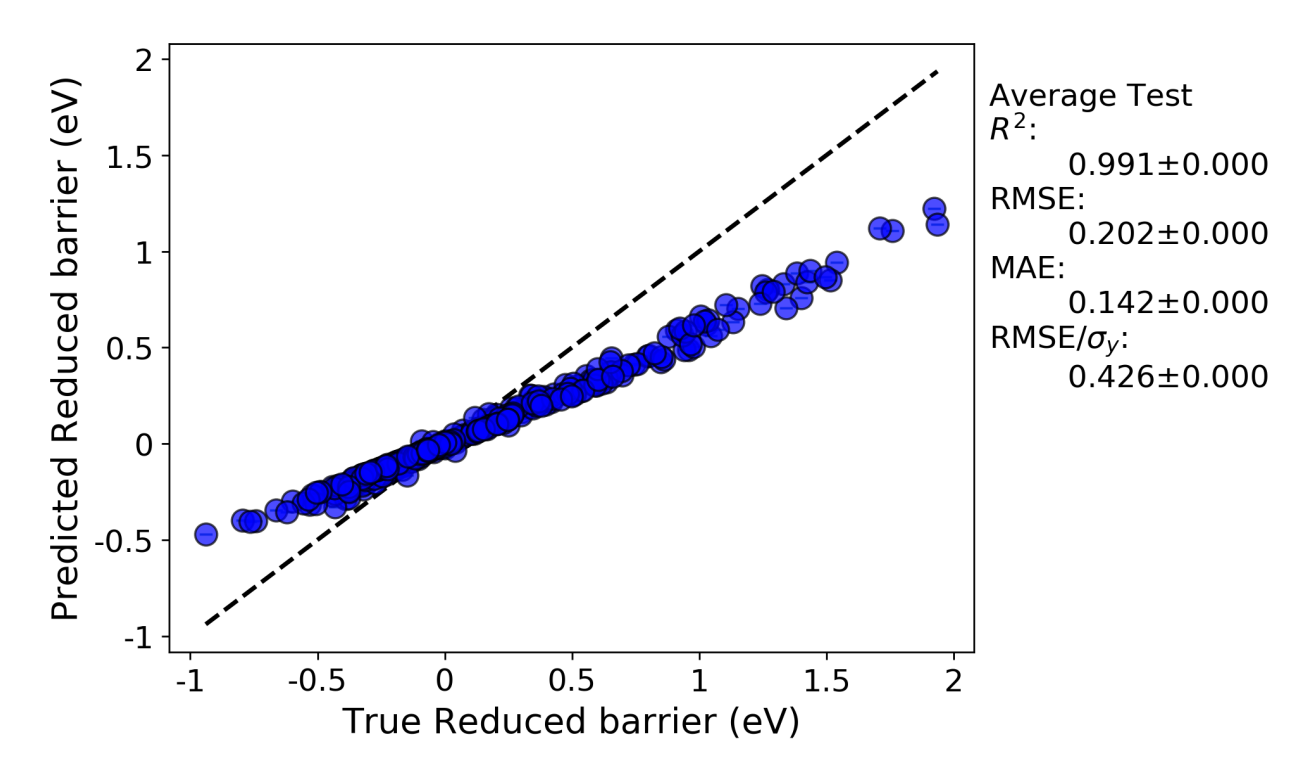

From examining the parity plot from the RepeatedKFold run (this is the 'average\_points\_with\_bars.png' plot), which has the averaged values over all 10 splits, we can see that the predictions from random cross validation result in both a very low R-squared value and a high error. Essentially, cross-validation has shown that this model has no predictive ability. It seems our issues are two-fold: nonoptimal hyperparameters, and over-fitting. The over-fitting is evident due to the much worse before of the cross-validated parity plot compared to the full fit.

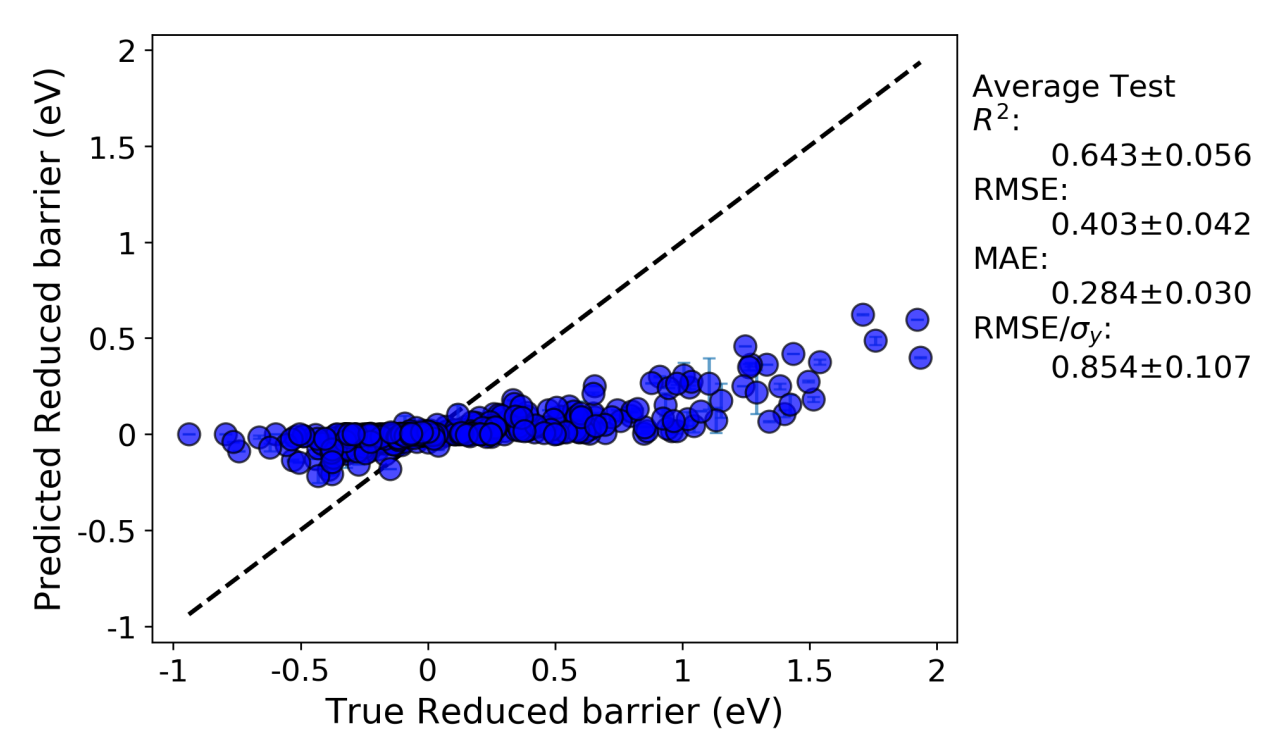

## **6.6 Feature selection and learning curves**

As mentioned above, one problem with our current model is over-fitting. To further understand and minimize the effect of over-fitting, it is often necessary to construct learning curves and perform feature selection to obtain a reduced feature set which most accurately describes your data. To do this, we are going to add two additional sections to our input file.

The first section is related to feature selection. Here, we will use the SequentialFeatureSelector algorithm, which performs forward selection of features. We will select a total of 20 features, and use a KernelRidge model to evaluate the selected features. Here, we ahve denoted our estimator as "KernelRidge\_select". The models used in feature selection and learning curves are removed from the model queue, because in general one may want to use a different model for this step of the analysis than what will ultimately be used for fitting. Therefore, we need to also amend our models list to have this new KernelRidge\_select model, as shown below.

Example:

```
[FeatureSelection]
   [[SequentialFeatureSelector]]
       estimator = KernelRidge_select
       k_features = 20
[Models]
   [[KernelRidge]]
       kernel = rbf
       alpha = 1qamma = 1[[KernelRidge_select]]
       kernel = rbf
       alpha = 1
       qamma = 1
```
The second section we will add is to plot learning curves. There are two types of learning curves MAST-ML can make: a data learning curve and feature learning curve. The former is a plot of the metric of interest versus the amount of training data used in the fits. The latter is a plot of the metric of interest versus the number of features comprising the X feature matrix. In the example LearningCurve input file section shown below, we are going to use a KernelRidge model, a random k-fold cross-validation and the root\_mean\_square\_error to evaluate our learning curves. We will also use a maximum of 20 features, and use the SelectKBest algorithm to assess the choice of features.

Example:

```
[LearningCurve]
   estimator = KernelRidge_learn
   cv = RepeatedKFold_learn
   scoring = root_mean_squared_error
   n_features_to_select = 20
   selector_name = SelectKBest
```
As with the above example of FeatureSelection, we need to add the KernelRidge\_learn and RepeatedKFold\_learn entries to the Models and DataSplits sections of our input file, respectively. At this point in the tutorial, the complete input file should look like this:

Example:

```
[GeneralSetup]
   input_features = Auto
   input_target = Reduced barrier (eV)
   randomizer = False
```
(continues on next page)

(continued from previous page)

```
metrics = Auto
    input_other = Host element, Solute element, predict_Pt
[DataCleaning]
   cleaning_method = imputation
    imputation_strategy = mean
[FeatureGeneration]
    [[Magpie]]
        composition_feature = Solute element
[FeatureNormalization]
    [[StandardScaler]]
[FeatureSelection]
    [[SequentialFeatureSelector]]
        estimator = KernelRidge_select
       k_features = 20
[LearningCurve]
   estimator = KernelRidge_learn
   cv = RepeatedKFold_learn
   scoring = root_mean_squared_error
   n_features_to_select = 20
   selector_name = SelectKBest
[Models]
   [[KernelRidge]]
       kernel = rbf
       alpha = 1
       gamma = 1
    [[KernelRidge_select]]
       kernel = rbf
       alpha = 1gamma = 1[[KernelRidge_learn]]
       kernel = rbf
       alpha = 1
       gamma = 1[DataSplits]
    [[NoSplit]]
    [[RepeatedKFold]]
       n_splits = 5
       n_repeats = 2
    [[RepeatedKFold_learn]]
       n_splits = 5n_repeats = 2
```
Let's take a look at the same full fit and RepeatedKFold random cross-validation tests for this run:

Full-fit:

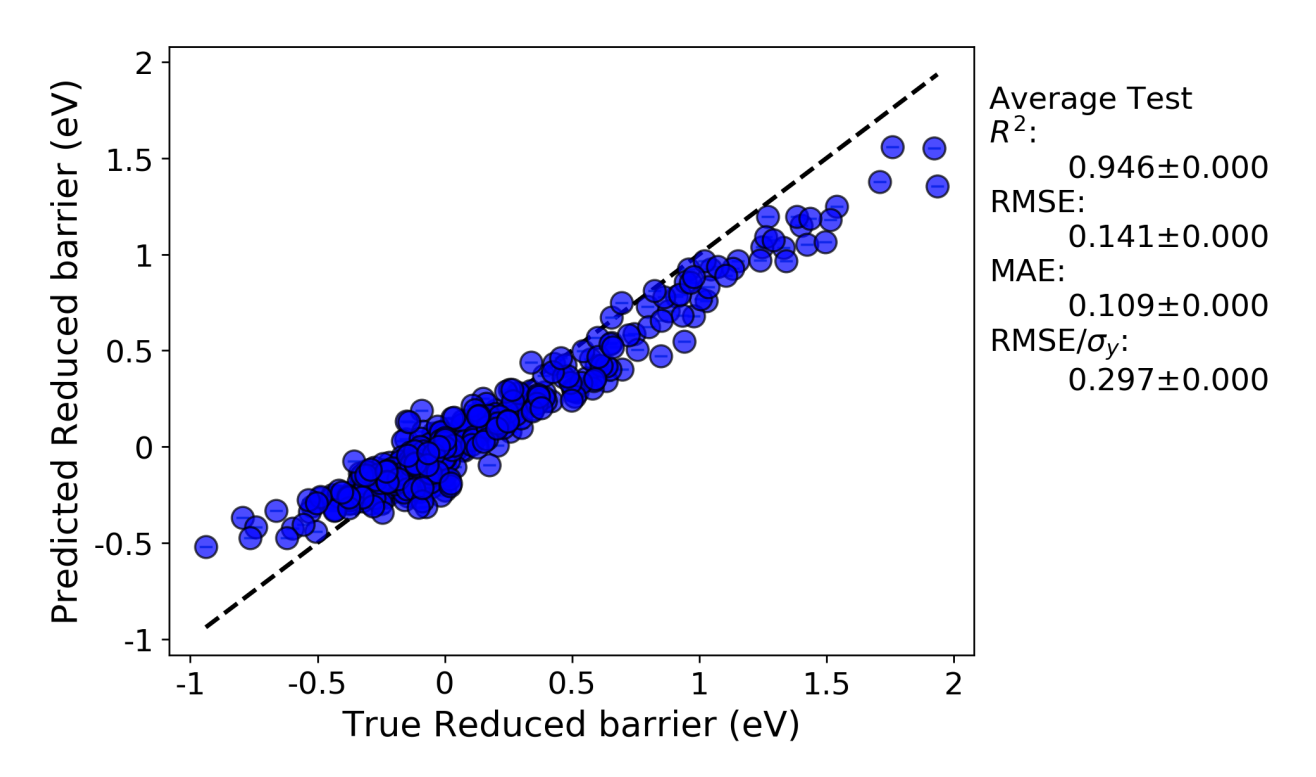

Random leave out cross-validation:

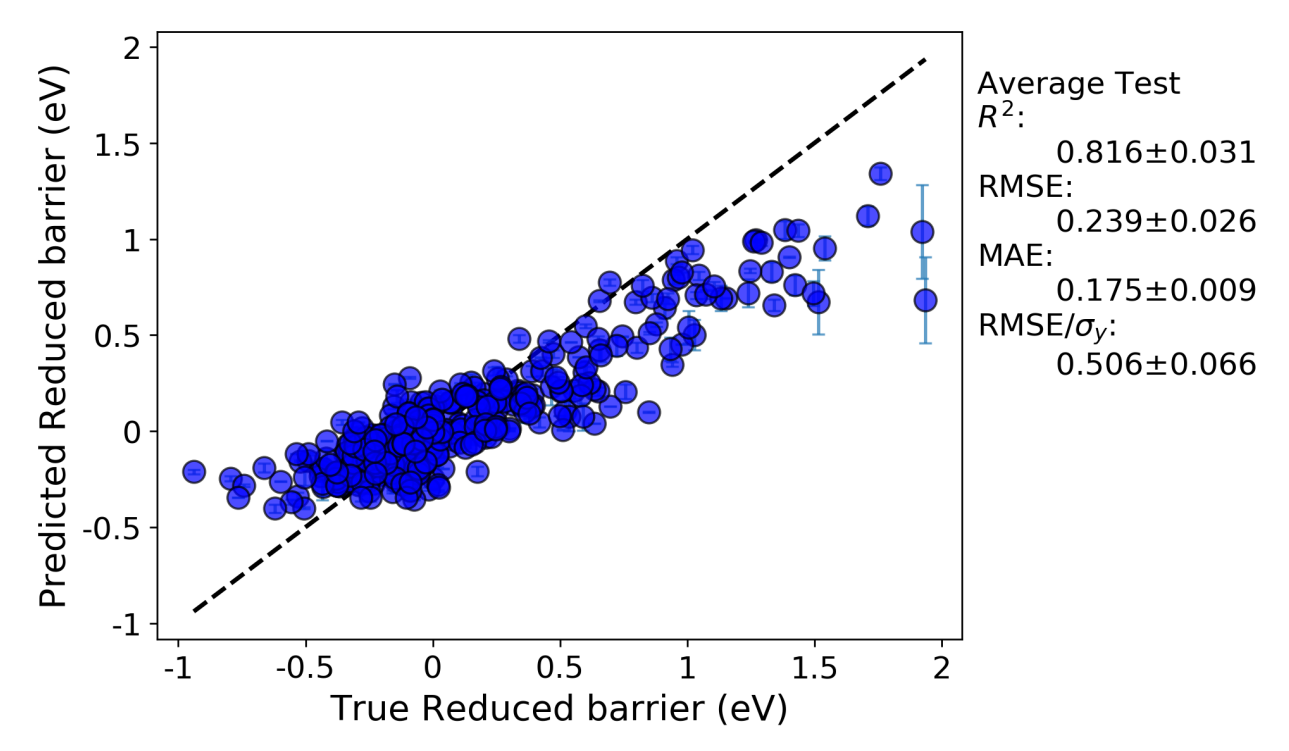

What we can see is, now that we down-selected features from more than 300 features in the previous run to just 20 here, that the fits have noticeably improved and the problem of over-fitting has been minimized. Below, we can look at the plotted learning curves

Data learning curve:

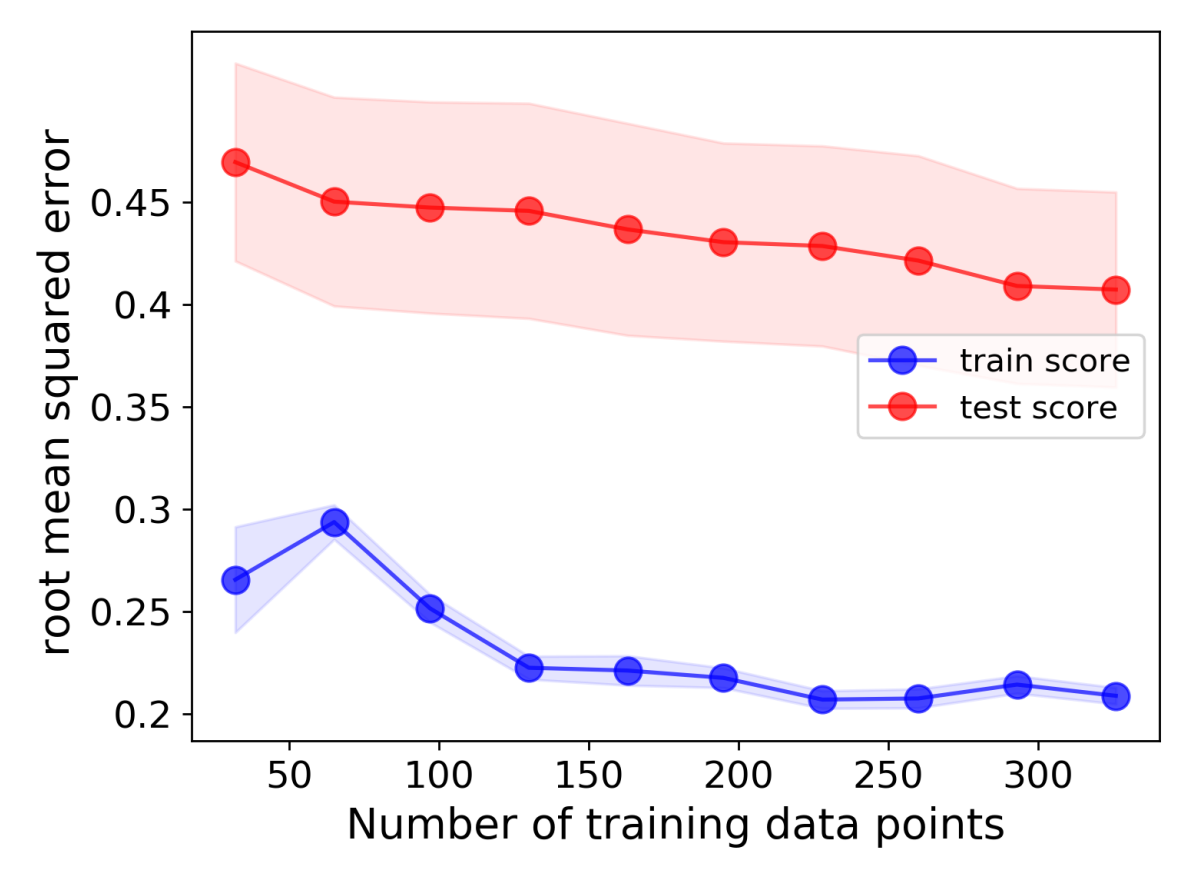

Feature learning curve:

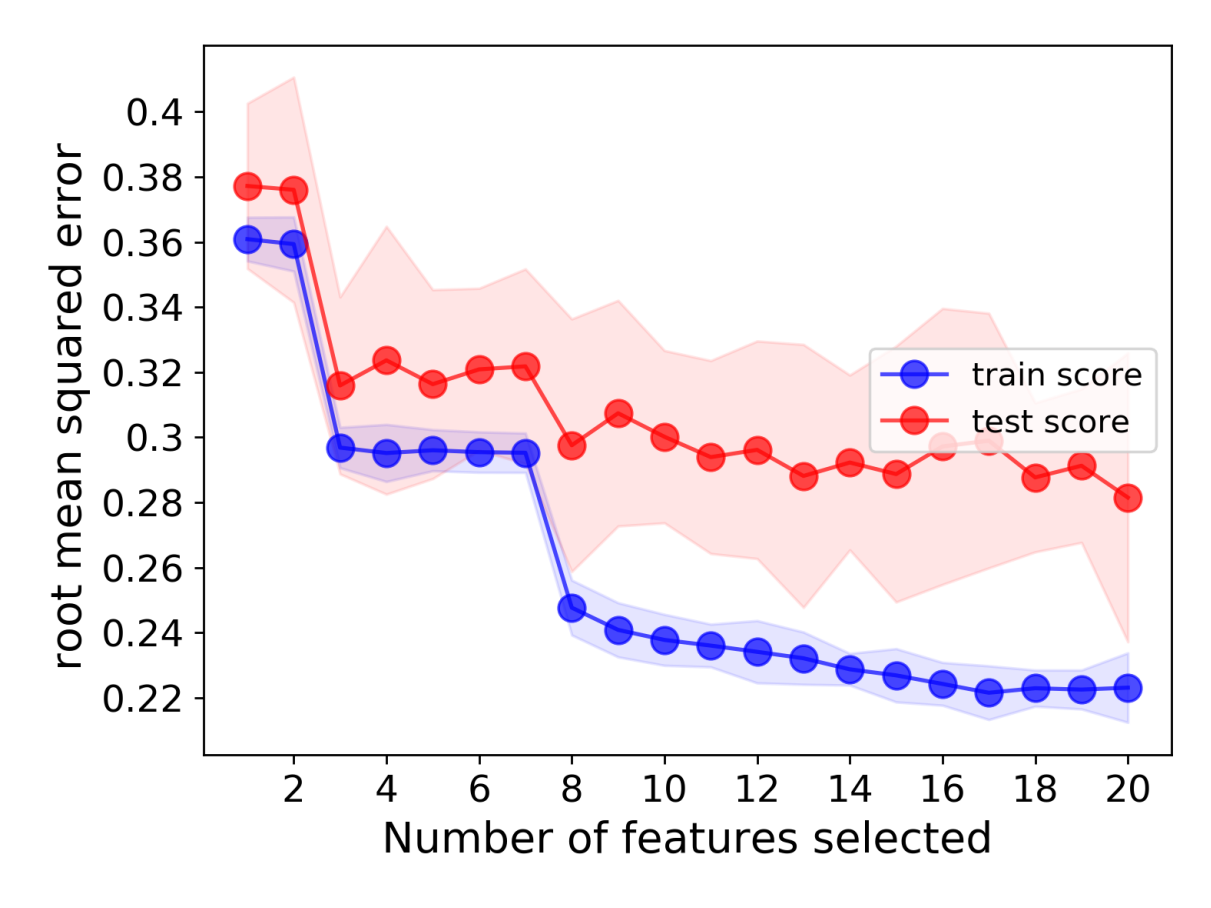

We can clearly see that, as expected, having more training data will result in better test scores, and adding more features (up to a certain point) will also result in better fits. Based on these learning curves, one may be able to argue that additional features should could be used to further lower the error.

## **6.7 Hyperparameter optimization**

Next, we will consider optimization of the model hyperparameters, in order to use a better optimized model with a selected feature set to minimize the model errors. To do this, we need to add the HyperOpt section to our input file, as shown below. Here, we are optimzing our KernelRidge model, specifically its root\_mean\_squared\_error, by using our RepeatedKFold random leave-out cross-validation scheme. The param\_names field provides the parameter names to optimize. Here, we are optimizing the KernelRidge alpha and gamma parameters. Parameters must be delineated with a semicolon. The param values field provides a bound on the values to search over. Here, the minimum value is -5, max is 5, 100 points are analyzed, and the numerical scaling is logarithmic, meaning it ranges from 10^-5 to 10^5. If "lin" instead of "log" would have been specified, the scale would be linear with 100 values ranging from -5 to 5.

Example:

```
[HyperOpt]
   [[GridSearch]]
       estimator = KernelRidge
       cv = RepeatedKFold
       param_names = alpha ; gamma
       param_values = -5 5 100 log float ; -5 5 100 log float
       scoring = root_mean_squared_error
```
Let's take a final look at the same full fit and RepeatedKFold random cross-validation tests for this run:

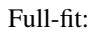

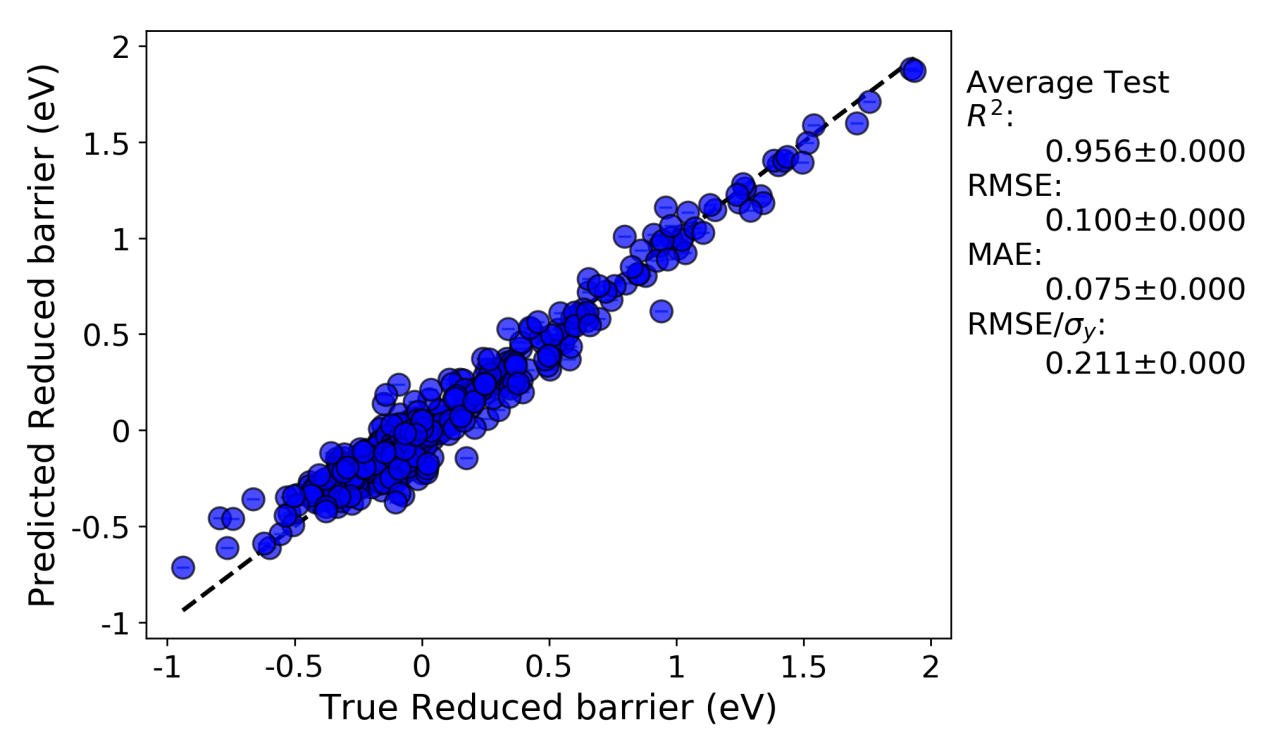

Random leave out cross-validation:

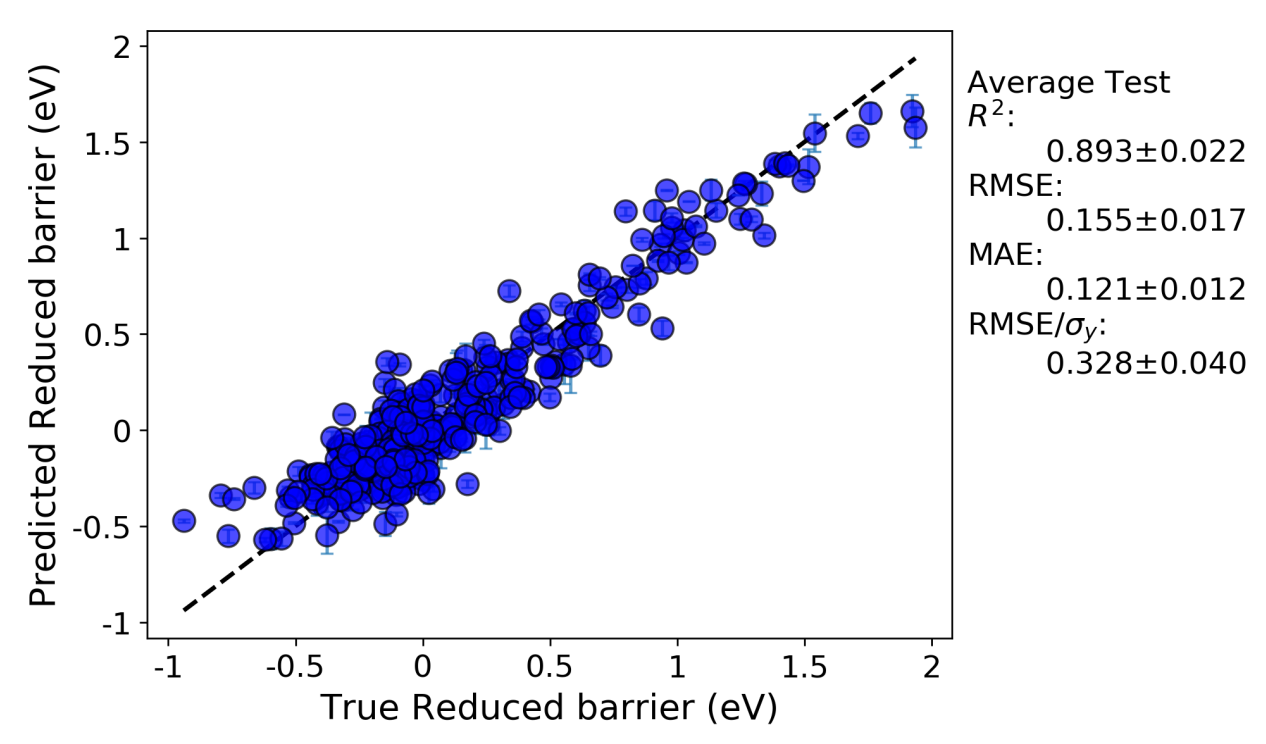

What we can see is, now that we down-selected features from more than 300 features in the previous run to just 20, along with optimizing the hyperparameters of our KernelRidge model, our fits are once again improved. The hyperparameter optimization portion of this workflow outputs the hyperparameter values and cross-validation scores for each step of, in this case, the GridSearch that we performed. All of this information is saved in the KerenlRidge.csv

file in the GridSearch folder in the results directory tree. For this run, the optimal hyperparameters were alpha  $= 0.034$ and gamma  $= 0.138$ 

## **6.8 Random leave-out versus leave-out-group cross-validation**

Here, we will use our selected feature set and optimized KernelRidge hyperparameters from the previous section to do a new kind of cross-validation test: leave out group (LOG) CV. To do this, you will modify the alpha and gamma values in the Models section, KernelRidge model in your input file. In addition, you can rename the selected.csv data file to a new name, for example "example\_data\_selected.csv", and use the path to this new data file for this new run, as we will not be performing feature selection again (to save time).

We will compare these results to the results of LOG cross-validation with the random cross-validation. Our input data file had a column called "Host element". This is a natural grouping to use for this problem, as it is interesting to assess our fits when training on a set of host elements and predicted the values of an entirely new host element set, without having ever trained on that set. Modify your input file to match what is shown below. Note that we have commented out the sections that we no longer want with the # symbol. You can either comment out the sections or remove them entirely.

Example:

```
[GeneralSetup]
   input_features = Auto
   input_target = Reduced barrier (eV)
   randomizer = False
   metrics = Auto
   input_other = Host element, Solute element, predict_Pt
   input_grouping = Host element
#[DataCleaning]
# cleaning_method = imputation
# imputation_strategy = mean
#[FeatureGeneration]
# [[Magpie]]
# composition_feature = Solute element
[FeatureNormalization]
   [[StandardScaler]]
#[FeatureSelection]
# [[SequentialFeatureSelector]]
# estimator = KernelRidge_select
# k_features = 20
#[LearningCurve]
# estimator = KernelRidge_learn
# cv = RepeatedKFold_learn
# scoring = root_mean_squared_error
# n_features_to_select = 20
# selector_name = SelectKBest
[Models]
   [[KernelRidge]]
       kernel = rbf
       alpha = 0.034qamma = 0.138
```
(continues on next page)

(continued from previous page)

```
#[[KernelRidge_select]]
   # kernel = rbf
   # alpha = 1
   # gamma = 1
   #[[KernelRidge_learn]]
   # kernel = rbf
   # alpha = 1
   # \qquad \qquad gamma = 1
[DataSplits]
   [[NoSplit]]
   [[RepeatedKFold]]
       n_splits = 5
       n repeats = 2
   #[[RepeatedKFold_learn]]
   # n_splits = 5
   # n_repeats = 2
   [[LeaveOneGroupOut]]
       grouping_column = Host element
#[HyperOpt]
# [[GridSearch]]
# estimator = KernelRidge
# cv = RepeatedKFold
# param_names = alpha ; gamma
# param_values = -5 5 100 log ; -5 5 100 log
# scoring = root_mean_squared_error
```
The main new additions to this input file is under the General Setup section, where the parameter grouping\_feature needs to be added, and the addition of LeaveOutGroup to the DataSplits section.

By doing this run, we can assess the model fits resulting from the random cross-validation and the LOG crossvalidation.

Random cross-validation:

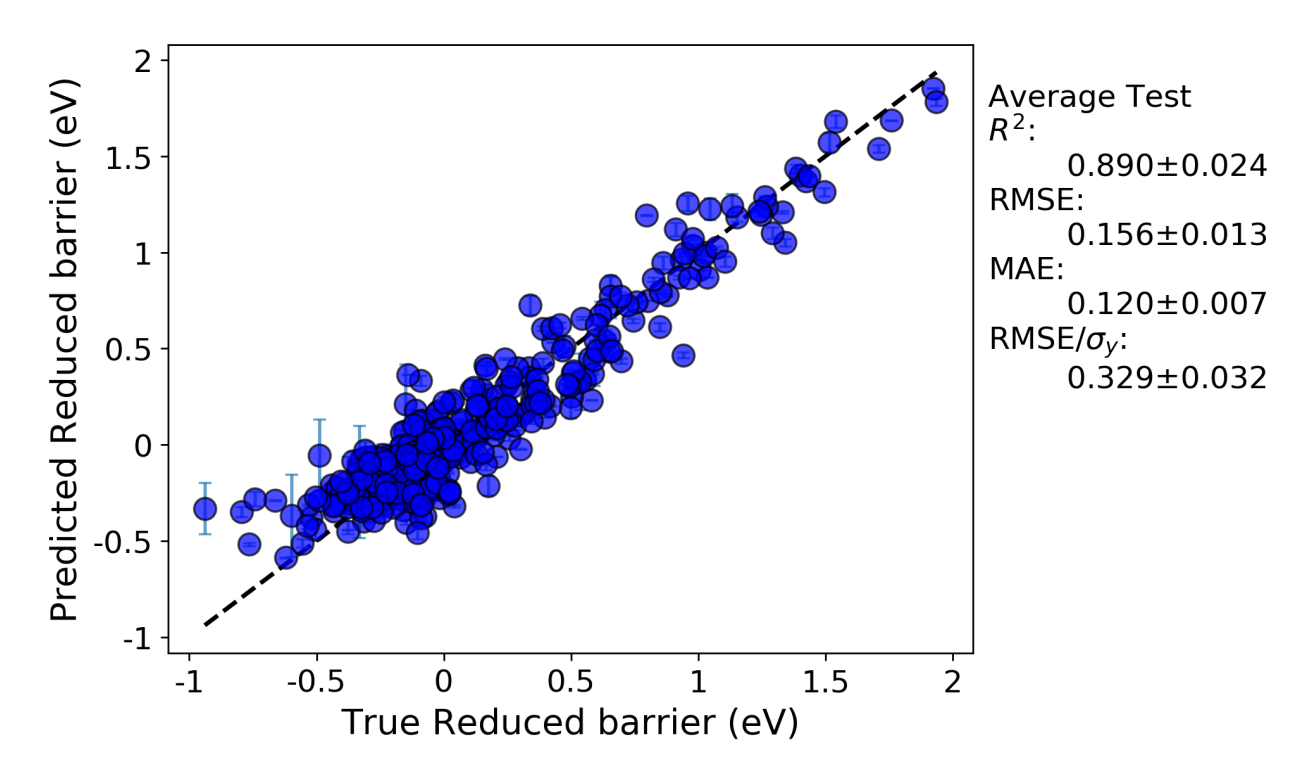

LOG cross-validation:

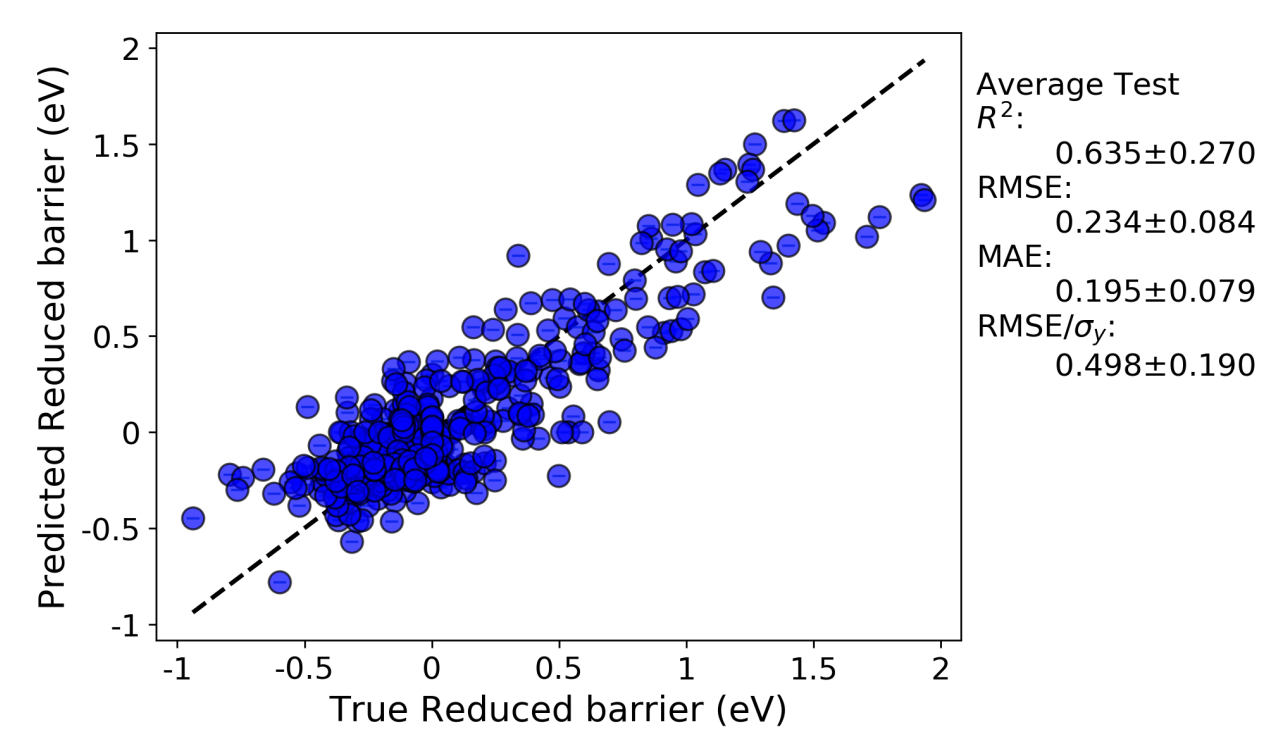

We can immediately see the R-squared and errors are both worse for the LOG cross-validation test compared to the random cross-validation test. This is likely because the LOG test is a more rigorous test of model extrapolation, because the test scores in each case are for data for which host elements were never included in the training set. In addition, a minor effect contributing to the reduced accuracy may be due to the fact that the model hyperparameters were optimized by evaluating the root mean squared error for a random cross-validation test. If instead the parameters

were optimized using the LOG test, the resulting fits would likely be improved.

There are a couple additional plots that are usual output for a LOG test that are worth drawing attention to. The first is a plot of each metric test value for each group. This enables one to quickly assess which groups perform better or worse than others.

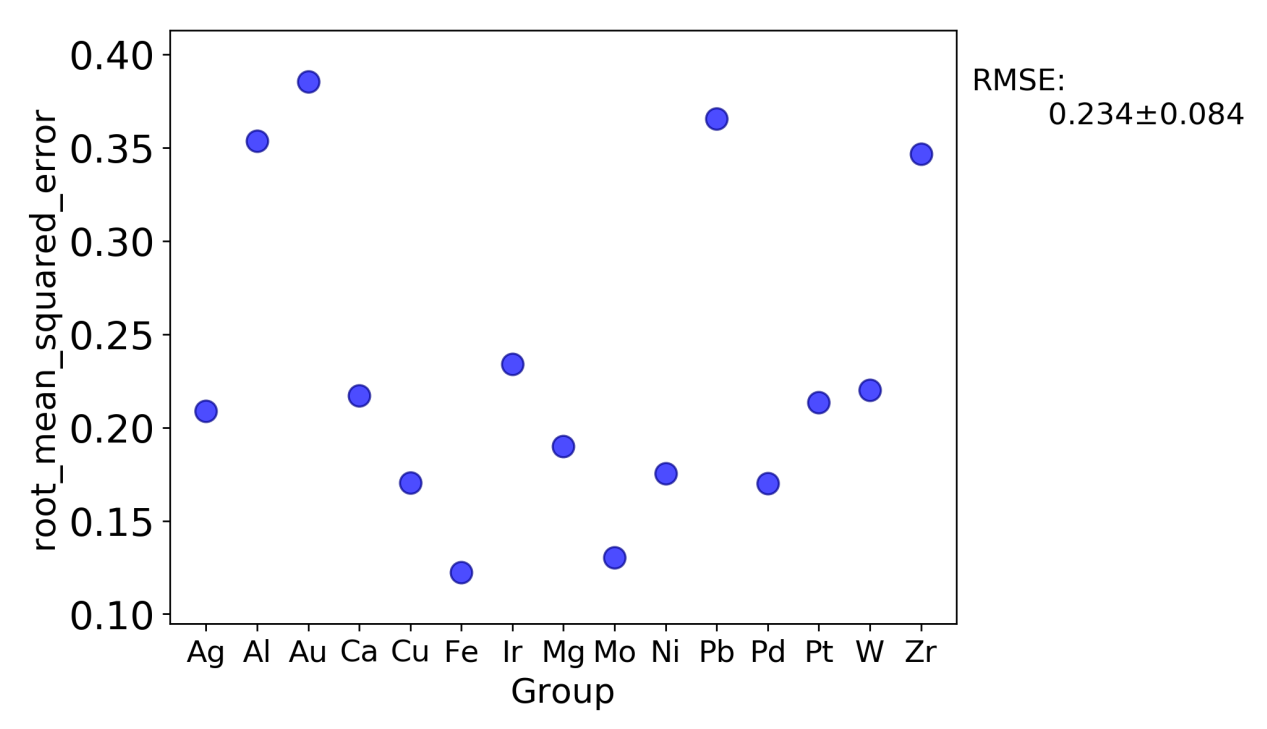

In addition, the parity plots for each split are now plotted with symbols denoting each group, which can help assess clustering of groups and goodness of fit on a per-group basis.

Training on all groups except Ag:

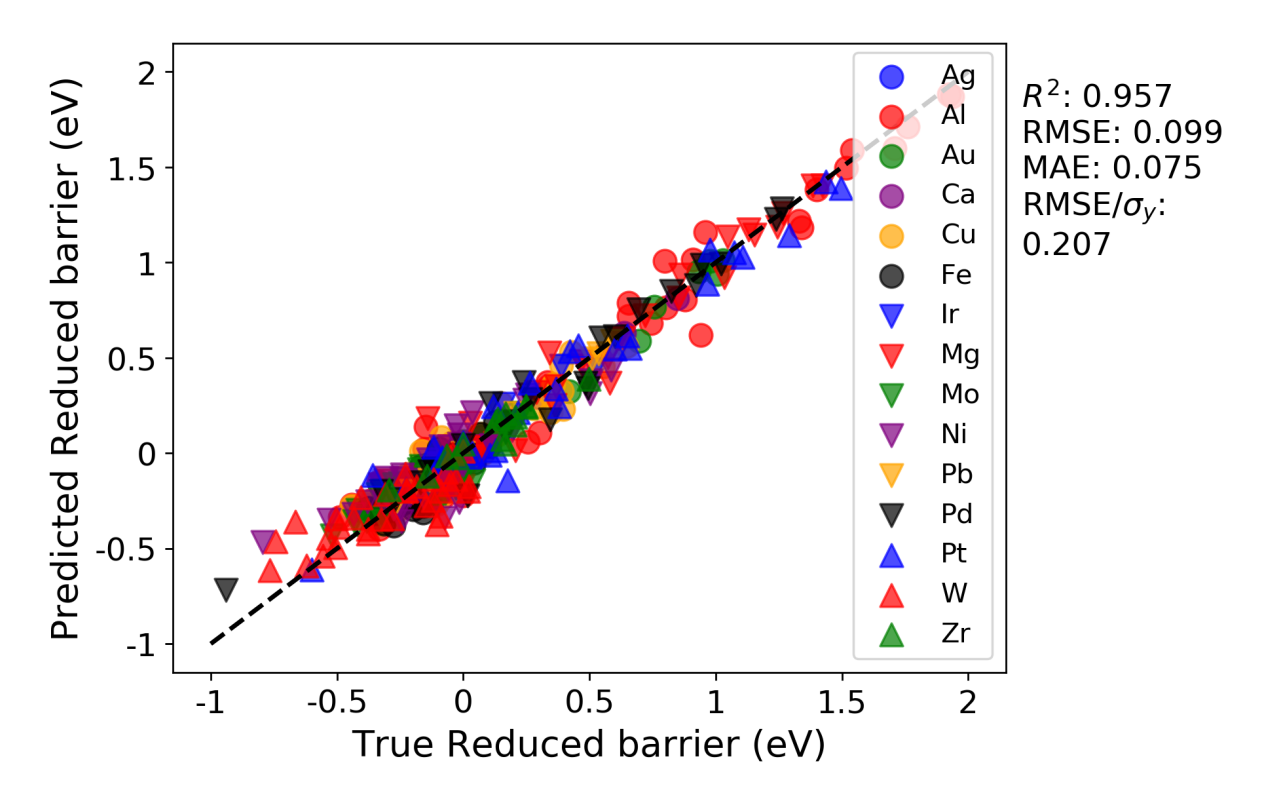

Testing on just Ag as the left-out host element:

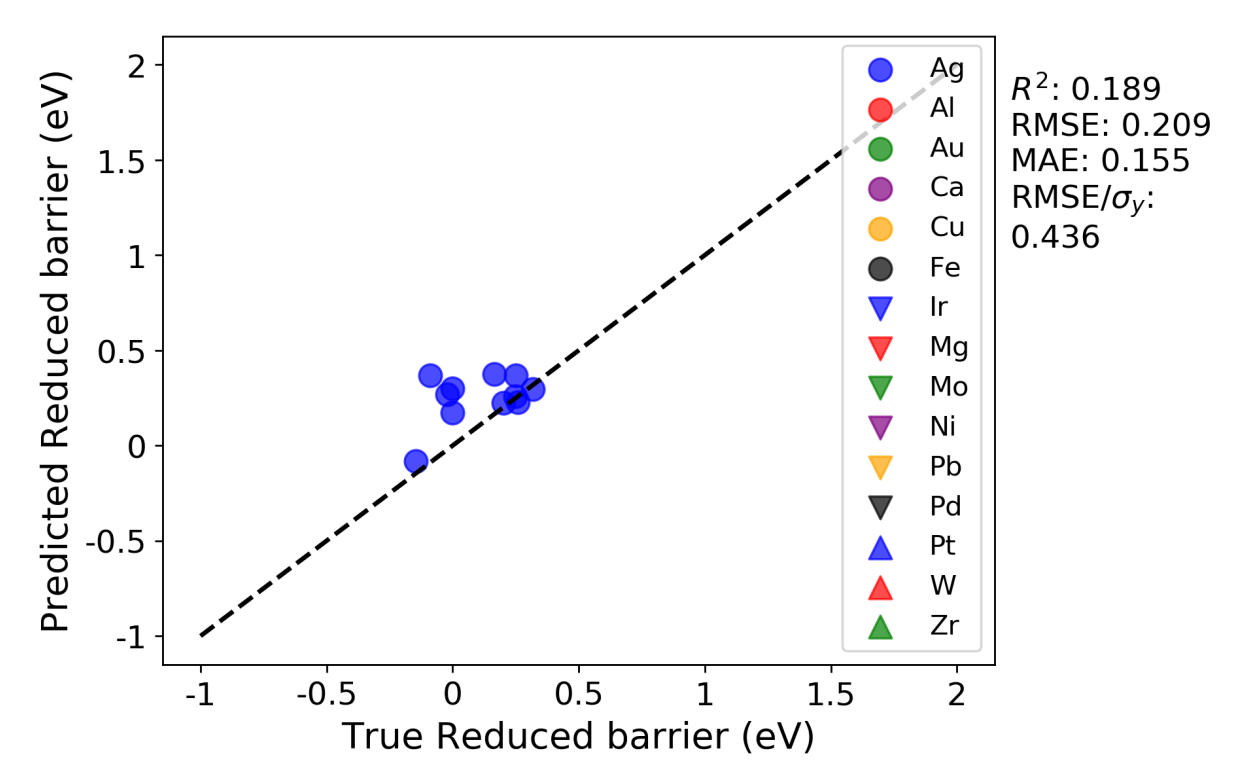

## **6.9 Making predictions by importing a previously fit model**

Here, we are going to import a previously fit model, and use it to predict the migration barriers for those data points with Pt as the host element.

In your previous run, the LOG test split where the Pt host values were predicted is in the split 12 folder. The parity plot for Pt test data should look like the below plot for your previous run:

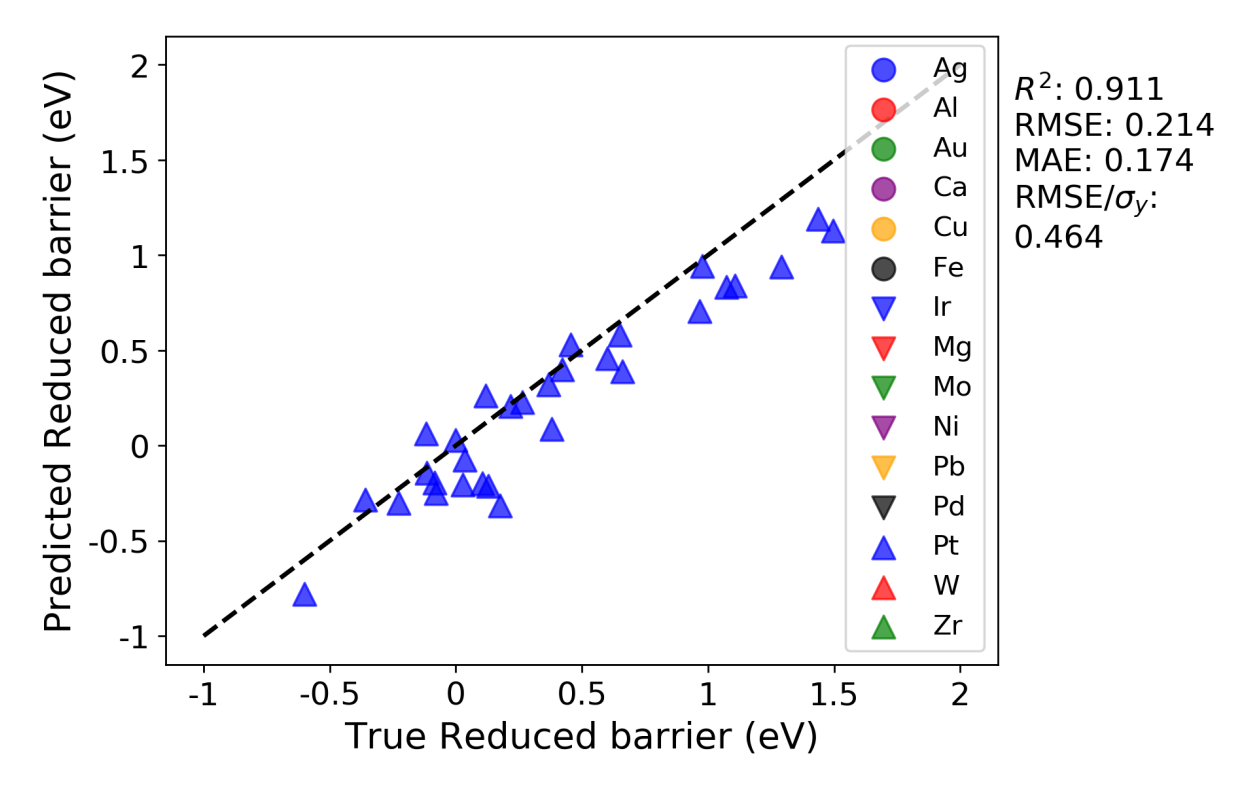

Here, we are going to import the model that was fitted to all the groups except Pt, and use MAST-ML's data validation function as detailed above to obtain this same plot, but with using Pt as the validation data and the imported, previously trained model. If one were to extend this data set to include, for example, U as a host element, any number of previously trained models could be used to predict the migration barrier values for U. To import this model, save the KernelRidge\_split\_12.pkl file from your previous run into the /models/ folder (it is as the the same level as the /tests/ folder in your main MAST-ML directory). To import this model into your next run, you can create a new field in the Models section, as shown below:

Example:

```
[Models]
   #[[KernelRidge]]
        kernel = rbfalpha = 0.034gamma = 0.138#[[KernelRidge_select]]
        kernel = rbfalpha = 1gamma = 1#[[KernelRidge_learn]]
        kernel = rbfalpha = 1gamma = 1
```
(continues on next page)

(continued from previous page)

```
[[ModelImport]]
   model_path = models/KernelRidge_split_12.pkl
```
As we are only interested in assessing the fit on Pt for this example, we can change the DataSplits section to only have the LOG test:

Example:

```
[DataSplits]
    #[[NoSplit]]
    [[RepeatedKFold]]
        n_splits = 5
        n repeats = 2#[[RepeatedKFold_learn]]
         n<sub>splits</sub> = 5
         n\_repeats = 2[[LeaveOneGroupOut]]
        grouping_column = Host element
```
From running this model and inspecting the test data parity plot in split 12 (the folder for Pt group, we obtain this parity plot:

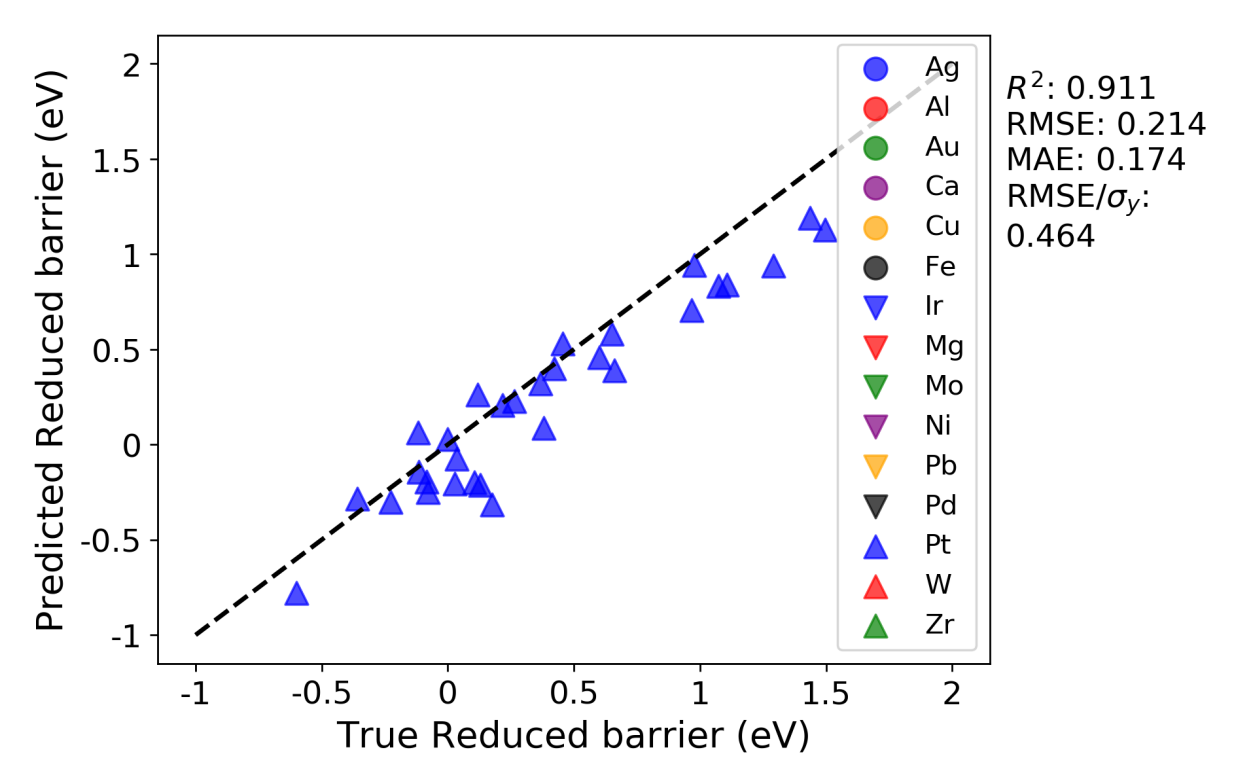

As a comparison, this plot is exactly the same as the above plot from the previous run. This is the expected result, and demonstrates that the previously fit model was successfully imported and used to predict the Pt values. By inspecting the other groups, for example split\_1, which is for Ag, the R squared and errors indicate a better fit than our previous run. This better fit is expected, as the model we saved from the previous run contained Ag in the training data, so these predictions on Ag should be improved (note that this is defeats the purpose of the LOG test, but shows that the trained model we imported is behaving as expected).

# **6.10 Predicting values for new, extrapolated data**

As a final example, we are going to use our model to predict the migration barriers for those data points with Pt as the host element. Your data file already has a column with the title "predict\_Pt", with values equal to 0 in all rows except where Pt is the host, in which case the value is 1. In the GeneralSetup section of your input file, add the parameter validation\_columns, and have it equal to "predict\_Pt", as shown below. This will make it so that the data with Pt as the host element will never be involved in the model training. This feature is a convenient way to isolate part of your data, or some new part of your data, to only function as a validation data set. This way, whenever a model is trained and tested on the remaining data, an additional prediction will also be calculated, which here is for the Pt host data.

Example:

```
[GeneralSetup]
   input_features = Auto
   input_target = Reduced barrier (eV)
   randomizer = False
   metrics = Auto
   input_other = Host element, Solute element, predict_Pt
   input_grouping = Host element
   input_testdata = predict_Pt
```
For this test, let's run both the random cross-validation and LOG test. As a reminder, we need to un-comment the random cross-validation test in the DataSplits section:

Example:

```
[DataSplits]
   #[[NoSplit]]
   [[RepeatedKFold]]
       n_splits = 5
       n_repeats = 2
    #[[RepeatedKFold_learn]]
        n splits = 5
    # n_repeats = 2
   [[LeaveOneGroupOut]]
       grouping_column = Host element
```
When running this test, you'll notice there are fewer splits in the LOG test folder now. This is because Pt is only treated as a final "validation" or "extrapolation" data set, and is never involved in the training or test set in any split. For each split in the random and LOG CV tests, there is a "stats.txt" file which is written, which provides the average train, test and prediction results. The prediction results are for the Pt validation data. Below are screenshots of the stats txt file for the random and LOG tests.

Random cross-validation:

 $\bullet$   $\bullet$   $\bullet$ stats.txt  $\sim$ **TRAIN:**  $R2: 0.999 +/- 0.000$  $root$  mean squared error:  $0.017$  +/-  $0.001$ mean absolute error: 0.011 +/- 0.001 rmse over stdev:  $0.038 +/- 0.003$ TEST:  $R2: 0.930 +/- 0.012$  $root_mean_squared_error: 0.124 +/- 0.010$ mean absolute error: 0.083 +/- 0.007 rmse\_over\_stdev: 0.270 +/- 0.024 PREDICTION for predict\_Pt:  $R2: 0.925 +/- 0.011$ root mean squared error:  $0.332 +/- 0.009$ mean\_absolute\_error: 0.242 +/- 0.007 rmse over stdev:  $0.720 +/- 0.022$ 

LOG cross-validation:

```
stats.txt \simTRAIN:
R2: 0.998 +/- 0.000root_mean_squared_error: 0.019 +/- 0.001
mean absolute error: 0.012 +/- 0.000
rmse over stdev: 0.041 +/- 0.003
TEST:
R2: 0.706 +/- 0.196
root_mean_squared_error: 0.279 +/- 0.150
mean_absolute_error: 0.211 +/- 0.108
rmse_over_stdev: 0.623 +/- 0.376
PREDICTION for predict_Pt:
R2: 0.922 +/- 0.052
root mean squared error: 0.342 +/- 0.056mean_absolute_error: 0.250 +/- 0.040
rmse over stdev: 0.748 +/- 0.134
```
For the random cross-validation, the R-squared and error values are higher for the predict\_Pt dataset compared to the average of the testing datasets. This is to be expected, as Pt is never involved in model training. Further, we can see that the predictions for predict\_Pt are slightly worse in the case of the LOG cross-validation test compared to the random cross-validation test. This also makes sense, as each training split of the LOG test tends to result in worse predictive performance (i.e. worse model training), relative to the random cross-validation case, as discussed in the above test when we compared the results of the random and LOG cross-validation tests.

This concludes the MAST-ML tutorial document! There are some other features of MAST-ML which were not explicitly discussed in this tutorial, such as forming data clusters. Consult the MAST-ML Input File section of this documentation for a more in-depth overview of all the possible options for different MAST-ML runs.

# CHAPTER 7

# Code Documentation: Metrics

# **7.1 mastml.metrics Module**

This module contains constructors for different model score metrics. Most model metrics are obtained from scikitlearn, while others are custom variations.

The full list of score functions in scikit-learn can be found at: [http://scikit-learn.org/stable/modules/model\\_evaluation.](http://scikit-learn.org/stable/modules/model_evaluation.html) [html](http://scikit-learn.org/stable/modules/model_evaluation.html)

## **7.1.1 Functions**

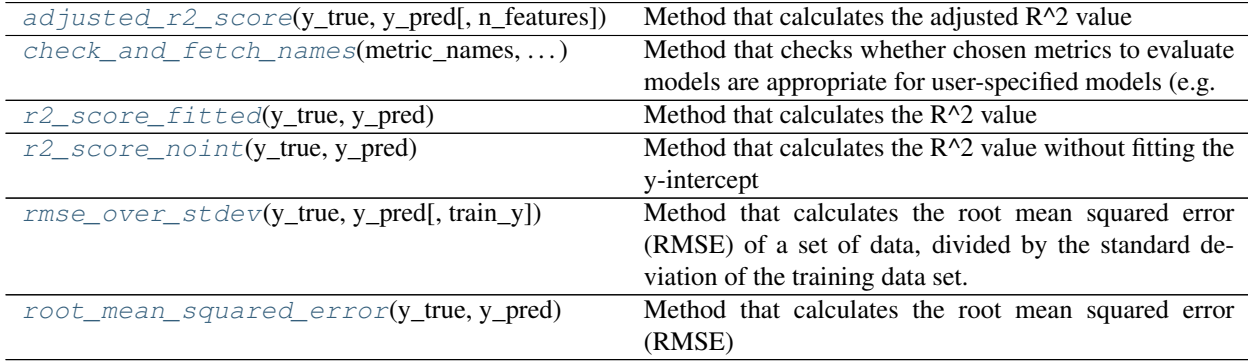

## **adjusted\_r2\_score**

<span id="page-60-0"></span>mastml.metrics.**adjusted\_r2\_score**(*y\_true*, *y\_pred*, *n\_features=None*) Method that calculates the adjusted R^2 value

Args: y\_true: (numpy array), array of true y data values y\_pred: (numpy array), array of predicted y data values n\_features: (int), number of features used in the fit

Returns: (float): score of adjusted R^2

#### **check\_and\_fetch\_names**

<span id="page-61-0"></span>mastml.metrics.**check\_and\_fetch\_names**(*metric\_names*, *is\_classification*)

Method that checks whether chosen metrics to evaluate models are appropriate for user-specified models (e.g. classification vs. regression models)

- Args: metric\_names: (numpy array), array of true y data values is\_classification: (bool), whether the task is a classification task
- Returns: functions (dict): dict containing the appropriate metric objects (e.g. classification vs. regression metrics)

### **r2\_score\_fitted**

<span id="page-61-1"></span>mastml.metrics.**r2\_score\_fitted**(*y\_true*, *y\_pred*)

Method that calculates the R^2 value

Args: y\_true: (numpy array), array of true y data values y\_pred: (numpy array), array of predicted y data values

Returns: (float): score of R^2

#### **r2\_score\_noint**

<span id="page-61-2"></span>mastml.metrics.**r2\_score\_noint**(*y\_true*, *y\_pred*)

Method that calculates the  $R^2$  value without fitting the y-intercept

Args: y\_true: (numpy array), array of true y data values y\_pred: (numpy array), array of predicted y data values

**Returns:** (float): score of  $R^2$  with no y-intercept

### **rmse\_over\_stdev**

<span id="page-61-3"></span>mastml.metrics.**rmse\_over\_stdev**(*y\_true*, *y\_pred*, *train\_y=None*)

Method that calculates the root mean squared error (RMSE) of a set of data, divided by the standard deviation of the training data set.

Args: y\_true: (numpy array), array of true y data values y\_pred: (numpy array), array of predicted y data values train\_y: (numpy array), array of training y data values

Returns: (float): score of RMSE divided by standard deviation of training data

### **root\_mean\_squared\_error**

<span id="page-61-4"></span>mastml.metrics.**root\_mean\_squared\_error**(*y\_true*, *y\_pred*) Method that calculates the root mean squared error (RMSE)

Args: y\_true: (numpy array), array of true y data values y\_pred: (numpy array), array of predicted y data values

Returns: (float): score of RMSE

# CHAPTER 8

# Code Documentation: Configuration file parser

# **8.1 mastml.conf\_parser Module**

The conf\_parser module is used for handling, parsing, and checking MAST-ML input configuration files

## **8.1.1 Functions**

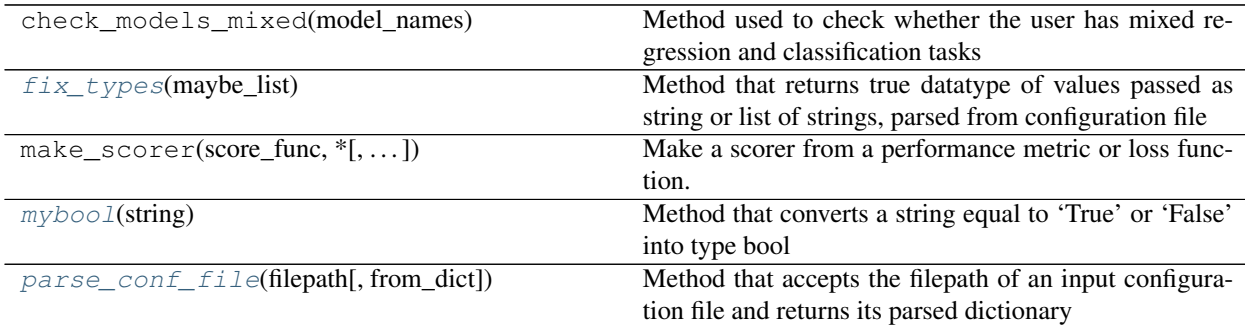

### **fix\_types**

<span id="page-62-0"></span>mastml.conf\_parser.**fix\_types**(*maybe\_list*)

Method that returns true datatype of values passed as string or list of strings, parsed from configuration file

Args: maybe\_list: (list, str), a list of strings or just a string whose datatype should be e.g. int or list of float

Returns: maybe\_list: (list, bool, int, float): a list of items or other data type converted from string to correct data type

### **mybool**

<span id="page-63-0"></span>mastml.conf\_parser.**mybool**(*string*)

Method that converts a string equal to 'True' or 'False' into type bool

Args: string: (str), a string as 'True' or 'False'

Returns: bool: (bool): bool as True or False

### **parse\_conf\_file**

<span id="page-63-1"></span>mastml.conf\_parser.**parse\_conf\_file**(*filepath*, *from\_dict=False*) Method that accepts the filepath of an input configuration file and returns its parsed dictionary

Args: filepath: (str), path to config file, or a dict of config values directly

Returns: conf: (dict): dictionary parsed from config file

# CHAPTER<sup>9</sup>

# Code Documentation: Data cleaner

# **9.1 mastml.data\_cleaner Module**

The data\_cleaner module is used to clean missing or NaN values from pandas dataframes (e.g. removing NaN, imputation, etc.)

## **9.1.1 Functions**

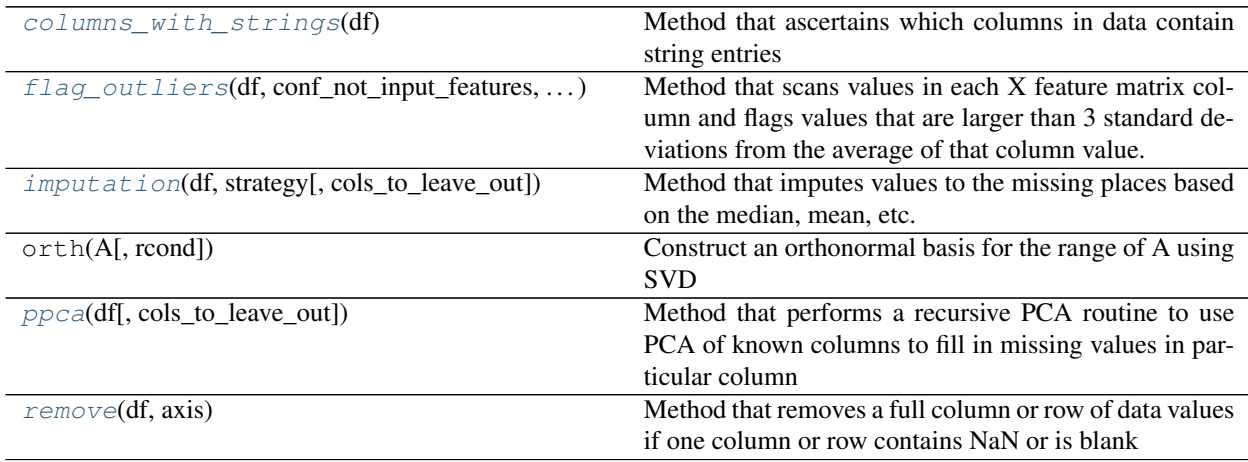

## **columns\_with\_strings**

<span id="page-64-0"></span>mastml.data\_cleaner.**columns\_with\_strings**(*df*)

Method that ascertains which columns in data contain string entries

Args: df: (dataframe), pandas dataframe containing data

Returns: str\_columns: (list), list containing indices of columns containing strings

### **flag\_outliers**

<span id="page-65-0"></span>mastml.data\_cleaner.**flag\_outliers**(*df*, *conf\_not\_input\_features*, *savepath*, *n\_stdevs=3*)

Method that scans values in each X feature matrix column and flags values that are larger than 3 standard deviations from the average of that column value. The index and column values of potentially problematic points are listed and written to an output file.

Args: df: (dataframe), pandas dataframe containing data

Returns: None, just writes results to file

#### **imputation**

<span id="page-65-1"></span>mastml.data\_cleaner.**imputation**(*df*, *strategy*, *cols\_to\_leave\_out=None*)

Method that imputes values to the missing places based on the median, mean, etc. of the data in the column

Args: df: (dataframe), pandas dataframe containing data strategy: (str), method of imputation, e.g. median, mean, etc. cols to leave out: (list), list of column indices to not include in imputation

Returns: df: (dataframe): dataframe with NaN or missing values resolved via imputation

### **ppca**

<span id="page-65-2"></span>mastml.data\_cleaner.**ppca**(*df*, *cols\_to\_leave\_out=None*)

Method that performs a recursive PCA routine to use PCA of known columns to fill in missing values in particular column

Args: df: (dataframe), pandas dataframe containing data cols\_to\_leave\_out: (list), list of column indices to not include in imputation

Returns: df: (dataframe): dataframe with NaN or missing values resolved via imputation

#### **remove**

<span id="page-65-3"></span>mastml.data\_cleaner.**remove**(*df*, *axis*)

Method that removes a full column or row of data values if one column or row contains NaN or is blank

Args: df: (dataframe), pandas dataframe containing data axis: (int), whether to remove rows (axis=0) or columns (axis=1)

Returns: df: (dataframe): dataframe with NaN or missing values removed

## **9.1.2 Classes**

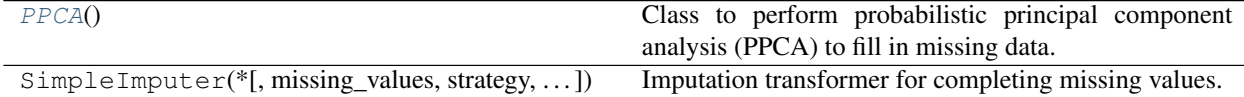

#### **PPCA**

## <span id="page-65-4"></span>**class** mastml.data\_cleaner.**PPCA**

Bases: object

Class to perform probabilistic principal component analysis (PPCA) to fill in missing data.

This PPCA routine was taken directly from [https://github.com/allentran/pca-magic.](https://github.com/allentran/pca-magic) Due to import errors, for ease of use we have elected to copy the module here. This github repo was last accessed on 8/27/18. The code comprising the PPCA class below was not developed by and is not owned by the University of Wisconsin-Madison MAST-ML development team.

## **Methods Summary**

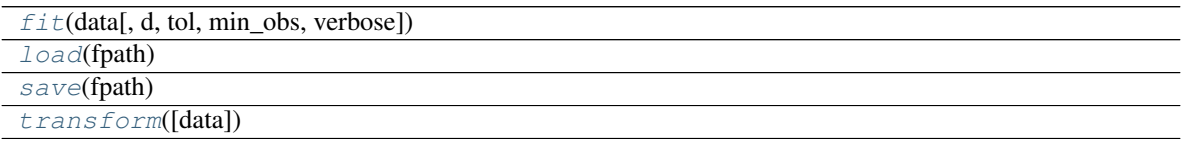

## **Methods Documentation**

<span id="page-66-0"></span>**fit**(*data*, *d=None*, *tol=0.0001*, *min\_obs=10*, *verbose=False*)

<span id="page-66-1"></span>**load**(*fpath*)

<span id="page-66-2"></span>**save**(*fpath*)

<span id="page-66-3"></span>**transform**(*data=None*)

## **9.1.3 Class Inheritance Diagram**

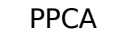

# CHAPTER 10

## Code Documentation: Data loader

## **10.1 mastml.data\_loader Module**

The data\_loader module is used for importing data from user-specified csv or xlsx file to MAST-ML

## **10.1.1 Functions**

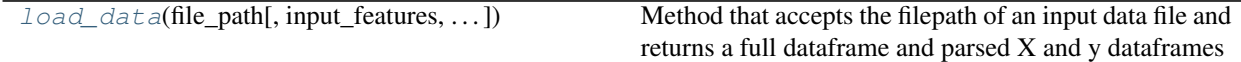

### **load\_data**

<span id="page-68-0"></span>mastml.data\_loader.**load\_data**(*file\_path*, *input\_features=None*, *input\_target=None*, *input\_grouping=None*, *feature\_blacklist=[]*)

Method that accepts the filepath of an input data file and returns a full dataframe and parsed X and y dataframes

Args: file\_path: (str), path to data file

input features: (str), column names to be used as input features (X data). If 'Auto', then takes all columns that are not listed in target\_feature or feature\_blacklist fields.

target\_feature: (str), column name for data to be fit to (y data).

grouping\_feature: (str), column names used to group data in user-defined grouping scheme

Returns: df: (dataframe), full dataframe of the input X data (y data is removed)

X: (dataframe), dataframe containing only the X data from the data file

X\_noinput: (dataframe), dataframe containing the columns of the original X data that are not used as input features

X\_grouped: (dataframe), dataframe containing the columns of hte original X data that correspond to a data grouping scheme

y: (dataframe), dataframe containing only the y data from the data file

# CHAPTER 11

# Code Documentation: Learning curve

# **11.1 mastml.learning\_curve Module**

This module contains methods to construct learning curves, which evaluate some cross-validation performance metric (e.g. RMSE) as a function of amount of training data (i.e. a sample learning curve) or as a function of the number of features used in the fitting (i.e. a feature learning curve).

## **11.1.1 Functions**

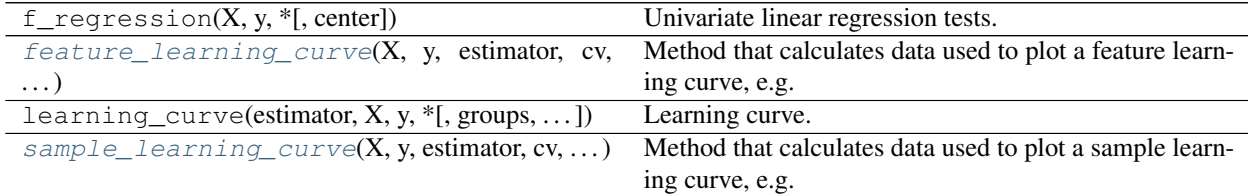

### **feature\_learning\_curve**

<span id="page-70-0"></span>mastml.learning\_curve.**feature\_learning\_curve**(*X*, *y*, *estimator*, *cv*, *scoring*, *selector\_name*,

*savepath*, *n\_features\_to\_select=None*,

*Xgroups=None*)

Method that calculates data used to plot a feature learning curve, e.g. the RMSE of a cross-validation routine using a specified model and a given number of features

Args: X: (numpy array), array of X data values

y: (numpy array), array of y data values

estimator: (scikit-learn model object), a scikit-learn model used for fitting

cv: (scikit-learn cross validation object), a scikit-learn cross validation object to construct train/test splits

scoring: (scikit-learn metric object), a scikit-learn metric to use as a scorer

selector name: (str), name of a scikit-learn or MAST-ML feature selection routine

n\_features\_to\_select: (int), total number of features to select, i.e. stopping criterion for number of features Xgroups: (list), list of row indices corresponding to each group

Returns: train\_sizes: (numpy array), array of fractions of training data used in learning curve train mean: (numpy array), array of means of training data scores for each number of features test mean: (numpy array), array of means of testing data scores for each number of features train\_stdev: (numpy array), array of standard deviations of training data scores for each number of features test\_stdev: (numpy array), array of standard deviations of testing data scores for each number of features

### **sample\_learning\_curve**

<span id="page-71-0"></span>mastml.learning\_curve.**sample\_learning\_curve**(*X*, *y*, *estimator*, *cv*, *scoring*, *Xgroups=None*) Method that calculates data used to plot a sample learning curve, e.g. the RMSE of a cross-validation routine using a specified model and a given fraction of the total training data

Args: X: (numpy array), array of X data values

y: (numpy array), array of y data values

estimator: (scikit-learn model object), a scikit-learn model used for fitting

cv: (scikit-learn cross validation object), a scikit-learn cross validation object to construct train/test splits

scoring: (scikit-learn metric object), a scikit-learn metric to use as a scorer

Xgroups: (list), list of row indices corresponding to each group

Returns: train\_sizes: (numpy array), array of fractions of training data used in learning curve

train\_mean: (numpy array), array of means of training data scores for each training data fraction

test\_mean: (numpy array), array of means of testing data scores for each training data fraction

train\_stdev: (numpy array), array of standard deviations of training data scores for each training data fraction

test stdev: (numpy array), array of standard deviations of testing data scores for each training data fraction
# CHAPTER 12

# Code Documentation: Clusterers

# **12.1 mastml.legos.clusterers Module**

The clusterers module is used for instantiating cluster algorithm objects from scikit-learn. More information is available at <http://scikit-learn.org/stable/modules/classes.html#module-sklearn.cluster>

# CHAPTER 13

# Code Documentation: Data splitters

# **13.1 mastml.legos.data\_splitters Module**

The data\_splitters module contains a collection of classes for generating (train\_indices, test\_indices) pairs from a dataframe or a numpy array.

For more information and a list of scikit-learn splitter classes, see: [http://scikit-learn.org/stable/modules/classes.](http://scikit-learn.org/stable/modules/classes.html#module-sklearn.model_selection) [html#module-sklearn.model\\_selection](http://scikit-learn.org/stable/modules/classes.html#module-sklearn.model_selection)

# **13.1.1 Classes**

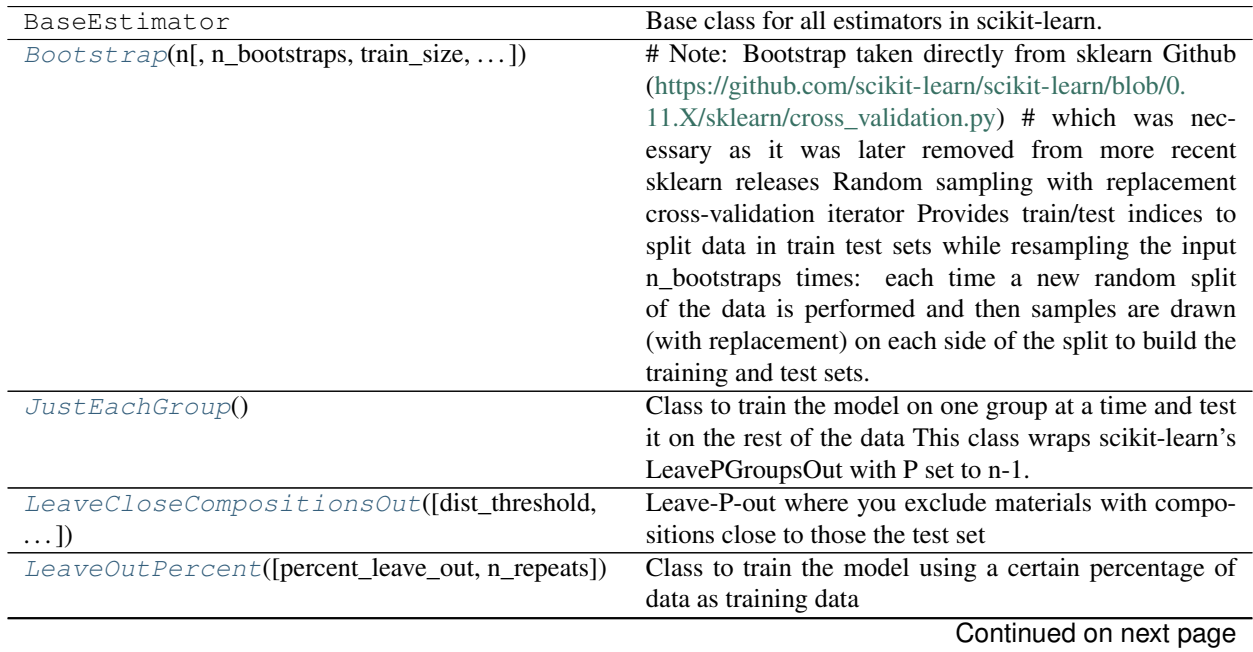

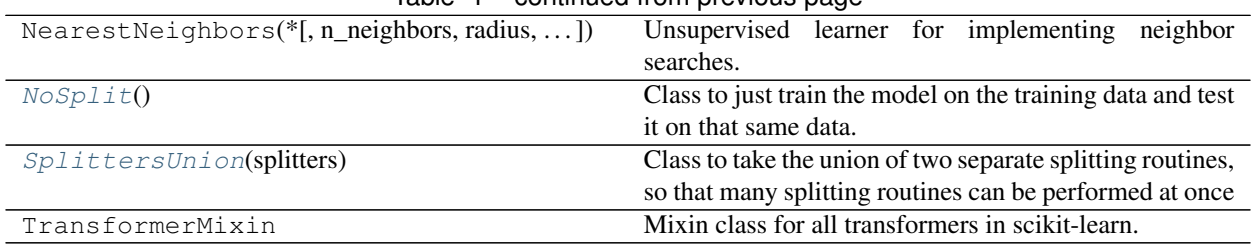

 $Table 1 - continued from previous page$ 

#### **Bootstrap**

```
class mastml.legos.data_splitters.Bootstrap(n, n_bootstraps=3, train_size=0.5,
                                                test_size=None, n_train=None,
                                                n_test=None, random_state=0)
```
Bases: object

# Note: Bootstrap taken directly from sklearn Github [\(https://github.com/scikit-learn/scikit-learn/blob/0.11.X/](https://github.com/scikit-learn/scikit-learn/blob/0.11.X/sklearn/cross_validation.py) [sklearn/cross\\_validation.py\)](https://github.com/scikit-learn/scikit-learn/blob/0.11.X/sklearn/cross_validation.py) # which was necessary as it was later removed from more recent sklearn releases Random sampling with replacement cross-validation iterator Provides train/test indices to split data in train test sets while resampling the input n\_bootstraps times: each time a new random split of the data is performed and then samples are drawn (with replacement) on each side of the split to build the training and test sets. Note: contrary to other cross-validation strategies, bootstrapping will allow some samples to occur several times in each splits. However a sample that occurs in the train split will never occur in the test split and vice-versa. If you want each sample to occur at most once you should probably use ShuffleSplit cross validation instead.

#### Args:

n [int] Total number of elements in the dataset.

n\_bootstraps [int (default is 3)] Number of bootstrapping iterations

- train\_size [int or float (default is 0.5)] If int, number of samples to include in the training split (should be smaller than the total number of samples passed in the dataset). If float, should be between 0.0 and 1.0 and represent the proportion of the dataset to include in the train split.
- test\_size [int or float or None (default is None)] If int, number of samples to include in the training set (should be smaller than the total number of samples passed in the dataset). If float, should be between 0.0 and 1.0 and represent the proportion of the dataset to include in the test split. If None, n\_test is set as the complement of n\_train.

random\_state [int or RandomState] Pseudo number generator state used for random sampling.

#### **Attributes Summary**

#### [indices](#page-75-1)

#### **Methods Summary**

```
get\_n\_splits([X, y, groups])split(X, y[, groups])
```
# **Attributes Documentation**

```
indices = True
```
# **Methods Documentation**

<span id="page-76-3"></span><span id="page-76-2"></span>**get\_n\_splits**(*X=None*, *y=None*, *groups=None*)

**split**(*X*, *y*, *groups=None*)

#### **JustEachGroup**

<span id="page-76-0"></span>**class** mastml.legos.data\_splitters.**JustEachGroup** Bases: sklearn.base.BaseEstimator, sklearn.base.TransformerMixin

Class to train the model on one group at a time and test it on the rest of the data This class wraps scikit-learn's LeavePGroupsOut with P set to n-1. More information is available at: [http://scikit-learn.org/stable/modules/](http://scikit-learn.org/stable/modules/generated/sklearn.model_selection.LeavePGroupsOut.html) [generated/sklearn.model\\_selection.LeavePGroupsOut.html](http://scikit-learn.org/stable/modules/generated/sklearn.model_selection.LeavePGroupsOut.html)

Args: None (only object instance)

Methods: get n splits: method to calculate the number of splits to perform

Args: groups: (numpy array), array of group labels

Returns: (int), number of unique groups, indicating number of splits to perform

split: method to perform split into train indices and test indices

Args: X: (numpy array), array of X features y: (numpy array), array of y data groups: (numpy array), array of group labels

Returns: (numpy array), array of train and test indices

#### **Methods Summary**

```
get_n splits([X, y, groups))
split(X, y, groups)
```
#### **Methods Documentation**

<span id="page-76-5"></span><span id="page-76-4"></span>**get\_n\_splits**(*X=None*, *y=None*, *groups=None*)

**split**(*X*, *y*, *groups*)

#### **LeaveCloseCompositionsOut**

```
class mastml.legos.data_splitters.LeaveCloseCompositionsOut(dist_threshold=0.1,
                                                                  nn_kwargs=None)
```
Bases: sklearn.model\_selection.\_split.BaseCrossValidator

Leave-P-out where you exclude materials with compositions close to those the test set

Computes the distance between the element fraction vectors. For example, the  $L_2$  distance between Al and Cu Computes the distance between the element fraction vectors.<br>is  $\sqrt{2}$  and the  $L_1$  distance between Al and Al0.9Cu0.1 is 0.2.

Consequently, this splitter requires a list of compositions as the input to *split* rather than the features.

Args:

dist\_threshold (float): Entries must be farther than this distance to be included in the training set

nn kwargs (dict): Keyword arguments for the scikit-learn NearestNeighbor class used to find nearest points

#### **Methods Summary**

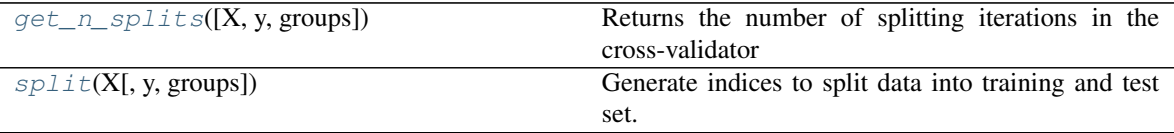

#### **Methods Documentation**

- <span id="page-77-1"></span>**get\_n\_splits**(*X=None*, *y=None*, *groups=None*) Returns the number of splitting iterations in the cross-validator
- <span id="page-77-2"></span>**split**(*X*, *y=None*, *groups=None*) Generate indices to split data into training and test set.
	- X [array-like of shape (n\_samples, n\_features)] Training data, where n\_samples is the number of samples and n\_features is the number of features.
	- y [array-like of shape (n\_samples,)] The target variable for supervised learning problems.
	- groups [array-like of shape (n\_samples,), default=None] Group labels for the samples used while splitting the dataset into train/test set.

train [ndarray] The training set indices for that split.

test [ndarray] The testing set indices for that split.

## **LeaveOutPercent**

<span id="page-77-0"></span>**class** mastml.legos.data\_splitters.**LeaveOutPercent**(*percent\_leave\_out=0.2*, *n\_repeats=5*)

Bases: sklearn.base.BaseEstimator, sklearn.base.TransformerMixin

Class to train the model using a certain percentage of data as training data

**Args:** percent\_leave\_out (float): fraction of data to use in training (must be  $> 0$  and  $< 1$ )

n\_repeats (int): number of repeated splits to perform (must be  $\geq 1$ )

Methods: get\_n\_splits: method to return the number of splits to perform

Args: groups: (numpy array), array of group labels

Returns: (int), number of unique groups, indicating number of splits to perform

split: method to perform split into train indices and test indices

Args: X: (numpy array), array of X features y: (numpy array), array of y data groups: (numpy array), array of group labels

Returns: (numpy array), array of train and test indices

#### **Methods Summary**

```
get_n splits([X, y, groups])
```
 $split(X, y[, groups])$  $split(X, y[, groups])$ 

# **Methods Documentation**

<span id="page-78-2"></span>**get\_n\_splits**(*X=None*, *y=None*, *groups=None*)

<span id="page-78-3"></span>**split**(*X*, *y*, *groups=None*)

# **NoSplit**

```
class mastml.legos.data_splitters.NoSplit
    Bases: sklearn.base.BaseEstimator, sklearn.base.TransformerMixin
```
Class to just train the model on the training data and test it on that same data. Sometimes referred to as a "Full fit" or a "Single fit", equivalent to just plotting y vs. x.

Args: None (only object instance)

Methods: get n splits: method to calculate the number of splits to perform

Args: None

Returns: (int), always 1 as only a single split is performed

split: method to perform split into train indices and test indices

Args: X: (numpy array), array of X features

Returns: (numpy array), array of train and test indices (all data used as train and test for NoSplit)

#### **Methods Summary**

```
get_n splits([X, y, groups])
split(X, y[, groups])
```
#### **Methods Documentation**

<span id="page-78-4"></span>**get\_n\_splits**(*X=None*, *y=None*, *groups=None*)

<span id="page-78-5"></span>**split**(*X*, *y*, *groups=None*)

# **SplittersUnion**

```
class mastml.legos.data_splitters.SplittersUnion(splitters)
```
Bases: sklearn.base.BaseEstimator, sklearn.base.TransformerMixin

Class to take the union of two separate splitting routines, so that many splitting routines can be performed at once

Args: splitters: (list), a list of scikit-learn splitter objects

Methods: get\_n\_splits: method to calculate the number of splits to perform across all splitters

Args: X: (numpy array), array of X features y: (numpy array), array of y data groups: (numpy array), array of group labels

Returns: (int), number of total splits to be conducted

split: method to perform split into train indices and test indices

Args: X: (numpy array), array of X features y: (numpy array), array of y data groups: (numpy array), array of group labels

Returns: (numpy array), array of train and test indices

# **Methods Summary**

 $get_n$ \_splits( $X$ ,  $y$ [, groups])  $split(X, y[, groups])$  $split(X, y[, groups])$ 

# **Methods Documentation**

<span id="page-79-0"></span>**get\_n\_splits**(*X*, *y*, *groups=None*)

<span id="page-79-1"></span>**split**(*X*, *y*, *groups=None*)

# **13.1.2 Class Inheritance Diagram**

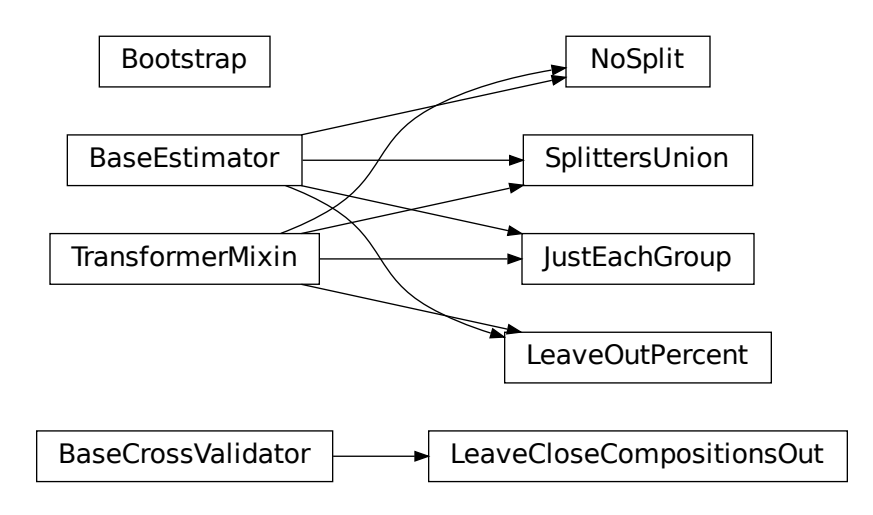

# CHAPTER 14

# Code Documentation: Utils

# **14.1 mastml.utils Module**

The utils module contains a collection of miscellaneous methods and error handling used throughout MAST-ML

# **14.1.1 Functions**

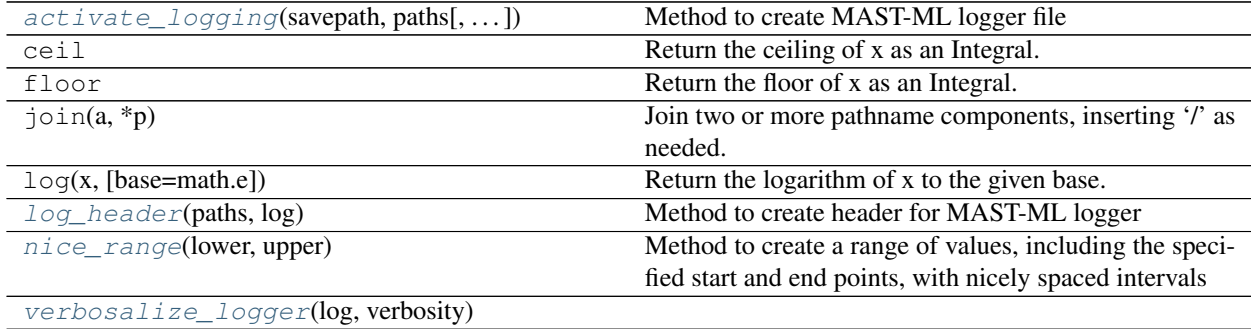

# **activate\_logging**

<span id="page-80-0"></span>mastml.utils.**activate\_logging**(*savepath*, *paths*, *logger\_name='mastml'*, *to\_screen=True*, *to\_file=True*, *verbosity=0*)

Method to create MAST-ML logger file

Args:

savepath: (str), string specifying the save path

paths: (list), list containing strings of path locations for config file, data file, and results folder

logger\_name: (str), name of logger file

to\_screen: (bool), whether or not to write the log contents to the screen during a run

to\_file: (bool), whether or not to write the log contents to a file in the savepath

verbosity: (int), controls the amount of output produced in the logger. Accepted values:

0 shows everything

-1 hides debug

-2 hides info (so no stdout except print)

-3 hides warning

-4 hides error

-5 hides all output

Returns:

None

# **log\_header**

<span id="page-81-0"></span>mastml.utils.**log\_header**(*paths*, *log*)

Method to create header for MAST-ML logger

Args:

paths: (list), list containing strings of path locations for config file, data file, and results folder

log: (logging object), a python log

Returns:

None

# **nice\_range**

```
mastml.utils.nice_range(lower, upper)
```
Method to create a range of values, including the specified start and end points, with nicely spaced intervals

Args:

lower: (float or int), lower bound of range to create

upper: (float or int), upper bound of range to create

Returns:

(list), list of numerical values in established range

# **verbosalize\_logger**

<span id="page-81-2"></span>mastml.utils.**verbosalize\_logger**(*log*, *verbosity*)

# **14.1.2 Classes**

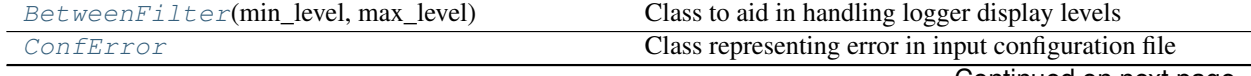

Continued on next page

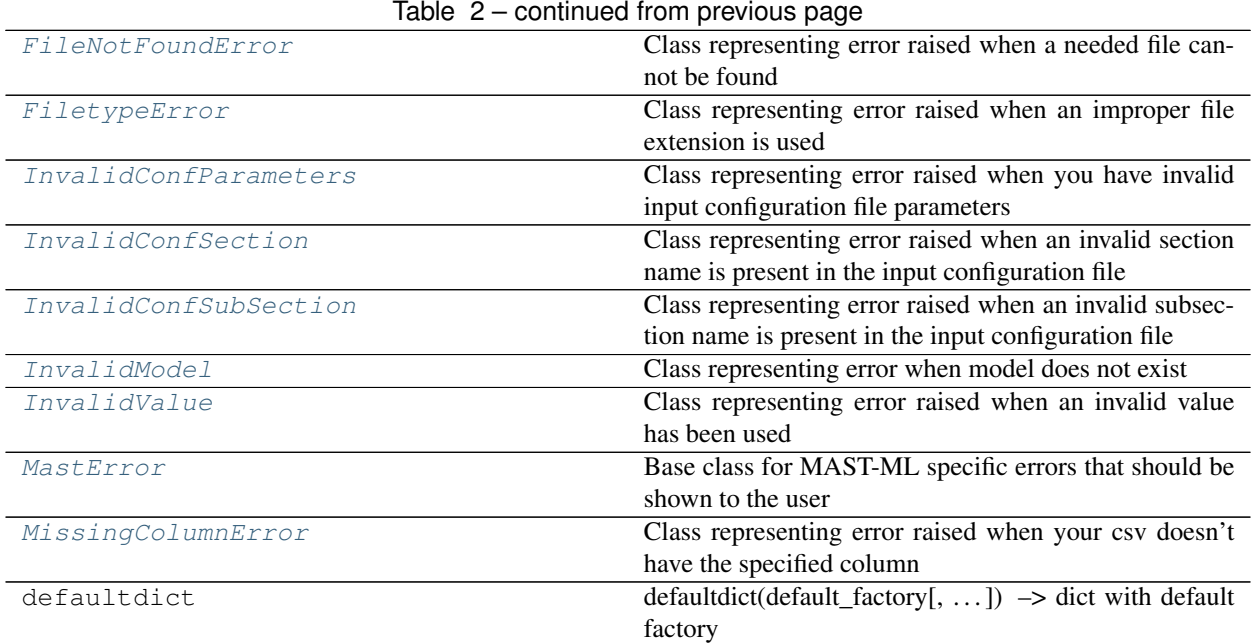

# **BetweenFilter**

<span id="page-82-0"></span>**class** mastml.utils.**BetweenFilter**(*min\_level*, *max\_level*) Bases: object

Class to aid in handling logger display levels

Args:

min\_level: (int), minimum verbosity level

max\_level: (int), maximum verbosity level

## Methods:

filter: Method to return logging level of logging.logRecord object

Args:

logRecord: (python logging.logRecord object)

Returns:

(int) logging level of logging.logRecord object, which is between the min and max provided levels

# **Methods Summary**

[filter](#page-82-1)(logRecord)

# **Methods Documentation**

<span id="page-82-1"></span>**filter**(*logRecord*)

# **ConfError**

<span id="page-83-0"></span>**exception** mastml.utils.**ConfError** Class representing error in input configuration file

### **FileNotFoundError**

<span id="page-83-1"></span>**exception** mastml.utils.**FileNotFoundError** Class representing error raised when a needed file cannot be found

#### **FiletypeError**

<span id="page-83-2"></span>**exception** mastml.utils.**FiletypeError** Class representing error raised when an improper file extension is used

#### **InvalidConfParameters**

```
exception mastml.utils.InvalidConfParameters
     Class representing error raised when you have invalid input configuration file parameters
```
#### **InvalidConfSection**

```
exception mastml.utils.InvalidConfSection
     Class representing error raised when an invalid section name is present in the input configuration file
```
#### **InvalidConfSubSection**

```
exception mastml.utils.InvalidConfSubSection
     Class representing error raised when an invalid subsection name is present in the input configuration file
```
#### **InvalidModel**

<span id="page-83-6"></span>**exception** mastml.utils.**InvalidModel** Class representing error when model does not exist

# **InvalidValue**

<span id="page-83-7"></span>**exception** mastml.utils.**InvalidValue** Class representing error raised when an invalid value has been used

#### **MastError**

<span id="page-83-8"></span>**exception** mastml.utils.**MastError** Base class for MAST-ML specific errors that should be shown to the user

# **MissingColumnError**

```
exception mastml.utils.MissingColumnError
```
Class representing error raised when your csv doesn't have the specified column

# **14.1.3 Class Inheritance Diagram**

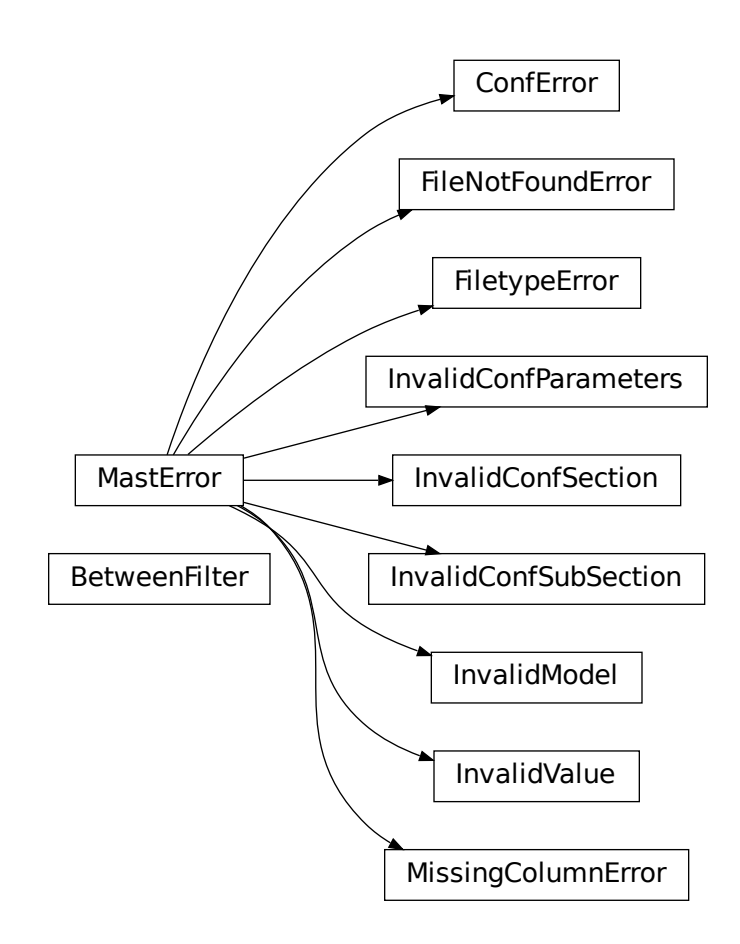

# CHAPTER 15

# Code Documentation: MAST-ML Driver

# **15.1 mastml.mastml\_driver Module**

Main MAST-ML module responsible for executing the workflow of a MAST-ML run

# **15.1.1 Functions**

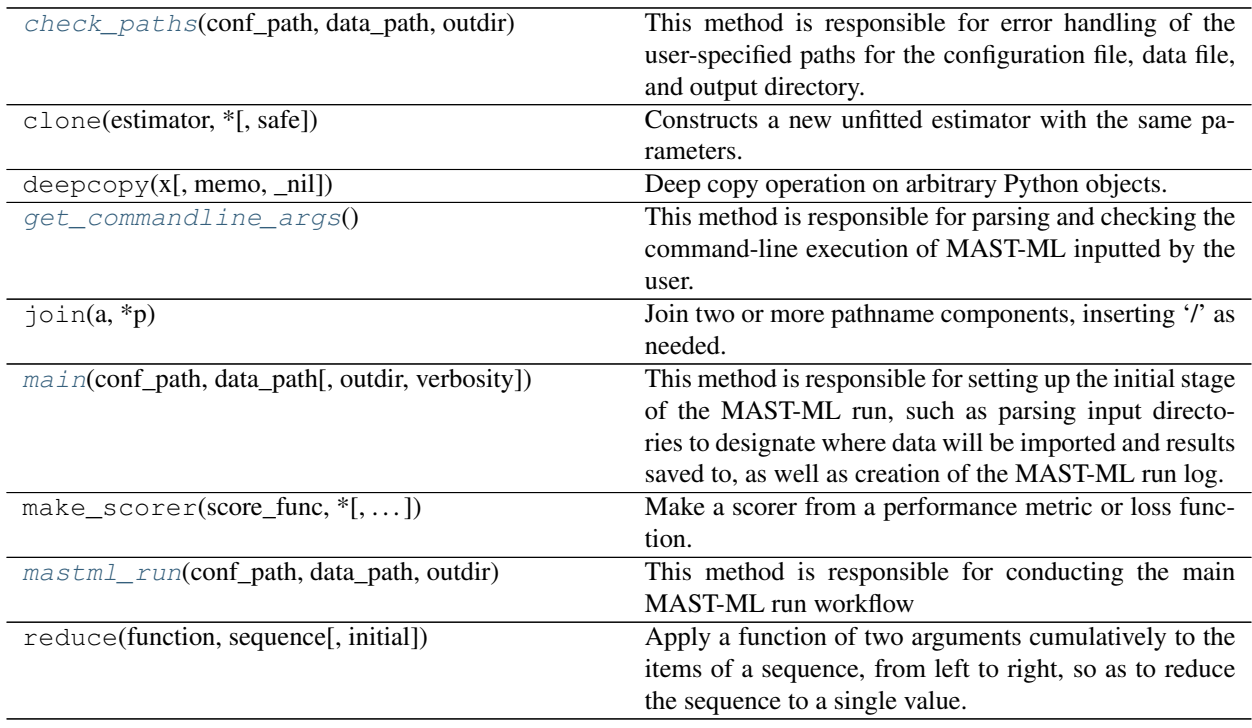

#### **check\_paths**

<span id="page-87-0"></span>mastml.mastml\_driver.**check\_paths**(*conf\_path*, *data\_path*, *outdir*)

This method is responsible for error handling of the user-specified paths for the configuration file, data file, and output directory.

Args:

conf\_path: (str), the path supplied by the user which contains the input configuration file

data\_path: (str), the path supplied by the user which contains the input data file (as CSV or XLSX)

outdir: (str), the path supplied by the user which determines where the output results are saved to

Returns:

conf\_path: (str), the path supplied by the user which contains the input configuration file

data\_path: (str), the path supplied by the user which contains the input data file (as CSV or XLSX)

outdir: (str), the path supplied by the user which determines where the output results are saved to

#### **get\_commandline\_args**

```
mastml.mastml_driver.get_commandline_args()
```
This method is responsible for parsing and checking the command-line execution of MAST-ML inputted by the user.

Args:

None

Returns:

(str), the path supplied by the user which contains the input configuration file

(str), the path supplied by the user which contains the input data file (as CSV or XLSX)

(str), the path supplied by the user which determines where the output results are saved to

verbosity: (int), the verbosity level of the MAST-ML log, which determines the amount of information writtent to the log.

#### **main**

<span id="page-87-2"></span>mastml.mastml\_driver.**main**(*conf\_path*, *data\_path*, *outdir='/home/docs/checkouts/readthedocs.org/user\_builds/mastmldocs/checkouts/version\_2.0/docs/source/results\_mastml\_run'*, *verbosity=0*)

This method is responsible for setting up the initial stage of the MAST-ML run, such as parsing input directories to designate where data will be imported and results saved to, as well as creation of the MAST-ML run log.

Args:

conf\_path: (str), the path supplied by the user which contains the input configuration file

data\_path: (str), the path supplied by the user which contains the input data file (as CSV or XLSX)

outdir: (str), the path supplied by the user which determines where the output results are saved to

verbosity: (int), the verbosity level of the MAST-ML log, which determines the amount of information written to the log.

Returns:

outdir: (str), the path supplied by the user which determines where the output results are saved to (needed by other calls in MAST-ML)

#### **mastml\_run**

<span id="page-88-0"></span>mastml.mastml\_driver.**mastml\_run**(*conf\_path*, *data\_path*, *outdir*)

This method is responsible for conducting the main MAST-ML run workflow

Args:

conf\_path: (str), the path supplied by the user which contains the input configuration file

data\_path: (str), the path supplied by the user which contains the input data file (as CSV or XLSX)

outdir: (str), the path supplied by the user which determines where the output results are saved to

Returns:

None

# CHAPTER 16

# Code Documentation: Plot Helper

# **16.1 mastml.plot\_helper Module**

This module contains a collection of functions which make plots (saved as png files) using matplotlib, generated from some model fits and cross-validation evaluation within a MAST-ML run.

This module also contains a method to create python notebooks containing plotted data and the relevant source code from this module, to enable the user to make their own modifications to the created plots in a straightforward way (useful for tweaking plots for a presentation or publication).

# **16.1.1 Functions**

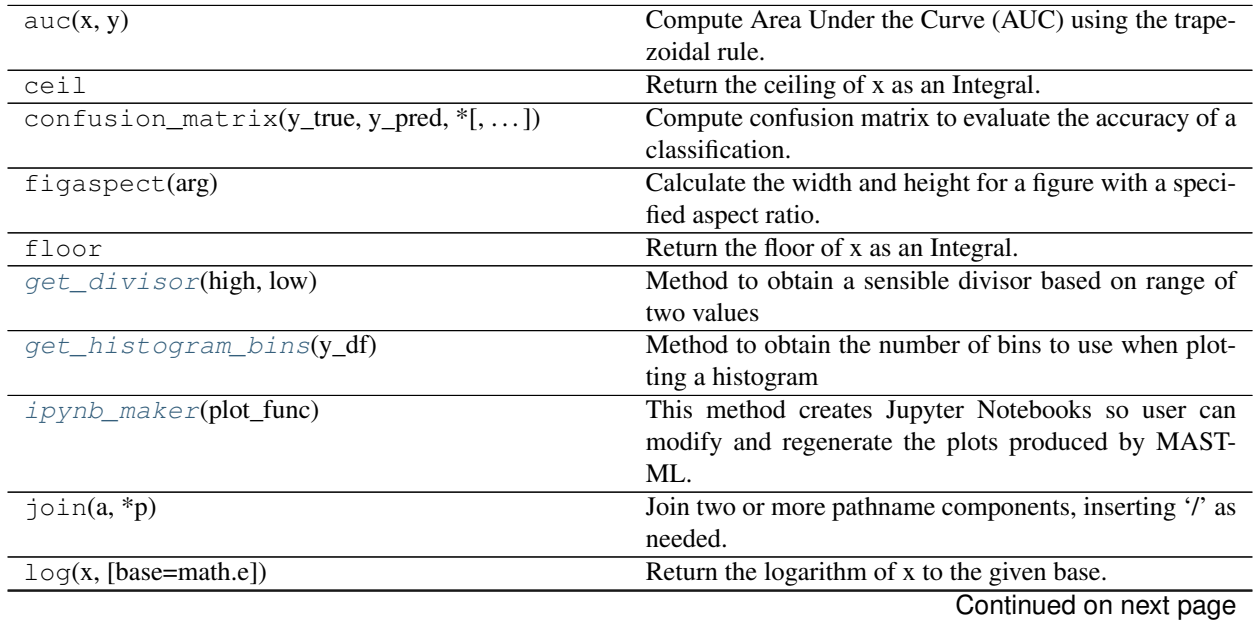

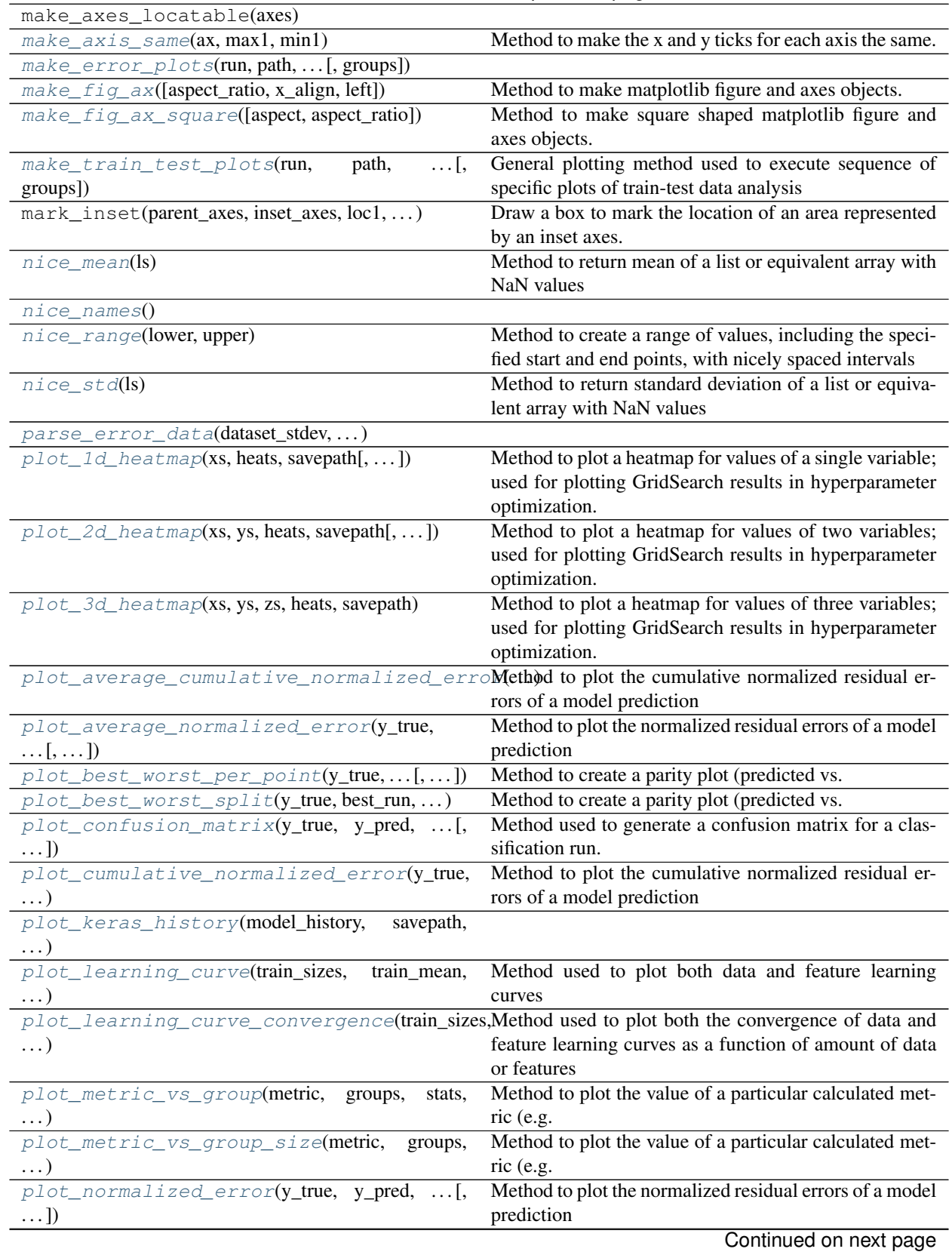

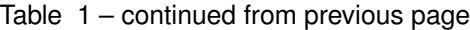

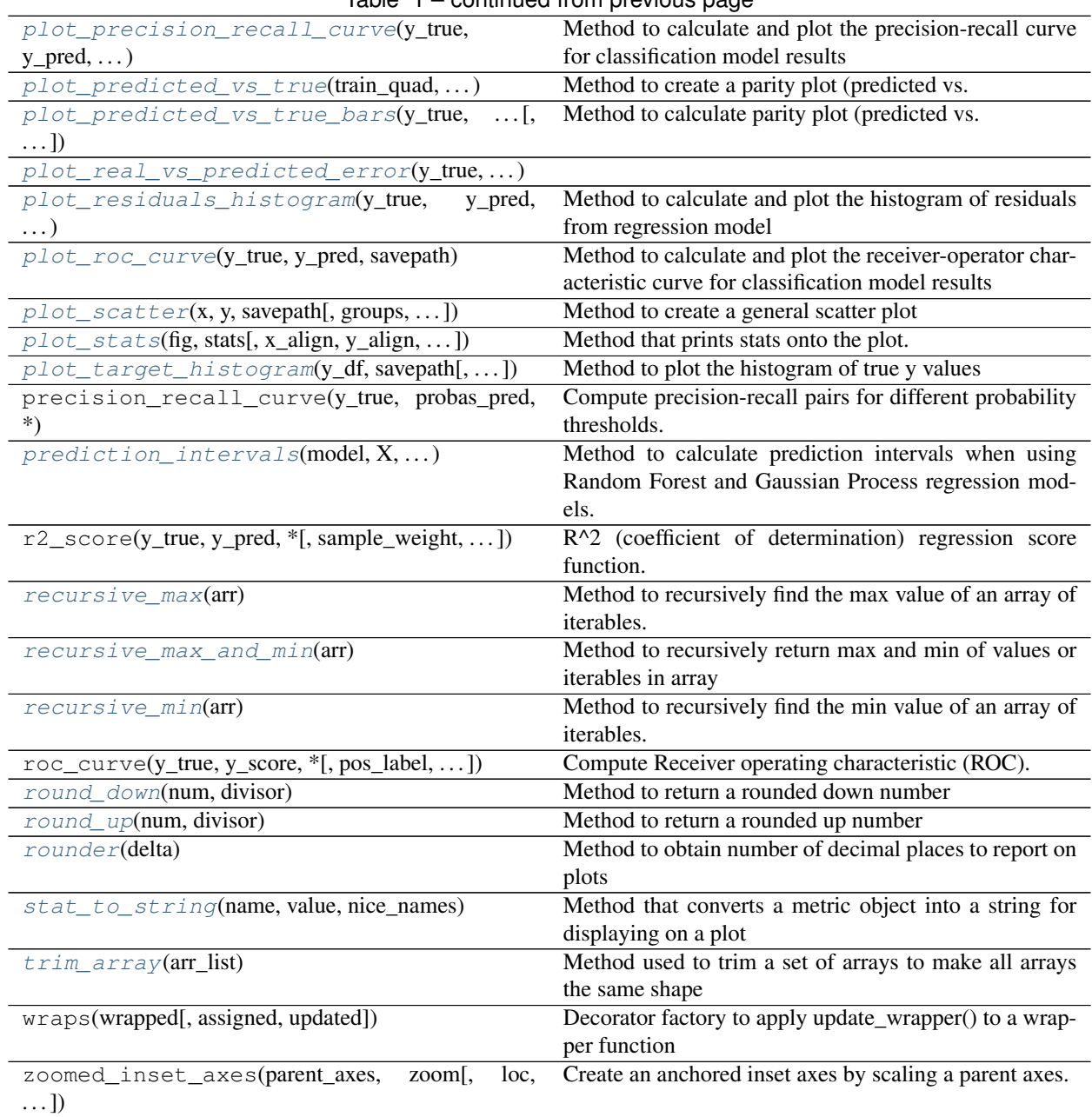

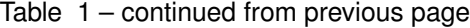

# **get\_divisor**

<span id="page-92-0"></span>mastml.plot\_helper.**get\_divisor**(*high*, *low*)

Method to obtain a sensible divisor based on range of two values

Args:

high: (float), a max data value

low: (float), a min data value

Returns:

divisor: (float), a number used to make sensible axis ticks

#### **get\_histogram\_bins**

<span id="page-93-0"></span>mastml.plot\_helper.**get\_histogram\_bins**(*y\_df*)

Method to obtain the number of bins to use when plotting a histogram

Args:

y\_df: (pandas Series or numpy array), array of y data used to construct histogram

Returns:

num\_bins: (int), the number of bins to use when plotting a histogram

#### **ipynb\_maker**

```
mastml.plot_helper.ipynb_maker(plot_func)
```
This method creates Jupyter Notebooks so user can modify and regenerate the plots produced by MAST-ML.

Args:

plot\_func: (plot\_helper method), a plotting method contained in plot\_helper.py which contains the

@ipynb\_maker decorator

Returns:

(plot\_helper method), the same plot\_func as used as input, but after having written the Jupyter notebook with source code to create plot

#### **make\_axis\_same**

```
mastml.plot_helper.make_axis_same(ax, max1, min1)
```
Method to make the x and y ticks for each axis the same. Useful for parity plots

Args:

ax: (matplotlib axis object), a matplotlib axes object

max1: (float), the maximum value of a particular axis

min1: (float), the minimum value of a particular axis

Returns:

None

#### **make\_error\_plots**

<span id="page-93-3"></span>mastml.plot\_helper.**make\_error\_plots**(*run*, *path*, *is\_classification*, *label*, *model*, *train\_X*, *test\_X*, *rf\_error\_method*, *rf\_error\_percentile*, *is\_validation*, *validation\_column\_name*, *validation\_X*, *groups=None*)

#### **make\_fig\_ax**

<span id="page-93-4"></span>mastml.plot\_helper.**make\_fig\_ax**(*aspect\_ratio=0.5*, *x\_align=0.65*, *left=0.1*) Method to make matplotlib figure and axes objects. Using Object Oriented interface from [https://matplotlib.org/](https://matplotlib.org/gallery/api/agg_oo_sgskip.html) [gallery/api/agg\\_oo\\_sgskip.html](https://matplotlib.org/gallery/api/agg_oo_sgskip.html)

Args:

aspect ratio: (float), aspect ratio for figure and axes creation

x\_align: (float), x position to draw edge of figure. Needed so can display stats alongside plot

left: (float), the leftmost position to draw edge of figure

Returns:

fig: (matplotlib fig object), a matplotlib figure object with the specified aspect ratio

ax: (matplotlib ax object), a matplotlib axes object with the specified aspect ratio

#### **make\_fig\_ax\_square**

<span id="page-94-0"></span>mastml.plot\_helper.**make\_fig\_ax\_square**(*aspect='equal'*, *aspect\_ratio=1*) Method to make square shaped matplotlib figure and axes objects. Using Object Oriented interface from

[https://matplotlib.org/gallery/api/agg\\_oo\\_sgskip.html](https://matplotlib.org/gallery/api/agg_oo_sgskip.html)

Args:

aspect: (str), 'equal' denotes x and y aspect will be equal (i.e. square)

aspect\_ratio: (float), aspect ratio for figure and axes creation

Returns:

fig: (matplotlib fig object), a matplotlib figure object with the specified aspect ratio

ax: (matplotlib ax object), a matplotlib axes object with the specified aspect ratio

#### **make\_train\_test\_plots**

```
mastml.plot_helper.make_train_test_plots(run, path, is_classification, label, model, train_X,
                                                    test_X, groups=None)
```
General plotting method used to execute sequence of specific plots of train-test data analysis

Args:

run: (dict), a particular split\_result from masml\_driver

path: (str), path to save the generated plots and analysis of split\_result designated in 'run'

is\_classification: (bool), whether or not the analysis is a classification task

label: (str), name of the y data variable being fit

model: (scikit-learn model object), a scikit-learn model/estimator

train\_X: (numpy array), array of X features used in training

test\_X: (numpy array), array of X features used in testing

groups: (numpy array), array of group names

Returns:

None

#### **nice\_mean**

<span id="page-95-0"></span>mastml.plot\_helper.**nice\_mean**(*ls*)

Method to return mean of a list or equivalent array with NaN values

Args:

ls: (list), list of values

Returns:

(numpy array), array containing mean of list of values or NaN if list has no values

#### **nice\_names**

<span id="page-95-1"></span>mastml.plot\_helper.**nice\_names**()

## **nice\_range**

<span id="page-95-2"></span>mastml.plot\_helper.**nice\_range**(*lower*, *upper*)

Method to create a range of values, including the specified start and end points, with nicely spaced intervals

Args:

lower: (float or int), lower bound of range to create

upper: (float or int), upper bound of range to create

Returns:

(list), list of numerical values in established range

#### **nice\_std**

```
mastml.plot_helper.nice_std(ls)
```
Method to return standard deviation of a list or equivalent array with NaN values

Args:

ls: (list), list of values

#### Returns:

(numpy array), array containing standard deviation of list of values or NaN if list has no values

#### **parse\_error\_data**

<span id="page-95-4"></span>mastml.plot\_helper.**parse\_error\_data**(*dataset\_stdev*, *path\_to\_test*, *data\_test\_type*)

#### **plot\_1d\_heatmap**

<span id="page-95-5"></span>mastml.plot\_helper.**plot\_1d\_heatmap**(*xs*, *heats*, *savepath*, *xlabel='x'*, *heatlabel='heats'*) Method to plot a heatmap for values of a single variable; used for plotting GridSearch results in hyperparameter optimization.

Args:

xs: (numpy array), array of first variable values to plot heatmap against

heats: (numpy array), array of heat values to plot

savepath: (str), path to save the 1D heatmap to

xlabel: (str), the x-axis label

heatlabel: (str), the heat value axis label

#### **plot\_2d\_heatmap**

<span id="page-96-0"></span>mastml.plot\_helper.**plot\_2d\_heatmap**(*xs*, *ys*, *heats*, *savepath*, *xlabel='x'*, *ylabel='y'*, *heatla-*

*bel='heat'*)

Method to plot a heatmap for values of two variables; used for plotting GridSearch results in hyperparameter optimization.

#### Args:

xs: (numpy array), array of first variable values to plot heatmap against

ys: (numpy array), array of second variable values to plot heatmap against

heats: (numpy array), array of heat values to plot

savepath: (str), path to save the 2D heatmap to

xlabel: (str), the x-axis label

ylabel: (str), the y-axis label

heatlabel: (str), the heat value axis label

#### **plot\_3d\_heatmap**

<span id="page-96-1"></span>mastml.plot\_helper.**plot\_3d\_heatmap**(*xs*, *ys*, *zs*, *heats*, *savepath*, *xlabel='x'*, *ylabel='y'*, *zlabel='z'*, *heatlabel='heat'*) Method to plot a heatmap for values of three variables; used for plotting GridSearch results in hyperparameter optimization.

Args:

xs: (numpy array), array of first variable values to plot heatmap against

ys: (numpy array), array of second variable values to plot heatmap against

zs: (numpy array), array of third variable values to plot heatmap against

heats: (numpy array), array of heat values to plot

savepath: (str), path to save the 2D heatmap to

xlabel: (str), the x-axis label

ylabel: (str), the y-axis label

zlabel: (str), the z-axis label

heatlabel: (str), the heat value axis label

#### **plot\_average\_cumulative\_normalized\_error**

<span id="page-97-0"></span>mastml.plot\_helper.**plot\_average\_cumulative\_normalized\_error**(*y\_true*, *y\_pred*, *savepath*, *has\_model\_errors*, *err\_avg=None*) Method to plot the cumulative normalized residual errors of a model prediction Args:

y\_true: (numpy array), array containing the true y data values

y\_pred: (numpy array), array containing the predicted y data values

savepath: (str), path to save the plotted cumulative normalized error plot

model: (scikit-learn model/estimator object), a scikit-learn model object

X: (numpy array), array of X features

avg\_stats: (dict), dict of calculated average metrics over all CV splits

#### Returns:

None

### **plot\_average\_normalized\_error**

<span id="page-97-1"></span>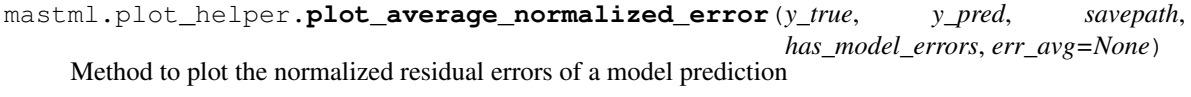

Args:

y\_true: (numpy array), array containing the true y data values

y\_pred: (numpy array), array containing the predicted y data values

savepath: (str), path to save the plotted normalized error plot

model: (scikit-learn model/estimator object), a scikit-learn model object

X: (numpy array), array of X features

avg\_stats: (dict), dict of calculated average metrics over all CV splits

Returns:

None

#### **plot\_best\_worst\_per\_point**

<span id="page-97-2"></span>mastml.plot\_helper.**plot\_best\_worst\_per\_point**(*y\_true*, *y\_pred\_list*, *savepath*, *metrics\_dict*, *avg\_stats*, *title='best worst per point'*, *label='target\_value'*) Method to create a parity plot (predicted vs. true values) of the set of best and worst CV scores for each individual data point. Args:

y\_true: (numpy array), array of true y data

y\_pred\_list: (list), list of numpy arrays containing predicted y data for each CV split

savepath: (str), path to save plots to

metrics\_dict: (dict), dict of scikit-learn metric objects to calculate score of predicted vs. true values

avg\_stats: (dict), dict of calculated average metrics over all CV splits

title: (str), title of the best\_worst\_per\_point plot

label: (str), label used for axis labeling

#### Returns:

None

#### **plot\_best\_worst\_split**

```
mastml.plot_helper.plot_best_worst_split(y_true, best_run, worst_run, savepath, title='Best
                                                         Worst Overlay', label='target_value')
     Method to create a parity plot (predicted vs. true values) of just the best scoring and worst scoring CV splits
```
Args:

y\_true: (numpy array), array of true y data

best run: (dict), the best scoring split result from mastml driver

worst\_run: (dict), the worst scoring split\_result from mastml\_driver

savepath: (str), path to save plots to

title: (str), title of the best\_worst\_split plot

label: (str), label used for axis labeling

#### Returns:

None

#### **plot\_confusion\_matrix**

<span id="page-98-1"></span>mastml.plot\_helper.**plot\_confusion\_matrix**(*y\_true*, *y\_pred*, *savepath*, *stats*, *normalize=False*, *title='Confusion matrix'*, *cmap=<matplotlib.colors.LinearSegmentedColormap object>*)

Method used to generate a confusion matrix for a classification run. Additional information can be found at: [http://scikit-learn.org/stable/auto\\_examples/model\\_selection/plot\\_confusion\\_matrix.html](http://scikit-learn.org/stable/auto_examples/model_selection/plot_confusion_matrix.html)

Args:

y\_true: (numpy array), array containing the true y data values

y\_pred: (numpy array), array containing the predicted y data values

savepath: (str), path to save the plotted confusion matrix

stats: (dict), dict of training or testing statistics for a particular run

normalize: (bool), whether or not to normalize data output as truncated float vs. double

title: (str), title of the confusion matrix plot

cmap: (matplotlib colormap), the color map to use for confusion matrix plotting

Returns:

None

#### **plot\_cumulative\_normalized\_error**

```
mastml.plot_helper.plot_cumulative_normalized_error(y_true, y_pred, savepath,
                                                               model, rf_error_method,
                                                               rf_error_percentile, X=None,
                                                               Xtrain=None, Xtest=None)
     Method to plot the cumulative normalized residual errors of a model prediction
```
Args:

y\_true: (numpy array), array containing the true y data values

y\_pred: (numpy array), array containing the predicted y data values

savepath: (str), path to save the plotted cumulative normalized error plot

model: (scikit-learn model/estimator object), a scikit-learn model object

X: (numpy array), array of X features

avg\_stats: (dict), dict of calculated average metrics over all CV splits

Returns:

None

#### **plot\_keras\_history**

<span id="page-99-1"></span>mastml.plot\_helper.**plot\_keras\_history**(*model\_history*, *savepath*, *plot\_type*)

#### **plot\_learning\_curve**

<span id="page-99-2"></span>mastml.plot\_helper.**plot\_learning\_curve**(*train\_sizes*, *train\_mean*, *test\_mean*, *train\_stdev*, *test\_stdev*, *score\_name*, *learning\_curve\_type*, *savepath='data\_learning\_curve'*)

Method used to plot both data and feature learning curves

Args:

train\_sizes: (numpy array), array of x-axis values, such as fraction of data used or number of features

train\_mean: (numpy array), array of training data mean values, averaged over some type/number of CV splits

test mean: (numpy array), array of test data mean values, averaged over some type/number of CV splits

train\_stdev: (numpy array), array of training data standard deviation values, from some type/number of CV splits

test\_stdev: (numpy array), array of test data standard deviation values, from some type/number of CV splits

score name: (str), type of score metric for learning curve plotting; used in y-axis label

learning\_curve\_type: (str), type of learning curve employed: 'sample\_learning\_curve' or 'feature learning curve'

savepath: (str), path to save the plotted learning curve to

Returns:

None

#### **plot\_learning\_curve\_convergence**

```
mastml.plot_helper.plot_learning_curve_convergence(train_sizes, test_mean,
                                                        score_name, learning_curve_type,
                                                         savepath)
```
Method used to plot both the convergence of data and feature learning curves as a function of amount of data or features

used, respectively.

Args:

train\_sizes: (numpy array), array of x-axis values, such as fraction of data used or number of features

test\_mean: (numpy array), array of test data mean values, averaged over some type/number of CV splits

score name: (str), type of score metric for learning curve plotting; used in y-axis label

learning\_curve\_type: (str), type of learning curve employed: 'sample\_learning\_curve' or 'feature learning curve'

savepath: (str), path to save the plotted convergence learning curve to

Returns:

None

# **plot\_metric\_vs\_group**

```
mastml.plot_helper.plot_metric_vs_group(metric, groups, stats, avg_stats, savepath)
     Method to plot the value of a particular calculated metric (e.g. RMSE, R^2, etc) for each data group
```
Args:

metric: (str), name of a calculation metric

groups: (numpy array), array of group names

stats: (dict), dict of training or testing statistics for a particular run

avg\_stats: (dict), dict of calculated average metrics over all CV splits

savepath: (str), path to save plots to

Returns:

None

#### **plot\_metric\_vs\_group\_size**

<span id="page-101-0"></span>mastml.plot\_helper.**plot\_metric\_vs\_group\_size**(*metric*, *groups*, *stats*, *avg\_stats*, *savepath*) Method to plot the value of a particular calculated metric (e.g. RMSE,  $R^2$ , etc) as a function of the size of each group.

Args:

metric: (str), name of a calculation metric

groups: (numpy array), array of group names

stats: (dict), dict of training or testing statistics for a particular run

avg\_stats: (dict), dict of calculated average metrics over all CV splits

savepath: (str), path to save plots to

Returns:

None

# **plot\_normalized\_error**

```
mastml.plot_helper.plot_normalized_error(y_true, y_pred, savepath, model,
                                                  rf_error_method, rf_error_percentile, X=None,
                                                  Xtrain=None, Xtest=None)
     Method to plot the normalized residual errors of a model prediction
```
Args:

y\_true: (numpy array), array containing the true y data values

y\_pred: (numpy array), array containing the predicted y data values

savepath: (str), path to save the plotted normalized error plot

model: (scikit-learn model/estimator object), a scikit-learn model object

X: (numpy array), array of X features

avg\_stats: (dict), dict of calculated average metrics over all CV splits

Returns:

None

#### **plot\_precision\_recall\_curve**

<span id="page-101-2"></span>mastml.plot\_helper.**plot\_precision\_recall\_curve**(*y\_true*, *y\_pred*, *savepath*)

Method to calculate and plot the precision-recall curve for classification model results

Args:

y\_true: (numpy array), array of true y data values

y\_pred: (numpy array), array of predicted y data values

savepath: (str), path to save the plotted precision-recall curve

Returns:

None

#### **plot\_predicted\_vs\_true**

<span id="page-102-0"></span>mastml.plot\_helper.**plot\_predicted\_vs\_true**(*train\_quad*, *test\_quad*, *outdir*, *label*) Method to create a parity plot (predicted vs. true values)

Args:

train\_quad: (tuple), tuple containing 4 numpy arrays: true training y data, predicted training y data,

training metric data, and groups used in training

test\_quad: (tuple), tuple containing 4 numpy arrays: true test y data, predicted test y data,

testing metric data, and groups used in testing

outdir: (str), path to save plots to

label: (str), label used for axis labeling

Returns:

None

#### **plot\_predicted\_vs\_true\_bars**

```
mastml.plot_helper.plot_predicted_vs_true_bars(y_true, y_pred_list, avg_stats, savepath,
                                                          title='best worst with bars', la-
                                                          bel='target_value', groups=None)
```
Method to calculate parity plot (predicted vs. true) of average predictions, averaged over all CV splits, with error

bars on each point corresponding to the standard deviation of the predicted values over all CV splits.

Args:

y\_true: (numpy array), array of true y data

y\_pred\_list: (list), list of numpy arrays containing predicted y data for each CV split

avg\_stats: (dict), dict of calculated average metrics over all CV splits

savepath: (str), path to save plots to

title: (str), title of the best\_worst\_per\_point plot

label: (str), label used for axis labeling

Returns:

None

#### **plot\_real\_vs\_predicted\_error**

<span id="page-102-2"></span>mastml.plot\_helper.**plot\_real\_vs\_predicted\_error**(*y\_true*, *savepath*, *model*, *data\_test\_type*)

#### **plot\_residuals\_histogram**

```
mastml.plot_helper.plot_residuals_histogram(y_true, y_pred, savepath, stats,
                                                     title='residuals histogram', la-
                                                     bel='residuals')
     Method to calculate and plot the histogram of residuals from regression model
```
#### Args:

y\_true: (numpy array), array of true y data values

y\_pred: (numpy array), array of predicted y data values

savepath: (str), path to save the plotted precision-recall curve

stats: (dict), dict of training or testing statistics for a particular run

title: (str), title of residuals histogram

label: (str), label used for axis labeling

#### Returns:

None

#### **plot\_roc\_curve**

```
mastml.plot_helper.plot_roc_curve(y_true, y_pred, savepath)
     Method to calculate and plot the receiver-operator characteristic curve for classification model results
```
Args:

y\_true: (numpy array), array of true y data values

y\_pred: (numpy array), array of predicted y data values

savepath: (str), path to save the plotted ROC curve

Returns:

None

# **plot\_scatter**

```
mastml.plot_helper.plot_scatter(x, y, savepath, groups=None, xlabel='x', label='target data')
     Method to create a general scatter plot
```
Args:

x: (numpy array), array of x data

y: (numpy array), array of y data

savepath: (str), path to save plots to

groups: (list), list of group labels

xlabel: (str), label used for x-axis labeling

label: (str), label used for y-axis labeling

Returns:

None

#### **plot\_stats**

<span id="page-103-2"></span>mastml.plot\_helper.**plot\_stats**(*fig*, *stats*, *x\_align=0.65*, *y\_align=0.9*, *font\_dict={}*, *fontsize=14*) Method that prints stats onto the plot. Goes off screen if they are too long or too many in number.

Args:

fig: (matplotlib figure object), a matplotlib figure object

stats: (dict), dict of statistics to be included with a plot

x\_align: (float), float denoting x position of where to align display of stats on a plot

y\_align: (float), float denoting y position of where to align display of stats on a plot

font dict: (dict), dict of matplotlib font options to alter display of stats on plot

fontsize: (int), the fontsize of stats to display on plot

#### Returns:

None

# **plot\_target\_histogram**

```
mastml.plot_helper.plot_target_histogram(y_df, savepath, title='target histogram', la-
                                                 bel='target values')
```
Method to plot the histogram of true y values

Args:

y\_df: (pandas dataframe), dataframe of true y data values

savepath: (str), path to save the plotted precision-recall curve

title: (str), title of residuals histogram

label: (str), label used for axis labeling

Returns:

None

#### **prediction\_intervals**

```
mastml.plot_helper.prediction_intervals(model, X, rf_error_method, rf_error_percentile,
                                                Xtrain, Xtest)
```
Method to calculate prediction intervals when using Random Forest and Gaussian Process regression models.

Prediction intervals for random forest adapted from [https://blog.datadive.net/](https://blog.datadive.net/prediction-intervals-for-random-forests/) [prediction-intervals-for-random-forests/](https://blog.datadive.net/prediction-intervals-for-random-forests/)

Args:

model: (scikit-learn model/estimator object), a scikit-learn model object

X: (numpy array), array of X features

method: (str), type of error bar to formulate (e.g. "stdev" is standard deviation of predicted errors, "confint" is error bar as confidence interval

percentile: (int), percentile for which to form error bars

Returns:

err\_up: (list), list of upper bounds of error bars for each data point

err\_down: (list), list of lower bounds of error bars for each data point

#### **recursive\_max**

#### <span id="page-105-0"></span>mastml.plot\_helper.**recursive\_max**(*arr*)

Method to recursively find the max value of an array of iterables.

Credit: <https://www.linkedin.com/pulse/ask-recursion-during-coding-interviews-identify-good-talent-veteanu/>

#### Args:

arr: (numpy array), an array of values or iterables

#### Returns:

(float), max value in arr

### **recursive\_max\_and\_min**

#### <span id="page-105-1"></span>mastml.plot\_helper.**recursive\_max\_and\_min**(*arr*)

Method to recursively return max and min of values or iterables in array

Args:

arr: (numpy array), an array of values or iterables

Returns:

(tuple), tuple containing max and min of arr

## **recursive\_min**

```
mastml.plot_helper.recursive_min(arr)
```
Method to recursively find the min value of an array of iterables.

Credit: <https://www.linkedin.com/pulse/ask-recursion-during-coding-interviews-identify-good-talent-veteanu/>

Args:

arr: (numpy array), an array of values or iterables

Returns:

(float), min value in arr

## **round\_down**

```
mastml.plot_helper.round_down(num, divisor)
```
Method to return a rounded down number

#### Args:

num: (float), a number to round down

divisor: (int), divisor to denote how to round down

# Returns:

(float), the rounded-down number

#### **round\_up**

<span id="page-106-0"></span>mastml.plot\_helper.**round\_up**(*num*, *divisor*) Method to return a rounded up number

#### Args:

num: (float), a number to round up

divisor: (int), divisor to denote how to round up

#### Returns:

(float), the rounded-up number

#### **rounder**

```
mastml.plot_helper.rounder(delta)
```
Method to obtain number of decimal places to report on plots

#### Args:

delta: (float), a float representing the change in two y values on a plot, used to obtain the plot axis spacing size

#### Return:

(int), an integer denoting the number of decimal places to use

### stat\_to\_string

```
mastml.plot_helper.stat_to_string(name, value, nice_names)
     Method that converts a metric object into a string for displaying on a plot
```
Args:

name: (str), long name of a stat metric or quantity

value: (float), value of the metric or quantity

#### Return:

(str), a string of the metric name, adjusted to look nicer for inclusion on a plot

#### **trim\_array**

```
mastml.plot_helper.trim_array(arr_list)
```
Method used to trim a set of arrays to make all arrays the same shape

Args:

arr\_list: (list), list of numpy arrays, where arrays are different sizes

#### Returns:

arr\_list: (), list of trimmed numpy arrays, where arrays are same size
# Code Documentation: HTML Helper

# **17.1 mastml.html\_helper Module**

Module for generating an HTML file, called index.html, which contains an overview of the key data and plots from a MAST-ML run. Images of cross-validation parity plots, data histograms, data statistics, and links to the relevant files are all provided.

## **17.1.1 Functions**

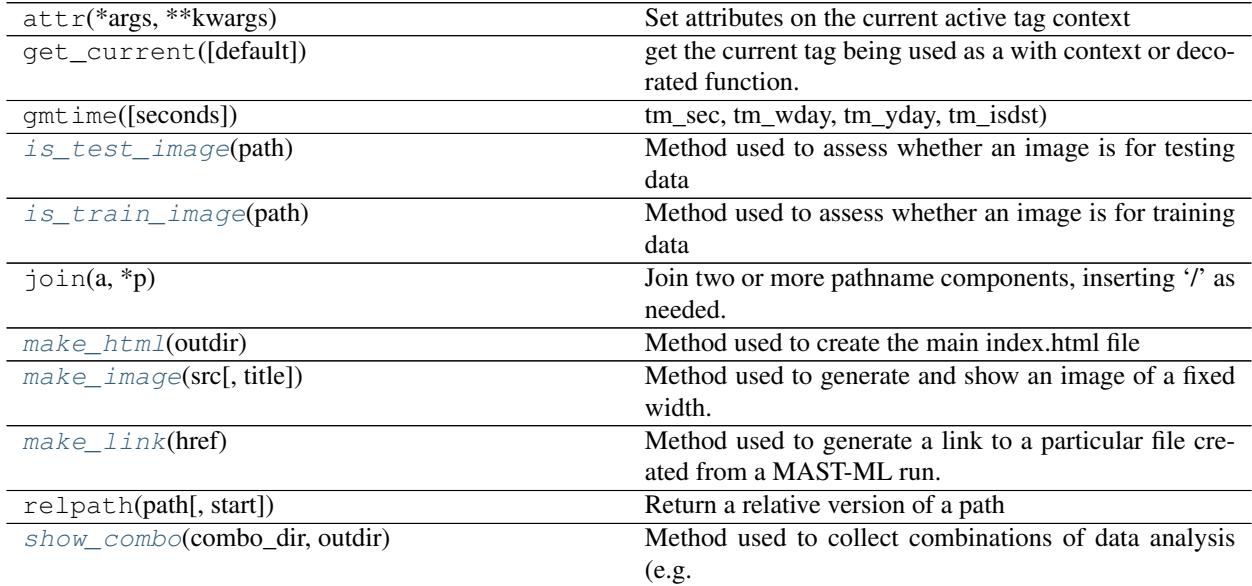

Continued on next page

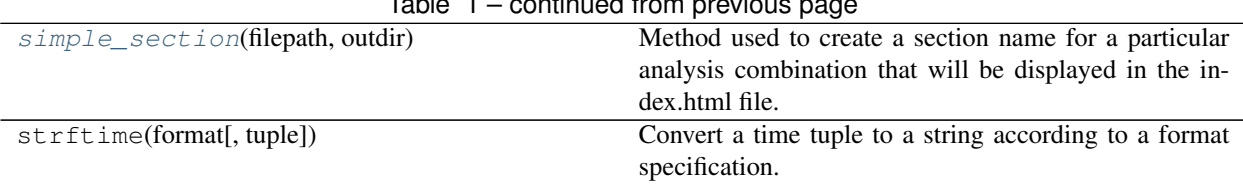

#### Table 1 – continued from previous page

#### **is\_test\_image**

<span id="page-109-0"></span>mastml.html\_helper.**is\_test\_image**(*path*)

Method used to assess whether an image is for testing data

Args:

path: (str), source path of the image to be displayed

Returns:

(bool), True if path is an image (.png) and is for testing data (has 'test' in path)

#### **is\_train\_image**

```
mastml.html_helper.is_train_image(path)
```
Method used to assess whether an image is for training data

Args:

path: (str), source path of the image to be displayed

Returns:

(bool), True if path is an image (.png) and is for training data (has 'train' in path)

#### **make\_html**

```
mastml.html_helper.make_html(outdir)
```
Method used to create the main index.html file

Args:

outdir: (str), user-specified output path which designates where all results of MAST-ML run are written

Returns:

None

#### **make\_image**

```
mastml.html_helper.make_image(src, title=None)
```
Method used to generate and show an image of a fixed width. The image will be displayed in the appropriate section of the index.html file

Args:

src: (str), source path of the image to be displayed

title: (str), title for the image

Returns:

None

#### **make\_link**

<span id="page-110-0"></span>mastml.html\_helper.**make\_link**(*href*)

Method used to generate a link to a particular file created from a MAST-ML run. The link will be displayed next to the appropriate data or image in the index.html file

Args:

href: (str), filename to generate link for

Returns:

(dominate.tags html\_tag object), hyperlink to filename

**show\_combo**

<span id="page-110-1"></span>mastml.html\_helper.**show\_combo**(*combo\_dir*, *outdir*)

Method used to collect combinations of data analysis (e.g. parity plots of train and test data in a CV split) and required file paths and display them in the output index.html file.

Args:

combo\_dir: (str), path containing the relevant data to combine as output in the index.html file

outdir: (str), user-specified output path which designates where all results of MAST-ML run are written

Returns:

None

#### **simple\_section**

```
mastml.html_helper.simple_section(filepath, outdir)
```
Method used to create a section name for a particular analysis combination that will be displayed in the index.html file.

Args:

filepath: (str), path containing the relevant data to combine as output in the index.html file

outdir: (str), user-specified output path which designates where all results of MAST-ML run are written

Returns:

None

# Code Documentation: Feature Selectors

# **18.1 mastml.legos.feature\_selectors Module**

This module contains a collection of classes and methods for selecting features, and interfaces with scikit-learn feature selectors. More information on scikit-learn feature selectors is available at:

[http://scikit-learn.org/stable/modules/classes.html#module-sklearn.feature\\_selection](http://scikit-learn.org/stable/modules/classes.html#module-sklearn.feature_selection)

## **18.1.1 Functions**

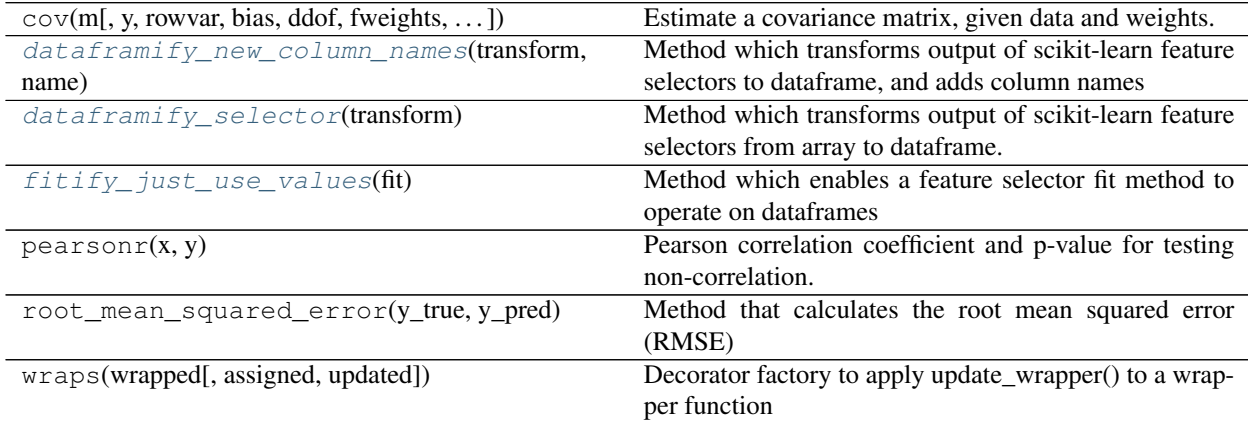

#### **dataframify\_new\_column\_names**

<span id="page-112-0"></span>mastml.legos.feature\_selectors.**dataframify\_new\_column\_names**(*transform*, *name*) Method which transforms output of scikit-learn feature selectors to dataframe, and adds column names

Args:

transform: (function), a scikit-learn feature selector that has a transform method

name: (str), name of the feature selector

Returns:

new\_transform: (function), an amended version of the transform method that returns a dataframe

#### **dataframify\_selector**

```
mastml.legos.feature_selectors.dataframify_selector(transform)
```
Method which transforms output of scikit-learn feature selectors from array to dataframe. Enables preservation of column names.

Args:

transform: (function), a scikit-learn feature selector that has a transform method

Returns:

new\_transform: (function), an amended version of the transform method that returns a dataframe

#### **fitify\_just\_use\_values**

```
mastml.legos.feature_selectors.fitify_just_use_values(fit)
```
Method which enables a feature selector fit method to operate on dataframes

Args:

fit: (function), a scikit-learn feature selector object with a fit method

Returns:

new\_fit: (function), an amended version of the fit method that uses dataframes as input

### **18.1.2 Classes**

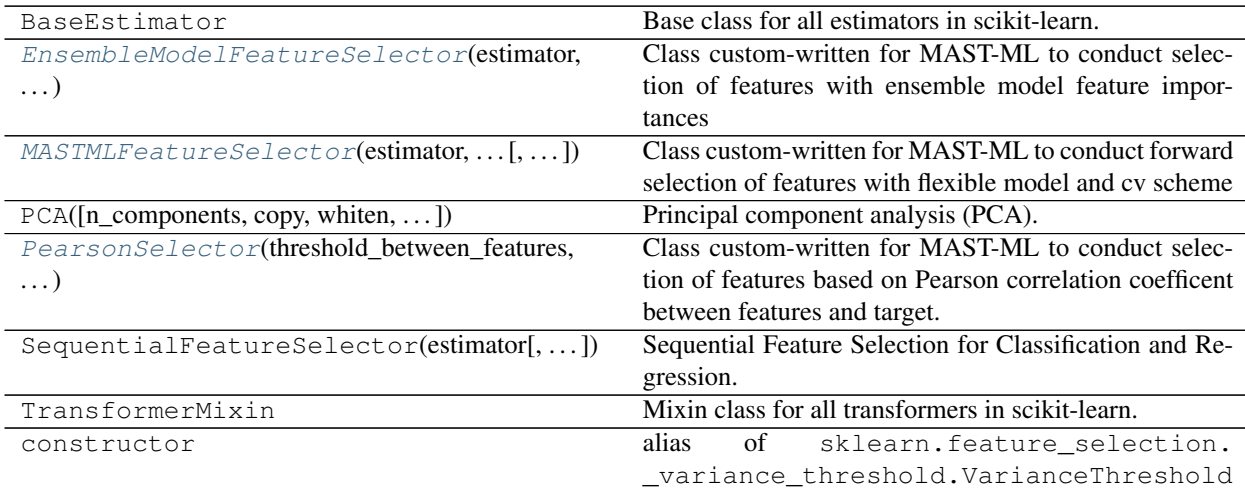

#### **EnsembleModelFeatureSelector**

```
class mastml.legos.feature_selectors.EnsembleModelFeatureSelector(estimator,
```
Bases: object

Class custom-written for MAST-ML to conduct selection of features with ensemble model feature importances

Args:

estimator: (scikit-learn model/estimator object), a scikit-learn model/estimator

k\_features: (int), the number of features to select

Methods:

fit: performs feature selection

Args:

X: (dataframe), dataframe of X features

y: (dataframe), dataframe of y data

Returns:

None

transform: performs the transform to generate output of only selected features

Args:

X: (dataframe), dataframe of X features

Returns:

dataframe: (dataframe), dataframe of selected X features

#### **Methods Summary**

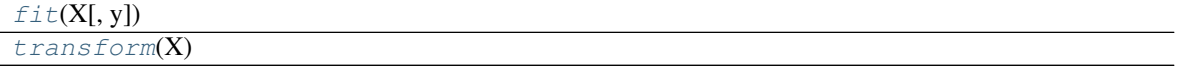

#### **Methods Documentation**

<span id="page-114-3"></span><span id="page-114-2"></span>**fit**  $(X, y=None)$ 

**transform**(*X*)

#### **MASTMLFeatureSelector**

<span id="page-114-1"></span>**class** mastml.legos.feature\_selectors.**MASTMLFeatureSelector**(*estimator*,

*n\_features\_to\_select*, *cv*, *manually\_selected\_features=[]*)

*k\_features*)

Bases: object

Class custom-written for MAST-ML to conduct forward selection of features with flexible model and cv scheme Args:

estimator: (scikit-learn model/estimator object), a scikit-learn model/estimator

n features to select: (int), the number of features to select

cv: (scikit-learn cross-validation object), a scikit-learn cross-validation object

manually\_selected\_features: (list), a list of features manually set by the user. The feature selector will first start from this list of features and sequentially add features until n\_features\_to\_select is met.

#### Methods:

fit: performs feature selection

Args:

X: (dataframe), dataframe of X features

y: (dataframe), dataframe of y data

Xgroups: (dataframe), dataframe of group labels

Returns:

None

transform: performs the transform to generate output of only selected features

Args:

X: (dataframe), dataframe of X features

Returns:

dataframe: (dataframe), dataframe of selected X features

#### **Methods Summary**

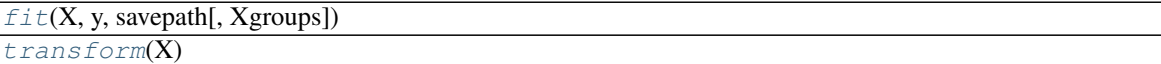

#### **Methods Documentation**

<span id="page-115-1"></span>**fit**(*X*, *y*, *savepath*, *Xgroups=None*)

<span id="page-115-2"></span>**transform**(*X*)

#### **PearsonSelector**

```
class mastml.legos.feature_selectors.PearsonSelector(threshold_between_features,
                                                                threshold_with_target, re-
                                                                move_highly_correlated_features,
                                                                k_features)
```
Bases: object

Class custom-written for MAST-ML to conduct selection of features based on Pearson correlation coefficent between features and target. Can also be used for dimensionality reduction by removing redundant features highly correlated with each other.

Args:

threshold\_between\_features: (float), the threshold to decide whether redundant features are removed. Should be a decimal value between 0 and 1. Only used if remove\_highly\_correlated\_features is True

threshold\_with\_target: (float), the threshold to decide whether a given feature is sufficiently correlated with the target feature and thus kept as a selected feature. Should be a decimal value between 0 and 1.

remove\_highly\_correlated\_features: (bool), whether to remove features highly correlated with each other

k features: (int), the number of features to select

#### Methods:

fit: performs feature selection

Args:

X: (dataframe), dataframe of X features

y: (dataframe), dataframe of y data

Returns:

None

transform: performs the transform to generate output of only selected features

Args:

X: (dataframe), dataframe of X features

Returns:

dataframe: (dataframe), dataframe of selected X features

#### **Methods Summary**

 $fit(X,$  $fit(X,$  savepath[, y, Xgroups]) [transform](#page-116-1)(X)

#### **Methods Documentation**

<span id="page-116-0"></span>**fit**(*X*, *savepath*, *y=None*, *Xgroups=None*)

<span id="page-116-1"></span>**transform**(*X*)

## **18.1.3 Class Inheritance Diagram**

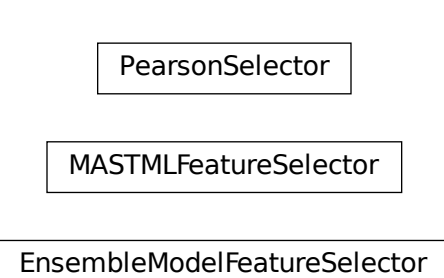

# Code Documentation: Feature Normalizers

# **19.1 mastml.legos.feature\_normalizers Module**

This module contains a collection of classes and methods for normalizing features. Also included is connection with scikit-learn methods. See <http://scikit-learn.org/stable/modules/classes.html#module-sklearn.preprocessing> for more info.

## **19.1.1 Functions**

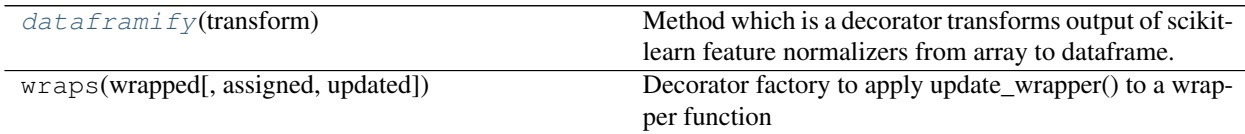

#### **dataframify**

<span id="page-118-0"></span>mastml.legos.feature\_normalizers.**dataframify**(*transform*)

Method which is a decorator transforms output of scikit-learn feature normalizers from array to dataframe. Enables preservation of column names.

Args:

transform: (function), a scikit-learn feature selector that has a transform method

Returns:

new\_transform: (function), an amended version of the transform method that returns a dataframe

## **19.1.2 Classes**

#### **MAterials Simulation Toolkit for Machine Learning (MAST-ML) Documentation, Release 2.0**

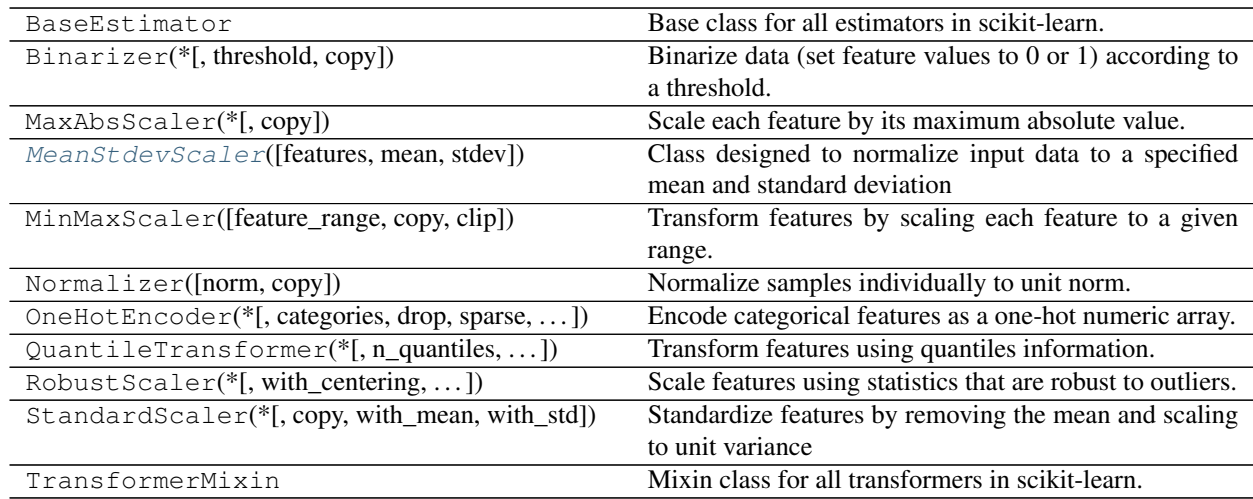

#### **MeanStdevScaler**

<span id="page-119-0"></span>**class** mastml.legos.feature\_normalizers.**MeanStdevScaler**(*features=None*, *mean=0*, *stdev=1*) Bases: sklearn.base.BaseEstimator, sklearn.base.TransformerMixin

Class designed to normalize input data to a specified mean and standard deviation

Args:

mean: (int/float), specified normalized mean of the data

stdev: (int/float), specified normalized standard deviation of the data

#### Methods:

fit: Obtains initial mean and stdev of data

Args:

df: (dataframe), dataframe of values to be normalized

Returns:

(self, the object instance)

transform: Normalizes the data to new mean and stdev values

Args:

df: (dataframe), dataframe of values to be normalized

Returns:

(dataframe), dataframe containing re-normalized data and any data that wasn't normalized

inverse\_transform: Un-normalizes the data to the old mean and stdev values

Args:

df: (dataframe), dataframe of values to be un-normalized

Returns:

(dataframe), dataframe containing un-normalized data and any data that wasn't normalized

### **Methods Summary**

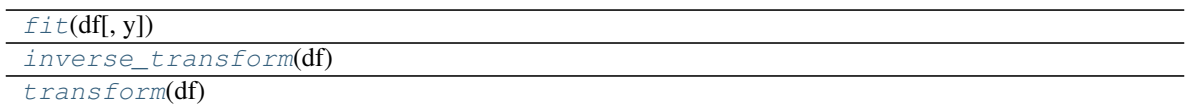

#### **Methods Documentation**

<span id="page-120-0"></span>**fit**(*df*, *y=None*)

```
inverse_transform(df)
```
<span id="page-120-2"></span>**transform**(*df*)

## **19.1.3 Class Inheritance Diagram**

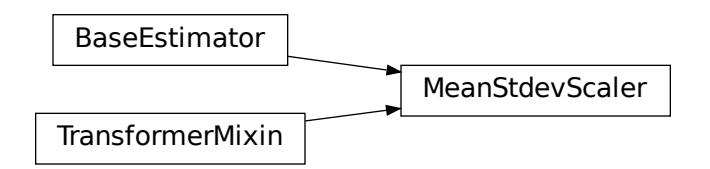

# Code Documentation: Randomizers

## **20.1 mastml.legos.randomizers Module**

This module contains a class used to randomize the input y data, in order to create a "null model" for testing how rigorous other machine learning model predictions are.

## **20.1.1 Classes**

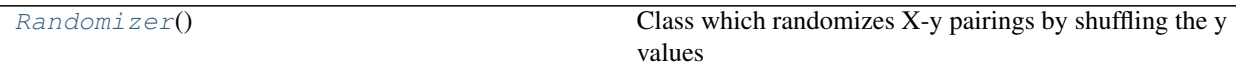

#### **Randomizer**

<span id="page-122-0"></span>**class** mastml.legos.randomizers.**Randomizer** Bases: object

Class which randomizes X-y pairings by shuffling the y values

Args:

None

Methods:

fit: just passes through; present to maintain scikit-learn structure

Args:

None

transform: randomizes the values of a dataframe

Args:

df: (dataframe), a dataframe with data to be randomized

Returns:

(dataframe), a dataframe with randomized data

#### **Methods Summary**

 $fit()$  $fit()$ [transform](#page-123-1)(df)

#### **Methods Documentation**

<span id="page-123-0"></span>**fit**()

<span id="page-123-1"></span>**transform**(*df*)

## **20.1.2 Class Inheritance Diagram**

Randomizer

# Code Documentation: Model Finder

# **21.1 mastml.legos.model\_finder Module**

This module provides a name\_to\_constructor dict for all models/estimators in scikit-learn, plus a couple test models and error handling functions

## **21.1.1 Functions**

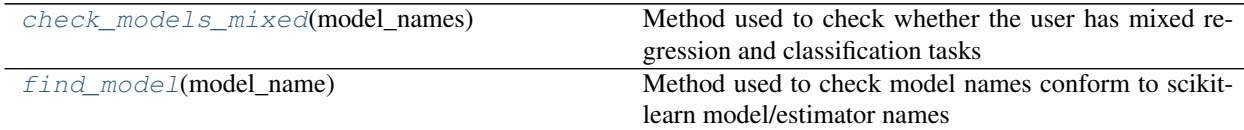

#### **check\_models\_mixed**

<span id="page-124-0"></span>mastml.legos.model\_finder.**check\_models\_mixed**(*model\_names*) Method used to check whether the user has mixed regression and classification tasks

Args:

model\_names: (list), list containing names of models/estimators

#### Returns:

(bool), whether or not a classifier was found, or raises exception if both regression and classification models present.

#### **find\_model**

```
mastml.legos.model_finder.find_model(model_name)
     Method used to check model names conform to scikit-learn model/estimator names
```
Args:

model\_name: (str), the name of a model/estimator

Returns:

(str), the scikit-learn model name or raises InvalidModel error

## **21.1.2 Classes**

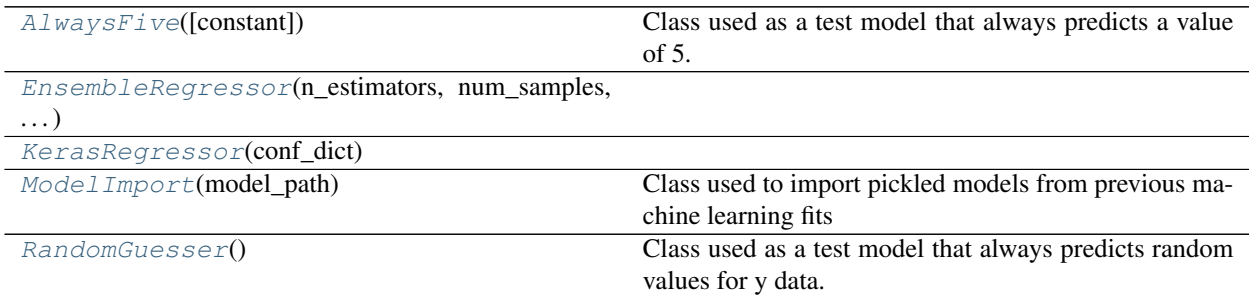

#### **AlwaysFive**

```
class mastml.legos.model_finder.AlwaysFive(constant=5)
    Bases: sklearn.base.RegressorMixin
```
Class used as a test model that always predicts a value of 5.

Args:

constant: (int), the value to predict. Always 5 by default

#### Methods:

fit: Just passes through to maintain scikit-learn structure

predict: Provides predicted model values based on X features

Args:

X: (numpy array), array of X features

Returns:

(numpy array), prediction array where all values are equal to constant

#### **Methods Summary**

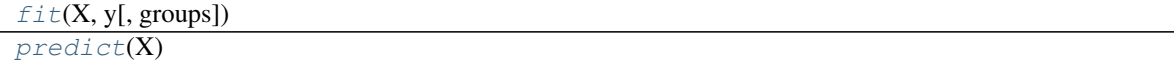

#### **Methods Documentation**

<span id="page-125-2"></span><span id="page-125-1"></span>**fit**(*X*, *y*, *groups=None*) **predict**(*X*)

#### **EnsembleRegressor**

```
class mastml.legos.model_finder.EnsembleRegressor(n_estimators, num_samples,
                                                       model_list, num_models)
    Bases: object
```
#### **Methods Summary**

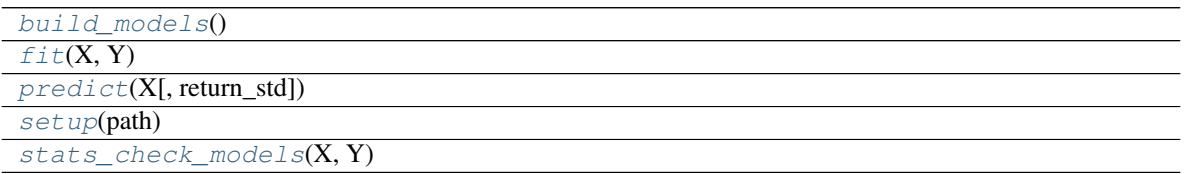

#### **Methods Documentation**

<span id="page-126-4"></span><span id="page-126-3"></span>**build\_models**()

fit $(X, Y)$ 

<span id="page-126-6"></span><span id="page-126-5"></span>**predict**(*X*, *return\_std=False*)

**setup**(*path*)

<span id="page-126-7"></span>**stats\_check\_models**(*X*, *Y*)

#### **KerasRegressor**

<span id="page-126-1"></span>**class** mastml.legos.model\_finder.**KerasRegressor**(*conf\_dict*) Bases: object

#### **Methods Summary**

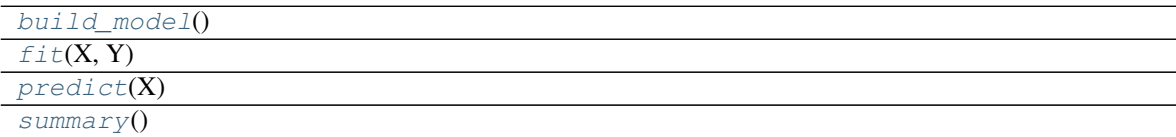

#### **Methods Documentation**

```
build_model()
fit(X, Y)
```
<span id="page-126-11"></span><span id="page-126-10"></span>**predict**(*X*)

**summary**()

#### **ModelImport**

```
class mastml.legos.model_finder.ModelImport(model_path)
    Bases: object
```
Class used to import pickled models from previous machine learning fits

Args:

model\_path (str): string designating the path to load the saved .pkl model file

#### Methods:

fit: Does nothing, present for compatibility purposes

Args:

X: Nonetype

y: Nonetype

groups: Nonetype

predict: Provides predicted model values based on X features

Args:

X: (numpy array), array of X features

Returns:

(numpy array), prediction array using imported model

#### **Methods Summary**

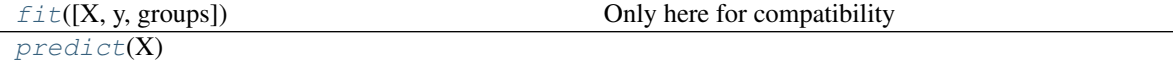

#### **Methods Documentation**

<span id="page-127-1"></span>**fit**(*X=None*, *y=None*, *groups=None*) Only here for compatibility

<span id="page-127-2"></span>**predict**(*X*)

#### **RandomGuesser**

<span id="page-127-0"></span>**class** mastml.legos.model\_finder.**RandomGuesser** Bases: sklearn.base.RegressorMixin

Class used as a test model that always predicts random values for y data.

Args:

None

Methods:

fit: Constructs possible predicted values based on y data

Args:

y: (numpy array), array of y data

predict: Provides predicted model values based on X features

Args:

X: (numpy array), array of X features

Returns:

(numpy array), prediction array where all values are random selections of y data

#### **Methods Summary**

 $fit(X, y[, groups])$  $fit(X, y[, groups])$  $predict(X)$  $predict(X)$ 

#### **Methods Documentation**

<span id="page-128-0"></span>**fit**  $(X, y, \text{groups} = \text{None})$ 

<span id="page-128-1"></span>**predict**(*X*)

### **21.1.3 Class Inheritance Diagram**

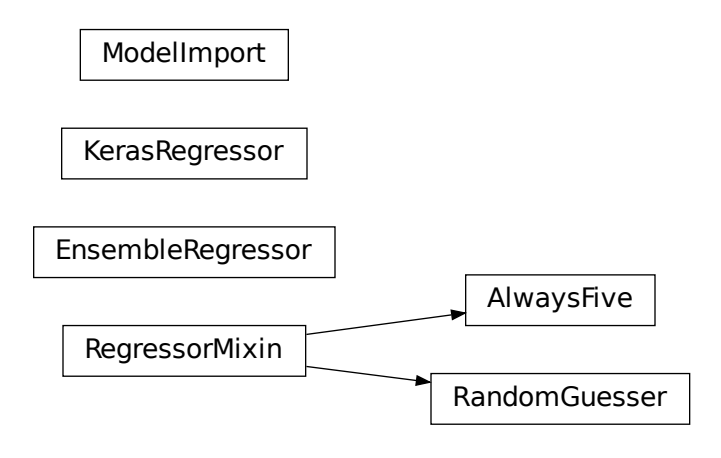

# Code Documentation: Utility Legos

# **22.1 mastml.legos.util\_legos Module**

This module contains a collection of classes for debugging and control flow

### **22.1.1 Classes**

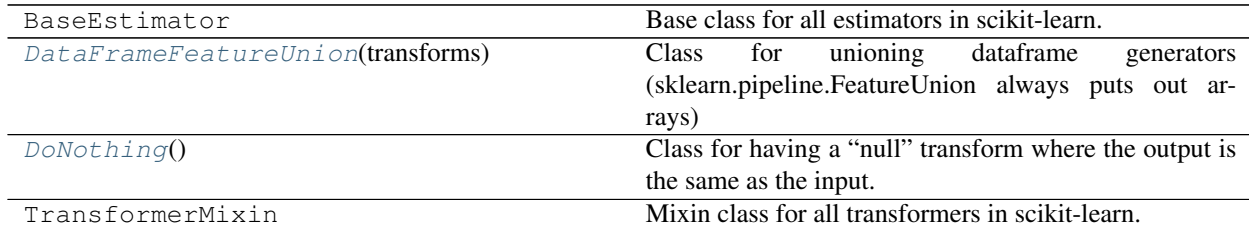

#### **DataFrameFeatureUnion**

<span id="page-130-0"></span>**class** mastml.legos.util\_legos.**DataFrameFeatureUnion**(*transforms*)

Bases: sklearn.base.BaseEstimator, sklearn.base.TransformerMixin

Class for unioning dataframe generators (sklearn.pipeline.FeatureUnion always puts out arrays)

Args:

transforms: (list), list of scikit-learn functions, i.e. objects with a .fit or .transform method

Methods:

fit: Applies the .fit method for each transform

Args:

X: (numpy array), array of X features

transform: Transforms the output of the scikit-learn transformer into a dataframe

Args:

X: (numpy array), array of X features

Returns:

(dataframe), concatenated dataframe after all scikit-learn transforms have been completed

#### **Methods Summary**

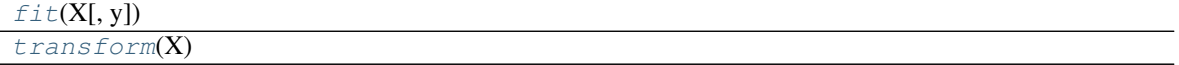

#### **Methods Documentation**

<span id="page-131-1"></span>**fit**  $(X, y=None)$ 

<span id="page-131-2"></span>**transform**(*X*)

#### **DoNothing**

```
class mastml.legos.util_legos.DoNothing
    Bases: sklearn.base.BaseEstimator, sklearn.base.TransformerMixin
```
Class for having a "null" transform where the output is the same as the input. Needed by MAST-ML as a placeholder if certain workflow aspects are not performed.

Args:

None

#### Methods:

fit: does nothing, just returns object instance. Needed to maintain same structure as scikit-learn classes

Args:

X: (numpy array), array of X features

transform: passes the input back out, in this case the array of X features

Args:

X: (numpy array), array of X features

Returns:

X: (numpy array), array of X features

#### **Methods Summary**

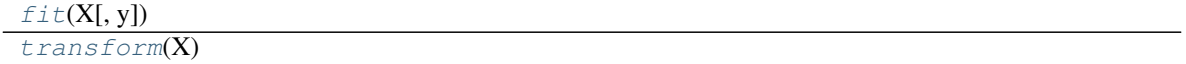

### **Methods Documentation**

<span id="page-132-0"></span>fit  $(X, y=None)$ 

<span id="page-132-1"></span>**transform**(*X*)

## **22.1.2 Class Inheritance Diagram**

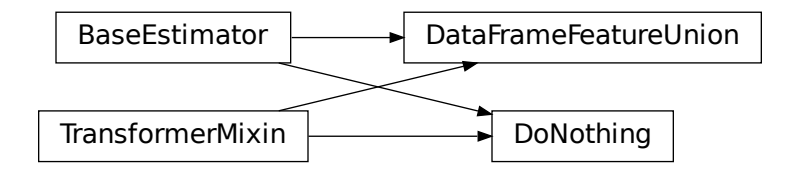

# Code Documentation: Feature Generators

# **23.1 mastml.legos.feature\_generators Module**

This module contains a collection of classes for generating input features to fit machine learning models to.

## **23.1.1 Functions**

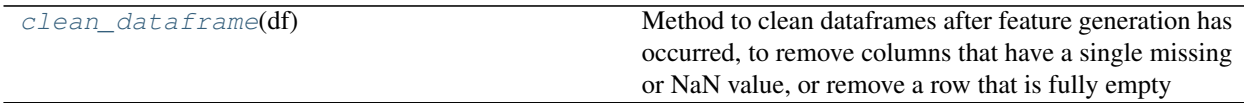

#### **clean\_dataframe**

<span id="page-134-0"></span>mastml.legos.feature\_generators.**clean\_dataframe**(*df*)

Method to clean dataframes after feature generation has occurred, to remove columns that have a single missing or NaN value, or remove a row that is fully empty

Args:

df: (dataframe), a post feature generation dataframe that needs cleaning

Returns:

df: (dataframe), the cleaned dataframe

## **23.1.2 Classes**

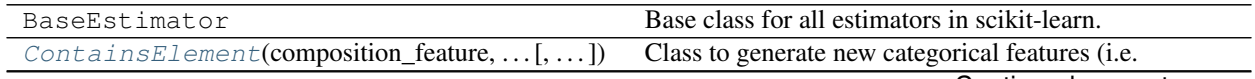

Continued on next page

#### **MAterials Simulation Toolkit for Machine Learning (MAST-ML) Documentation, Release 2.0**

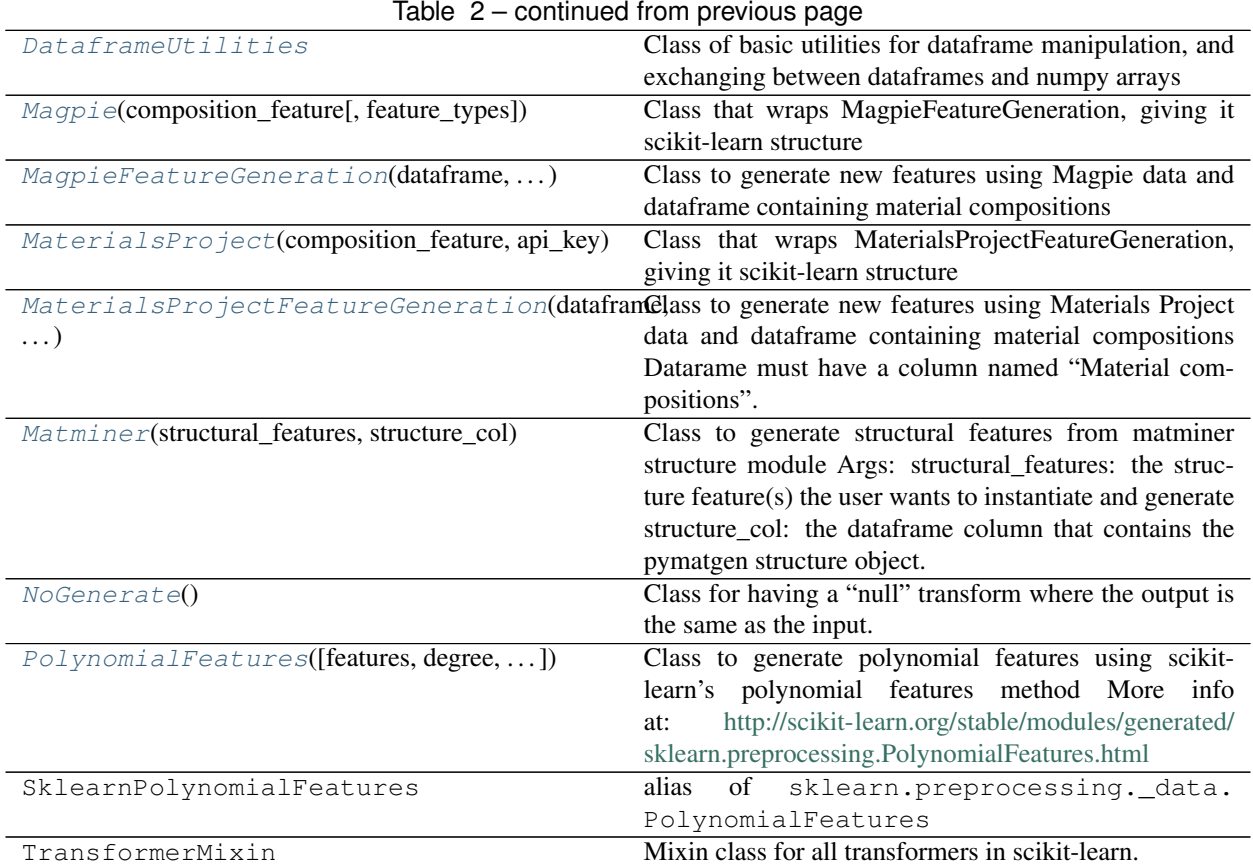

#### **ContainsElement**

<span id="page-135-0"></span>**class** mastml.legos.feature\_generators.**ContainsElement**(*composition\_feature*,

*element*, *new\_name*,

*all\_elements=False*)

Bases: sklearn.base.BaseEstimator, sklearn.base.TransformerMixin

Class to generate new categorical features (i.e. values of 1 or 0) based on whether an input composition contains a certain designated element

Args:

composition\_feature: (str), string denoting a chemical composition to generate elemental features from

element: (str), string representing the name of an element

new\_name: (str), the name of the new feature column to be generated

all\_elments: (bool), whether to generate new features for all elements present from all compositions in the dataset.

Methods:

fit: pass through, needed to maintain scikit-learn class structure

Args:

df: (dataframe), dataframe of input X and y data

transform: generate new element-specific features

Args:

df: (dataframe), dataframe of input X and y data

Returns:

df\_trans: (dataframe), dataframe with generated element-specific features

#### **Methods Summary**

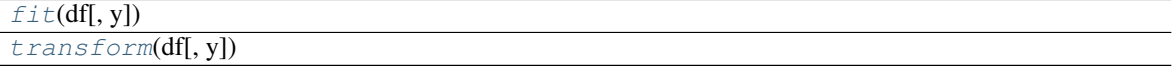

#### **Methods Documentation**

<span id="page-136-2"></span><span id="page-136-1"></span>**fit**(*df*, *y=None*)

**transform**(*df*, *y=None*)

#### **DataframeUtilities**

<span id="page-136-0"></span>**class** mastml.legos.feature\_generators.**DataframeUtilities**

Bases: object

Class of basic utilities for dataframe manipulation, and exchanging between dataframes and numpy arrays

Args:

None

#### Methods:

merge\_dataframe\_columns : merge two dataframes by concatenating the column names (duplicate columns omitted)

Args:

dataframe1: (dataframe), a pandas dataframe object

dataframe2: (dataframe), a pandas dataframe object

Returns:

dataframe: (dataframe), merged dataframe

merge\_dataframe\_rows : merge two dataframes by concatenating the row contents (duplicate rows omitted)

Args:

dataframe1: (dataframe), a pandas dataframe object

dataframe2: (dataframe), a pandas dataframe object

Returns:

dataframe: (dataframe), merged dataframe

get\_dataframe\_statistics : obtain basic statistics about data contained in the dataframe

Args:

dataframe: (dataframe), a pandas dataframe object

Returns:

dataframe\_stats: (dataframe), dataframe containing input dataframe statistics

dataframe\_to\_array : transform a pandas dataframe to a numpy array

Args:

dataframe: (dataframe), a pandas dataframe object

Returns:

array: (numpy array), a numpy array representation of the inputted dataframe

array\_to\_dataframe : transform a numpy array to a pandas dataframe

Args:

array: (numpy array), a numpy array

Returns:

dataframe: (dataframe), a pandas dataframe representation of the inputted numpy array

concatenate\_arrays : merge two numpy arrays by concatenating along the columns

Args:

Xarray: (numpy array), a numpy array object

yarray: (numpy array), a numpy array object

#### Returns:

array: (numpy array), a numpy array merging the two input arrays

assign\_columns\_as\_features : adds column names to dataframe based on the x and y feature names

#### Args:

dataframe: (dataframe), a pandas dataframe object

x\_features: (list), list containing x feature names

y\_feature: (str), target feature name

#### Returns:

dataframe: (dataframe), dataframe containing same data as input, with columns labeled with features

save all dataframe statistics : obtain dataframe statistics and save it to a csv file

Args:

dataframe: (dataframe), a pandas dataframe object

data\_path: (str), file path to save dataframe statistics to

Returns:

fname: (str), name of file dataframe stats saved to

#### **Methods Summary**

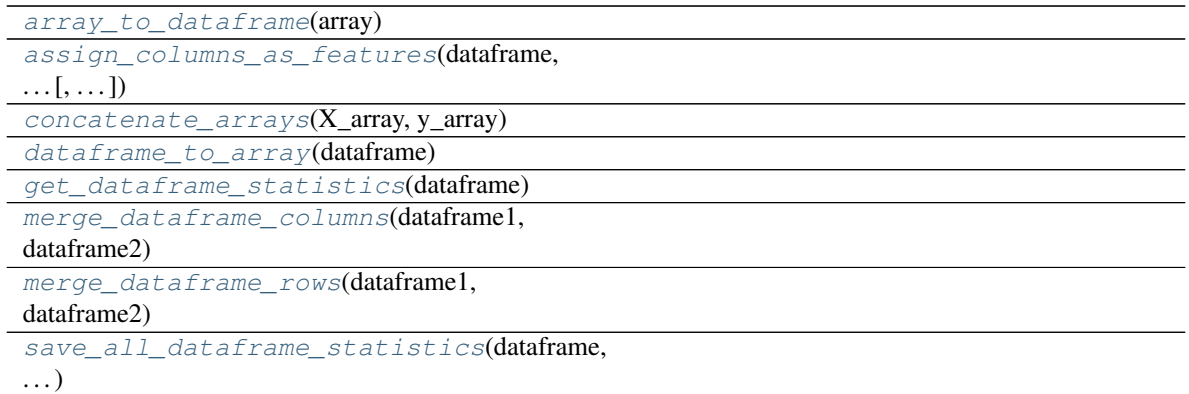

#### **Methods Documentation**

```
classmethod array_to_dataframe(array)
classmethod assign_columns_as_features(dataframe, x_features, y_feature, re-
```
*move\_first\_row=True*)

```
classmethod concatenate_arrays(X_array, y_array)
```
<span id="page-138-5"></span>**classmethod dataframe\_to\_array**(*dataframe*)

**classmethod get\_dataframe\_statistics**(*dataframe*)

<span id="page-138-6"></span>**classmethod merge\_dataframe\_columns**(*dataframe1*, *dataframe2*)

<span id="page-138-7"></span>**classmethod merge\_dataframe\_rows**(*dataframe1*, *dataframe2*)

<span id="page-138-8"></span>**classmethod save\_all\_dataframe\_statistics**(*dataframe*, *configdict*)

#### **Magpie**

```
class mastml.legos.feature_generators.Magpie(composition_feature, feature_types=None)
    Bases: sklearn.base.BaseEstimator, sklearn.base.TransformerMixin
```
Class that wraps MagpieFeatureGeneration, giving it scikit-learn structure

Args:

composition\_feature: (str), string denoting a chemical composition to generate elemental features from

Methods:

fit: pass through, copies input columns as pre-generated features

Args:

df: (dataframe), input dataframe containing X and y data

transform: generate Magpie features

Args:

df: (dataframe), input dataframe containing X and y data

Returns:

df: (dataframe), output dataframe containing generated features, original features and y data

#### **Methods Summary**

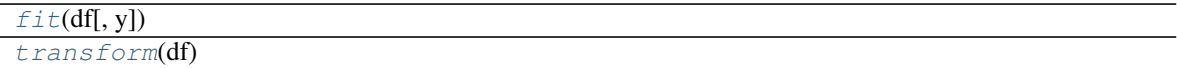

#### **Methods Documentation**

<span id="page-139-3"></span><span id="page-139-2"></span>**fit**(*df*, *y=None*)

**transform**(*df*)

#### **MagpieFeatureGeneration**

```
class mastml.legos.feature_generators.MagpieFeatureGeneration(dataframe, com-
                                                                      position_feature,
                                                                      feature_types)
```
Bases: object

Class to generate new features using Magpie data and dataframe containing material compositions

Args:

dataframe: (pandas dataframe), dataframe containing x and y data and feature names

composition\_feature: (str), string denoting a chemical composition to generate elemental features from

feature\_types: (list), list containing types of magpie features to include in the final dataframe. Options include ["composition\_avg", "arithmetic\_avg", "max", "min", "difference", "elements"]. Specifying nothing will include all features.

#### Methods:

generate\_magpie\_features : generates magpie feature set based on compositions in dataframe

Args:

None

Returns:

dataframe: (dataframe) : dataframe containing magpie feature set

#### **Methods Summary**

#### [generate\\_magpie\\_features](#page-139-4)()

#### **Methods Documentation**

<span id="page-139-4"></span>**generate\_magpie\_features**()

#### **MaterialsProject**

<span id="page-139-1"></span>**class** mastml.legos.feature\_generators.**MaterialsProject**(*composition\_feature*, *api\_key*) Bases: sklearn.base.BaseEstimator, sklearn.base.TransformerMixin

Class that wraps MaterialsProjectFeatureGeneration, giving it scikit-learn structure

Args:

composition\_feature: (str), string denoting a chemical composition to generate elemental features from

mapi key: (str), string denoting your Materials Project API key

Methods:

fit: pass through, copies input columns as pre-generated features

Args:

df: (dataframe), input dataframe containing X and y data

transform: generate Materials Project features

Args:

df: (dataframe), input dataframe containing X and y data

Returns:

df: (dataframe), output dataframe containing generated features, original features and y data

#### **Methods Summary**

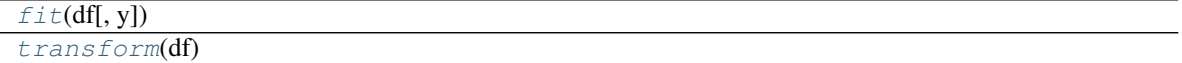

#### **Methods Documentation**

<span id="page-140-1"></span>**fit**(*df*, *y=None*)

<span id="page-140-2"></span>**transform**(*df*)

#### **MaterialsProjectFeatureGeneration**

<span id="page-140-0"></span>**class** mastml.legos.feature\_generators.**MaterialsProjectFeatureGeneration**(*dataframe*, *mapi\_key*, *composition\_feature*) Bases: object

Class to generate new features using Materials Project data and dataframe containing material compositions Datarame must have a column named "Material compositions".

Args: dataframe: (dataframe), dataframe containing x and y data and feature names

mapi\_key: (str), string denoting your Materials Project API key

composition\_feature: (str), string denoting a chemical composition to generate elemental features from

Methods:

generate\_materialsproject\_features : generates materials project feature set based on compositions in dataframe

Args:

None

Returns: dataframe: (dataframe), dataframe containing materials project feature set

#### **Methods Summary**

[generate\\_materialsproject\\_features](#page-141-1)()

#### **Methods Documentation**

<span id="page-141-1"></span>**generate\_materialsproject\_features**()

#### **Matminer**

<span id="page-141-0"></span>**class** mastml.legos.feature\_generators.**Matminer**(*structural\_features*, *structure\_col*) Bases: sklearn.base.BaseEstimator, sklearn.base.TransformerMixin

Class to generate structural features from matminer structure module Args:

structural\_features: the structure feature(s) the user wants to instantiate and generate structure\_col: the dataframe column that contains the pymatgen structure object. Matminer needs a pymatgen structure object in order to instantiate the structural feature

Methods: fit: pass through, needed to maintain scikit-learn class structure Args:

df: (dataframe), dataframe of input x and y data

transform: main method that iterates through rows of dataframe to create pymatgen structure objects for matminer routines. Iterates through list of structural features from conf file and instantiates each structure; drops unused dataframe columns and returns the generated features dataframe Args:

df: (dataframe), dataframe containing the path of file to create pymatgen structure object which is under the structure\_col column

Returns: (dataframe), the generated features dataframe

#### **Methods Summary**

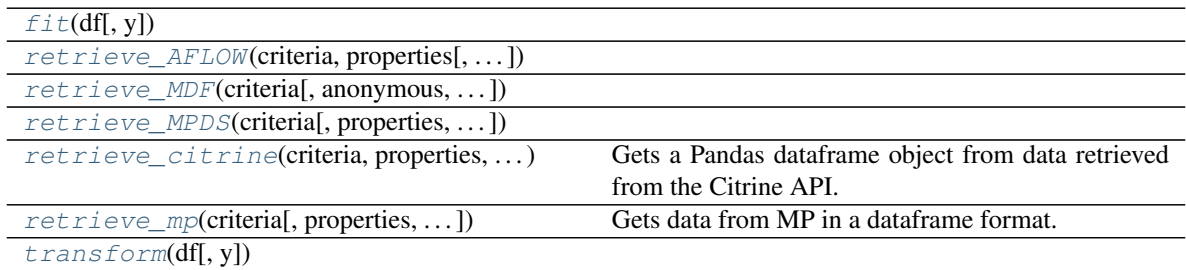

#### **Methods Documentation**

<span id="page-141-3"></span><span id="page-141-2"></span>**fit**(*df*, *y=None*)

- **retrieve\_AFLOW**(*criteria*, *properties*, *files=None*, *request\_size=10000*, *request\_limit=0*, *index\_auid=True*)
- <span id="page-142-0"></span>**retrieve\_MDF**(*criteria*, *anonymous=False*, *properties=None*, *unwind\_arrays=True*)
- <span id="page-142-1"></span>**retrieve\_MPDS**(*criteria*, *properties=None*, *api\_key=None*, *endpoint=None*)
- <span id="page-142-2"></span>**retrieve\_citrine**(*criteria*, *properties*, *common\_fields*, *secondary\_fields*, *print\_properties\_options*, *api\_key*)

Gets a Pandas dataframe object from data retrieved from the Citrine API. Args:

- criteria (dict): see get\_data method for supported keys except prop; prop should be included in properties.
- properties ([str]): requested properties/fields/columns. For example, ["Seebeck coefficient", "Band gap"]. If unsure about the exact words, capitalization, etc try something like ["gap"] and "max\_results": 3 and print\_properties\_options=True to see the exact options for this field
- common\_fields ([str]): fields that are common to all the requested properties. Common example can be "chemicalFormula". Look for suggested common fields after a quick query for more info
- secondary\_fields (bool): if True, fields not included in properties may be added to the output (e.g. references). Recommended only if len(properties)==1'
- print properties options (bool): whether to print available options for "properties" and "common\_fields" arguments.
- api key: (str) Your Citrine API key, or None if you've set the CITRINE KEY environment variable

return: (object) Pandas dataframe object containing the results notes/bugs: criteria needs a dictionary, not specified in get data() as mentioned,

and example on documentation webpage does not work. What to fix for dataframe integration into mastml?

<span id="page-142-3"></span>**retrieve\_mp**(*criteria, properties=['band\_gap', 'volume', 'density', 'formation\_energy\_per\_atom'], index\_mpid=True, api\_key=None*)

Gets data from MP in a dataframe format. See api\_link for more details. Args:

- criteria (dict): (str/dict) see MPRester.query() for a description of this parameter. String examples: "mp-1234", "Fe2O3", "Li-Fe-O', "\*2O3". Dict example: {"band\_gap": {"\$gt": 1}}
- properties ([str]): (list) see MPRester.query() for a description of this parameter. Example: ["formula", "formation\_energy\_per\_atom"]
- plus: "structure", "initial structure", "final structure", "bandstructure" (line mode), "bandstructure\_uniform", "phonon\_bandstructure", "phonon\_ddb", "phonon\_bandstructure", "phonon\_dos". Note that for a long list of compounds, it may

take a long time to retrieve some of these objects.

- index mpid (bool): (bool) Whether to set the materials id as the dataframe index.
- api\_key: (str) Your Materials Project API key, or None if you've set up your pymatgen config.

Returns (pandas.Dataframe): containing results notes/bugs: works pretty great, API easy to use and accurate. What to fix for

dataframe integration into mastml?

<span id="page-143-2"></span>**transform**(*df*, *y=None*)

#### **NoGenerate**

```
class mastml.legos.feature_generators.NoGenerate
```
Bases: sklearn.base.BaseEstimator, sklearn.base.TransformerMixin

Class for having a "null" transform where the output is the same as the input. Needed by MAST-ML as a placeholder if certain workflow aspects are not performed.

Args:

None

Methods:

fit: does nothing, just returns object instance. Needed to maintain same structure as scikit-learn classes

Args:

X: (dataframe), dataframe of X features

transform: passes the input back out, in this case the array of X features

Args:

X: (dataframe), dataframe of X features

Returns:

(dataframe), dataframe of X features

#### **Methods Summary**

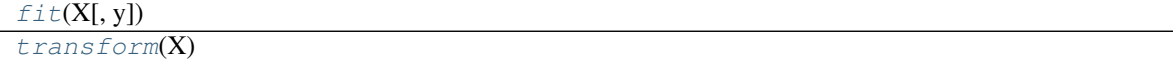

#### **Methods Documentation**

<span id="page-143-3"></span>**fit**  $(X, y=None)$ 

<span id="page-143-4"></span>**transform**(*X*)

#### **PolynomialFeatures**

```
class mastml.legos.feature_generators.PolynomialFeatures(features=None, de-
                                                            gree=2, interac-
                                                            tion_only=False, in-
                                                            clude_bias=True)
    Bases: sklearn.base.BaseEstimator, sklearn.base.TransformerMixin
```
Class to generate polynomial features using scikit-learn's polynomial features method More info at: [http://](http://scikit-learn.org/stable/modules/generated/sklearn.preprocessing.PolynomialFeatures.html) [scikit-learn.org/stable/modules/generated/sklearn.preprocessing.PolynomialFeatures.html](http://scikit-learn.org/stable/modules/generated/sklearn.preprocessing.PolynomialFeatures.html)

Args:
<span id="page-144-2"></span>degree: (int), degree of polynomial features

interaction\_only: (bool), If true, only interaction features are produced: features that are products of at most degree distinct input features (so not  $x[1]$  \*\* 2,  $x[0]$  \*  $x[2]$  \*\* 3, etc.).

include\_bias: (bool),If True (default), then include a bias column, the feature in which all polynomial powers are zero (i.e. a column of ones - acts as an intercept term in a linear model).

Methods:

fit: conducts fit method of polynomial feature generation

Args:

df: (dataframe), dataframe of input X and y data

transform: generates dataframe containing polynomial features

Args:

df: (dataframe), dataframe of input X and y data

Returns:

(dataframe), dataframe containing new polynomial features, plus original features present

#### **Methods Summary**

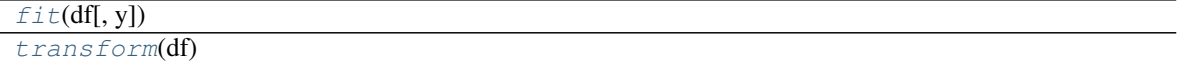

#### **Methods Documentation**

<span id="page-144-0"></span>**fit**(*df*, *y=None*)

<span id="page-144-1"></span>**transform**(*df*)

### **23.1.3 Class Inheritance Diagram**

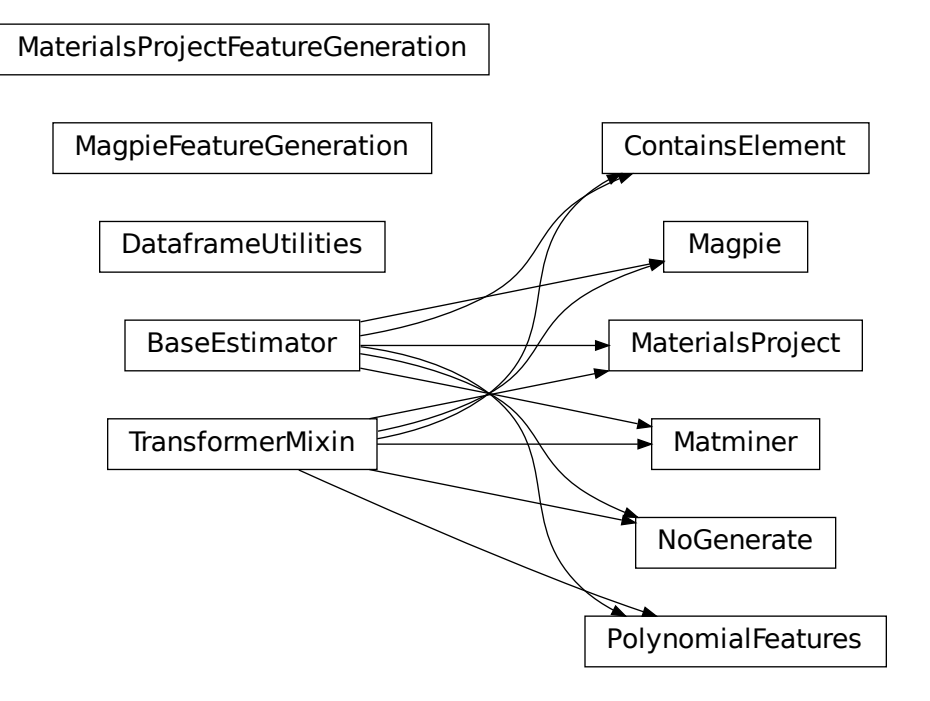

# CHAPTER 24

Indices and tables

- genindex
- modindex
- search

# Python Module Index

#### m

```
mastml.conf_parser, 59
mastml.data_cleaner, 61
mastml.data_loader, 65
mastml.html_helper, 105
mastml.learning_curve, 67
mastml.legos.clusterers, 69
mastml.legos.data_splitters, 71
mastml.legos.feature_generators, 131
mastml.legos.feature_normalizers, 115
mastml.legos.feature_selectors, 109
mastml.legos.model_finder, 121
mastml.legos.randomizers, 119
mastml.legos.util_legos, 127
mastml.mastml_driver, 83
mastml.metrics, 57
mastml.plot_helper, 87
mastml.utils, 77
```
# Index

# A

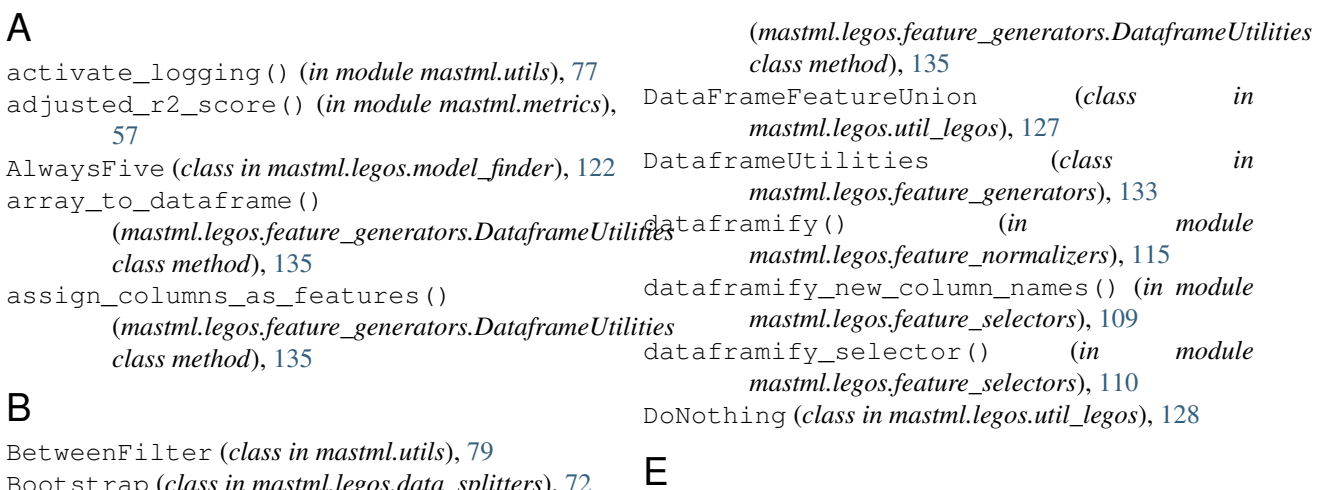

Bootstrap (*class in mastml.legos.data\_splitters*), [72](#page-75-0)

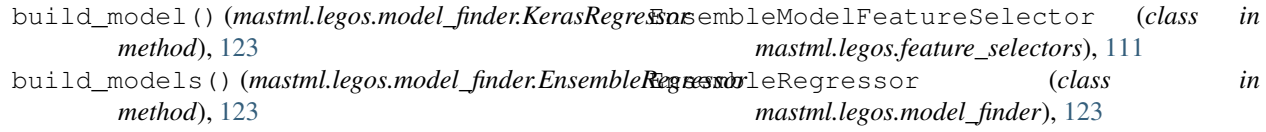

# C

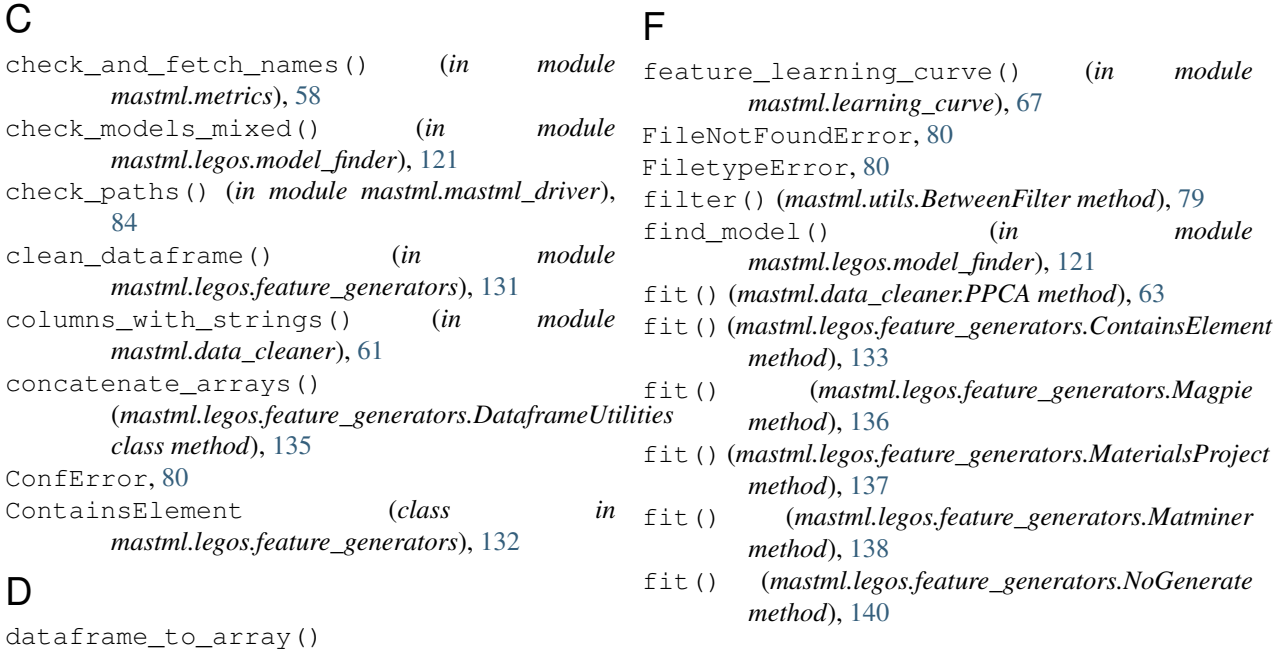

#### **MAterials Simulation Toolkit for Machine Learning (MAST-ML) Documentation, Release 2.0**

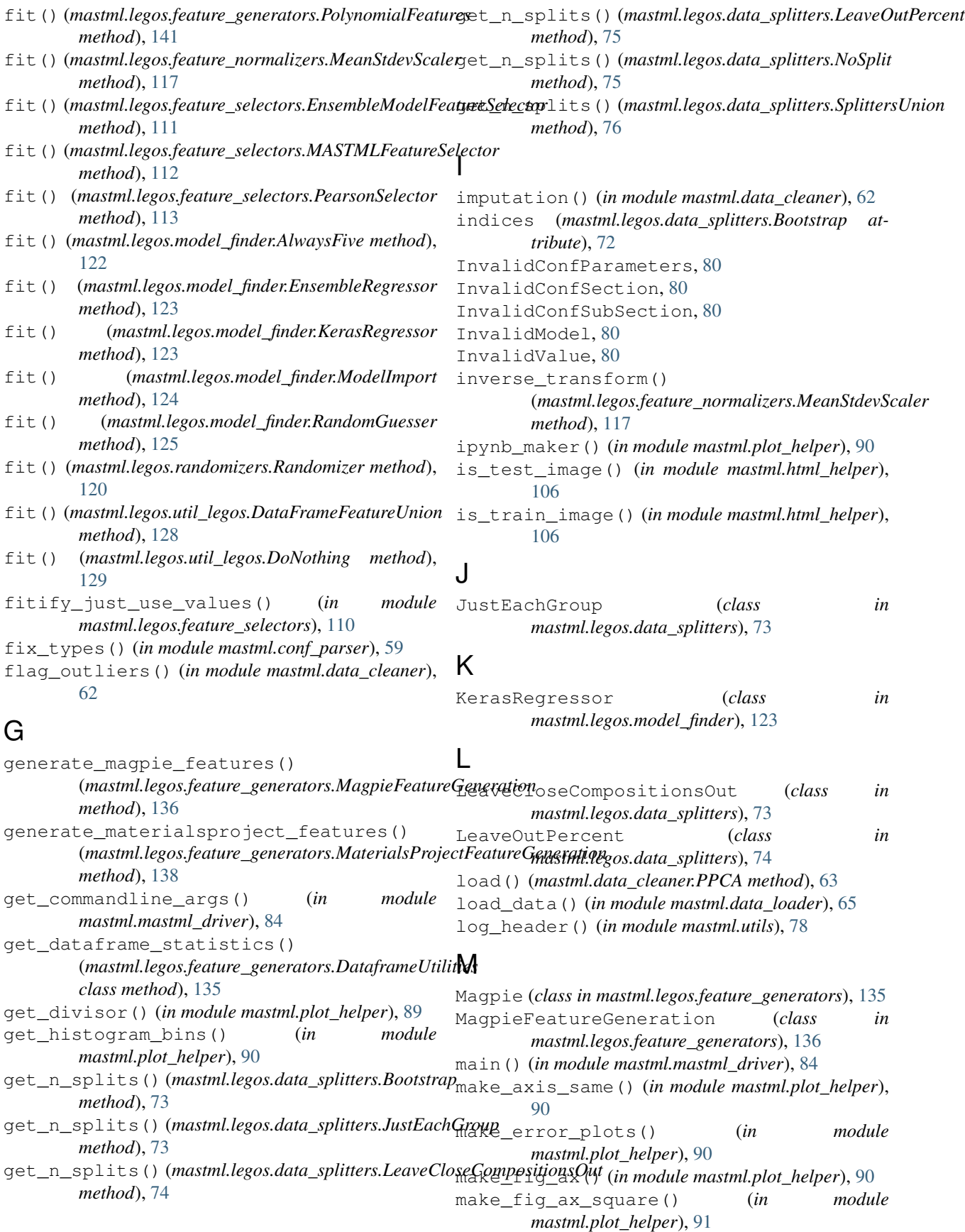

make\_html() (*in module mastml.html\_helper*), [106](#page-109-0) make\_image() (*in module mastml.html\_helper*), [106](#page-109-0) make\_link() (*in module mastml.html\_helper*), [107](#page-110-0) make\_train\_test\_plots() (*in module mastml.plot\_helper*), [91](#page-94-0) MastError, [80](#page-83-0) mastml.conf\_parser (*module*), [59](#page-62-1) mastml.data\_cleaner (*module*), [61](#page-64-1) mastml.data\_loader (*module*), [65](#page-68-1) mastml.html\_helper (*module*), [105](#page-108-1) mastml.learning\_curve (*module*), [67](#page-70-1) mastml.legos.clusterers (*module*), [69](#page-72-1) mastml.legos.data\_splitters (*module*), [71](#page-74-1) mastml.legos.feature\_generators (*module*), [131](#page-134-1) mastml.legos.feature\_normalizers (*module*), [115](#page-118-1) mastml.legos.feature\_selectors (*module*), [109](#page-112-1) mastml.legos.model\_finder (*module*), [121](#page-124-1) mastml.legos.randomizers (*module*), [119](#page-122-1) mastml.legos.util\_legos (*module*), [127](#page-130-1) mastml.mastml\_driver (*module*), [83](#page-86-1) mastml.metrics (*module*), [57](#page-60-1) mastml.plot\_helper (*module*), [87](#page-90-1) mastml.utils (*module*), [77](#page-80-1) mastml\_run() (*in module mastml.mastml\_driver*), [85](#page-88-0) MASTMLFeatureSelector (*class in mastml.legos.feature\_selectors*), [111](#page-114-0) MaterialsProject (*class in mastml.legos.feature\_generators*), [136](#page-139-0) MaterialsProjectFeatureGeneration (*class in mastml.legos.feature\_generators*), [137](#page-140-0) Matminer (*class in mastml.legos.feature\_generators*), [138](#page-141-0) MeanStdevScaler (*class in mastml.legos.feature\_normalizers*), [116](#page-119-0) merge\_dataframe\_columns() (*mastml.legos.feature\_generators.DataframeUtilities class method*), [135](#page-138-0) merge\_dataframe\_rows() (*mastml.legos.feature\_generators.DataframeUtilities class method*), [135](#page-138-0) MissingColumnError, [81](#page-84-0) ModelImport (*class in mastml.legos.model\_finder*), [123](#page-126-0) mybool() (*in module mastml.conf\_parser*), [60](#page-63-0)

## N

nice\_mean() (*in module mastml.plot\_helper*), [92](#page-95-0) nice\_names() (*in module mastml.plot\_helper*), [92](#page-95-0) nice\_range() (*in module mastml.plot\_helper*), [92](#page-95-0) nice\_range() (*in module mastml.utils*), [78](#page-81-0) nice\_std() (*in module mastml.plot\_helper*), [92](#page-95-0)

NoGenerate (*class in mastml.legos.feature\_generators*), [140](#page-143-0) NoSplit (*class in mastml.legos.data\_splitters*), [75](#page-78-0)

#### P

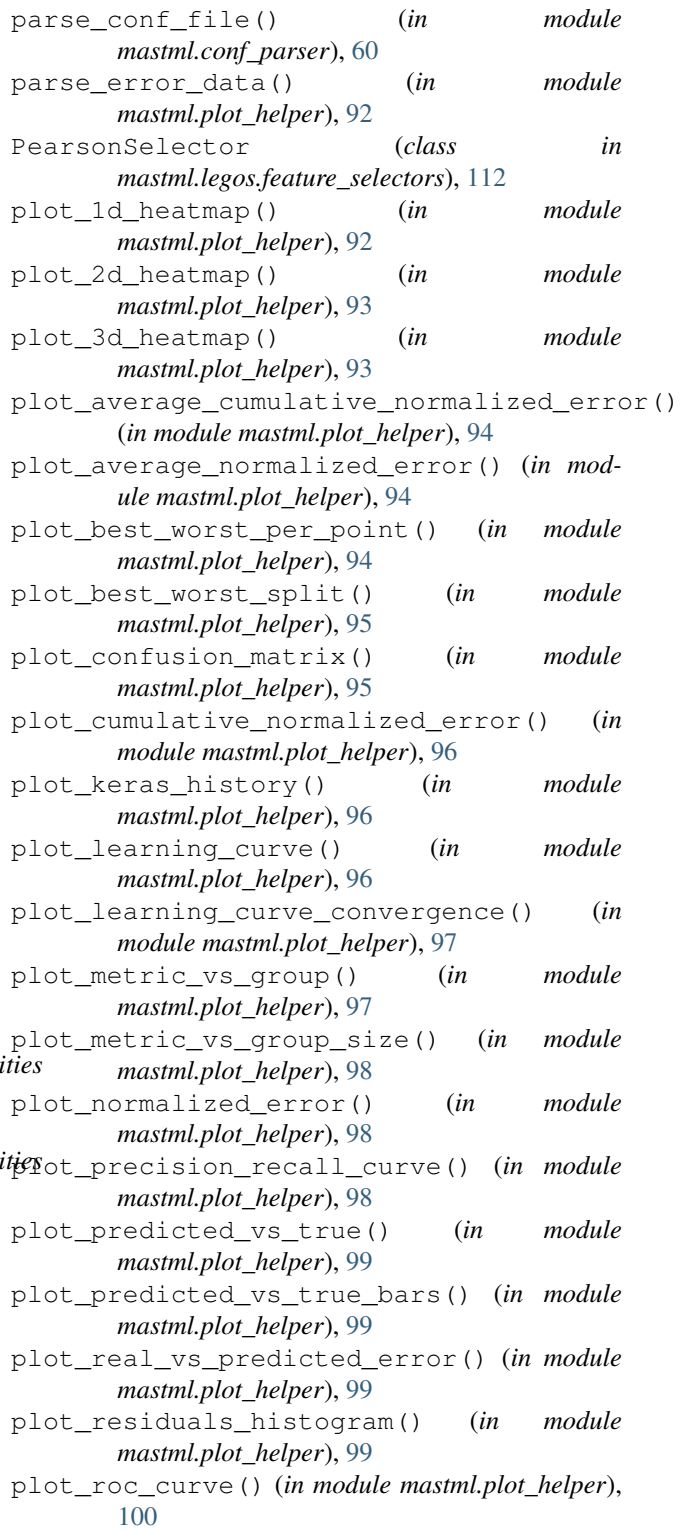

- plot\_scatter() (*in module mastml.plot\_helper*), S [100](#page-103-0) plot\_stats() (*in module mastml.plot\_helper*), [100](#page-103-0)
- plot\_target\_histogram() (*in module mastml.plot\_helper*), [101](#page-104-0)
- PolynomialFeatures (*class in mastml.legos.feature\_generators*), [140](#page-143-0)
- PPCA (*class in mastml.data\_cleaner*), [62](#page-65-0)
- ppca() (*in module mastml.data\_cleaner*), [62](#page-65-0)
- predict() (*mastml.legos.model\_finder.AlwaysFive method*), [122](#page-125-0)
- predict() (*mastml.legos.model\_finder.EnsembleRegress method*), [123](#page-126-0)
- predict() (*mastml.legos.model\_finder.KerasRegressor method*), [123](#page-126-0)
- predict() (*mastml.legos.model\_finder.ModelImport method*), [124](#page-127-0)
- predict() (*mastml.legos.model\_finder.RandomGuesser method*), [125](#page-128-0)
- prediction\_intervals() (*in module mastml.plot\_helper*), [101](#page-104-0)

# R

r2\_score\_fitted() (*in module mastml.metrics*), [58](#page-61-0) r2\_score\_noint() (*in module mastml.metrics*), [58](#page-61-0) RandomGuesser (*class in mastml.legos.model\_finder*), [124](#page-127-0) Randomizer (*class in mastml.legos.randomizers*), [119](#page-122-1) recursive\_max() (*in module mastml.plot\_helper*), [102](#page-105-0) recursive\_max\_and\_min() (*in module mastml.plot\_helper*), [102](#page-105-0) recursive\_min() (*in module mastml.plot\_helper*), [102](#page-105-0) remove() (*in module mastml.data\_cleaner*), [62](#page-65-0) retrieve\_AFLOW() (*mastml.legos.feature\_generators.Matminer method*), [138](#page-141-0) retrieve\_citrine() (*mastml.legos.feature\_generators.Matminer method*), [139](#page-142-0) retrieve\_MDF() (*mastml.legos.feature\_generators.Matminer method*), [139](#page-142-0) retrieve\_mp() (*mastml.legos.feature\_generators.Matminer method*), [139](#page-142-0) retrieve\_MPDS()(*mastml.legos.feature\_generators. method*), [139](#page-142-0) rmse\_over\_stdev() (*in module mastml.metrics*), [58](#page-61-0) root\_mean\_squared\_error() (*in module mastml.metrics*), [58](#page-61-0) round\_down() (*in module mastml.plot\_helper*), [102](#page-105-0) round\_up() (*in module mastml.plot\_helper*), [103](#page-106-0) rounder() (*in module mastml.plot\_helper*), [103](#page-106-0)

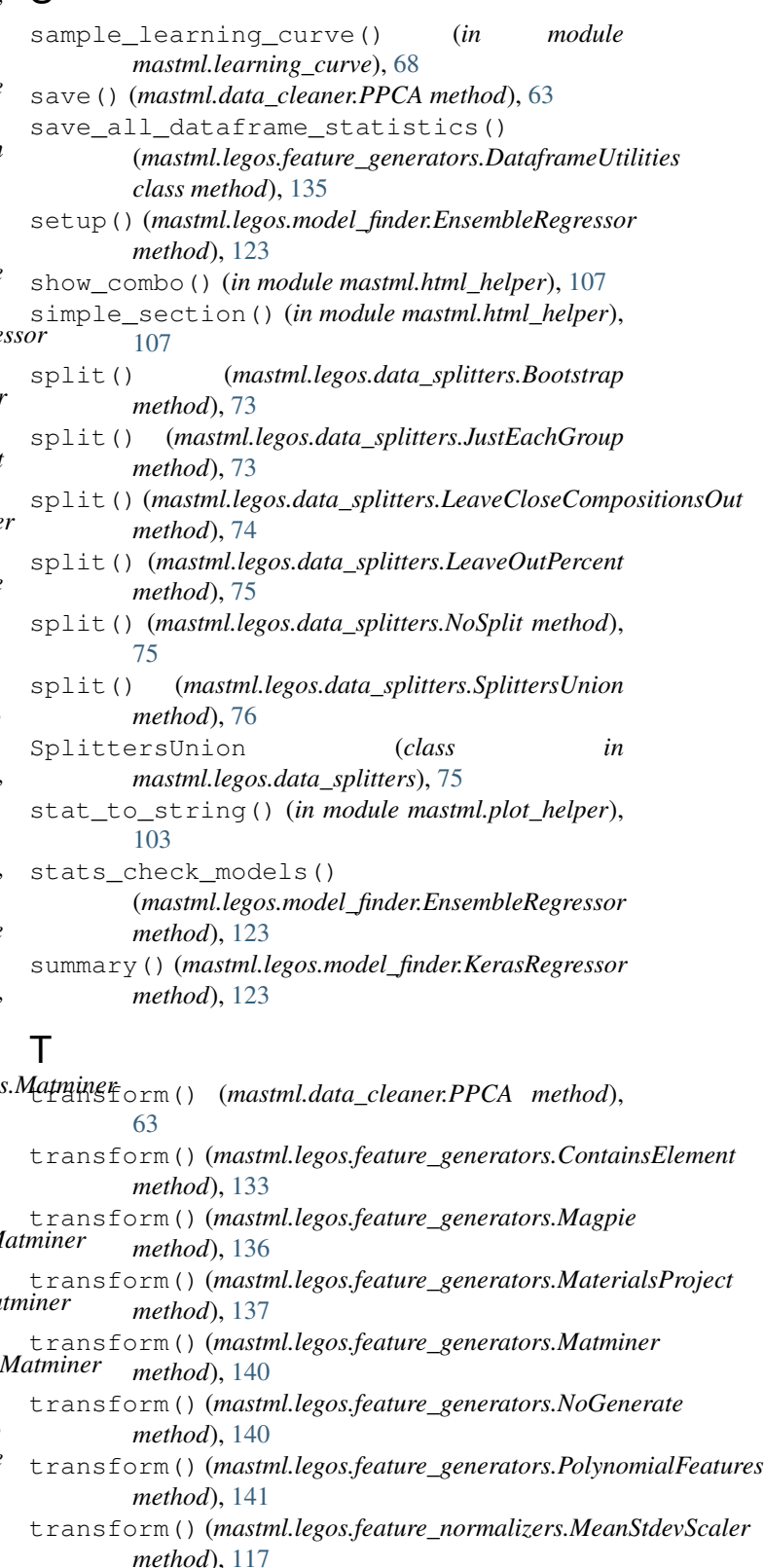

transform() (*mastml.legos.feature\_selectors.EnsembleModelFeatureSelector method*), [111](#page-114-0)

transform() (*mastml.legos.feature\_selectors.MASTMLFeatureSelector method*), [112](#page-115-0) transform() (*mastml.legos.feature\_selectors.PearsonSelector method*), [113](#page-116-0) transform() (*mastml.legos.randomizers.Randomizer method*), [120](#page-123-0) transform() (*mastml.legos.util\_legos.DataFrameFeatureUnion method*), [128](#page-131-0) transform() (*mastml.legos.util\_legos.DoNothing method*), [129](#page-132-0) trim\_array() (*in module mastml.plot\_helper*), [103](#page-106-0) V

verbosalize\_logger() (*in module mastml.utils*), [78](#page-81-0)